# **International Shipping Labels**

## **USPS Web Tools™ Application Programming Interface**

## **Reference**

**Document Version 4.5a (02/04/2013)** 

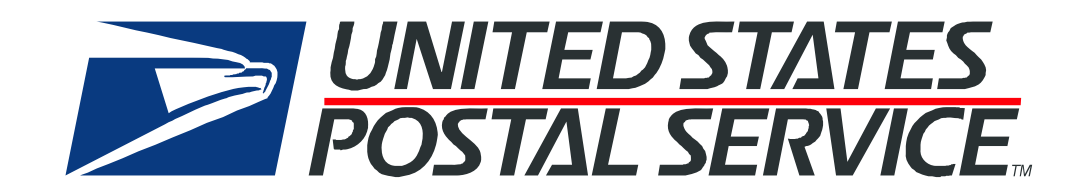

#### **To Our Customers**

In registering for use of the USPS Web Tools™ (Web Tools), you received a user ID that will allow you to begin sending calls to the server when you are ready. Any additional information or contact with you will occur as indicated on the registration form, please return to the Web Tools [eCommerce API Technical Guides site](https://www.usps.com/business/webtools-technical-guides.htm?) for the most recent documentation from any of the Web Tools.

If you require technical support, contact the USPS Internet Customer Care Center (ICCC). This office is staffed as follows:

- Monday through Friday from 8:00 a.m. to 8:30 p.m. Eastern Time
- Saturdays from 8:00 a.m. to 6:00 p.m. Eastern Time
- Sunday and Postal Holidays Closed except for the following Holidays: Martin Luther King; President's Day; Columbus Day; & Veteran's Day with hours from 9:00 a.m. to 6:00 p.m. ET.

E-mail address: [uspstechsupport@esecurecare.net](mailto:uspstechsupport@esecurecare.net)

Telephone: 1-800-344-7779

#### **USPS Customer Commitment**

The United States Postal Service fully understands the importance of providing information and service anytime day or night to your Internet and e-commerce customers. For that reason, the USPS is committed to providing 24 x 7 service from our Web Tools servers, 365 days a year.

#### **Trademarks**

Express Mail, First-Class Mail, Global Express Mail, GXG, Global Priority Mail, Parcel Post, Parcel Select, Priority Mail, Express Mail International, First Class Mail International, Priority Mail International, USPS, and ZIP + 4 are registered trademarks of the U.S. Postal Service.

USPS Tracking/Delivery Confirmation, Global Express Guaranteed, International Parcel Post, Priority Mail Global Guaranteed, Signature Confirmation, USPS Web Tools, and ZIP Code are trademarks of the U.S. Postal Service.

Microsoft and Visual Basic are registered trademarks of Microsoft Corporation.

Adobe Acrobat is a trademark of Adobe Systems Incorporated.

DUNS is a registered trademark of Dun & Bradstreet.

Copyright 2013 United States Postal Service

*USPS Web Tools Reference*: International Shipping Labels Web Tools (Document Version 4.5a) ii

## **Table of Contents**

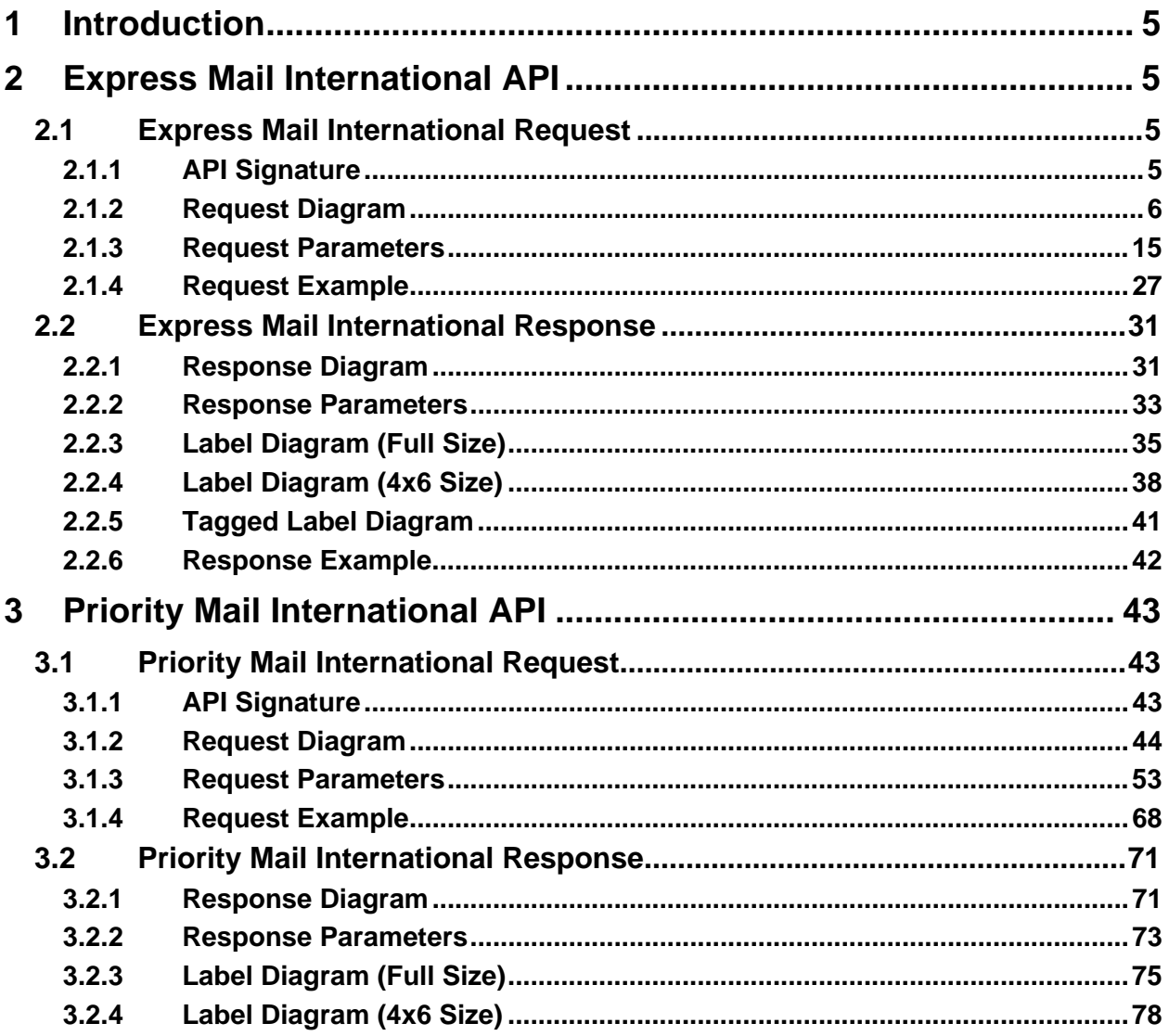

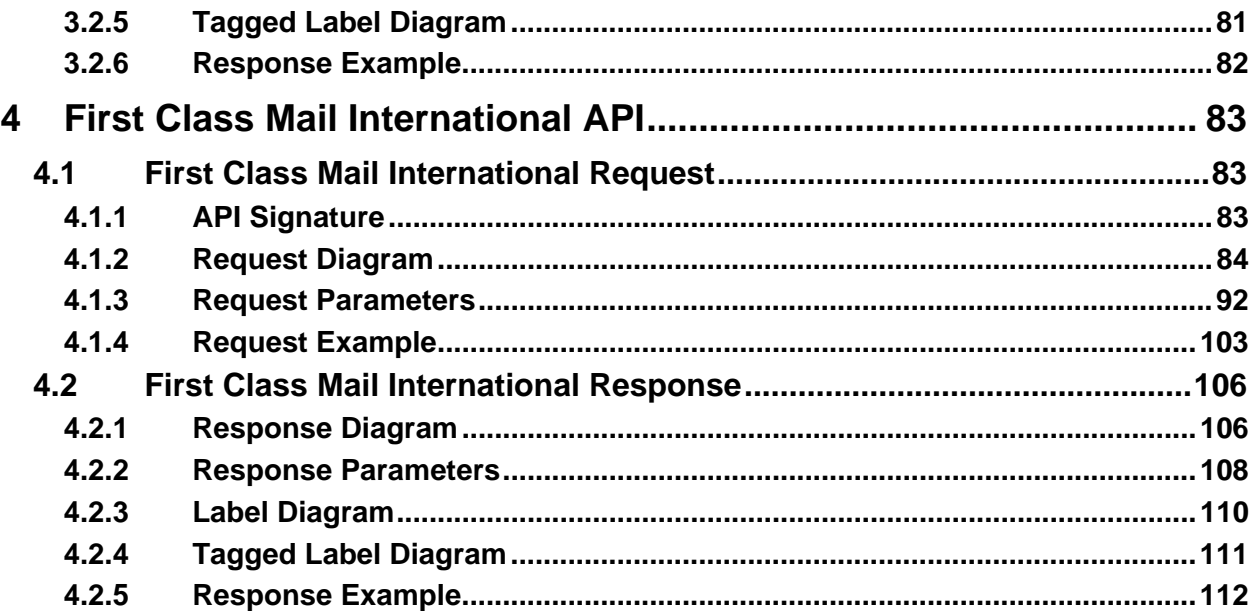

## <span id="page-4-0"></span>**1Introduction**

This document contains a Reference Guide to the International Shipping Labels APIs. See the Developer's Guide to Web Tools APIs to learn the administrative process for gaining access to the Web Tools APIs as well as the basic mechanism for calling the APIs and processing the results. The Developer's Guide also contains information on testing and trouble-shooting.

For label specifications such as package dimensions, delivery information, etc., please refer to the International Mail Manual (IMM) at <http://pe.usps.com/>.

### <span id="page-4-1"></span>**2 Express Mail International API**

#### <span id="page-4-2"></span>**2.1Express Mail International Request**

The table below presents the XML input tags for generating Live requests and the restrictions on the values allowed. An error message will be returned if an incorrect value is entered. Also, be aware of the maximum character amounts allowed for some tags. If the user enters more than those amounts, an error will not be generated. **The Web Tool will simply pass in the characters up to the maximum amount allowed and disregard the rest.** This is important since the resulting value could prevent a correct response.

When building the XML request, pay particular attention to the **order and case** for tags. An error message will be returned if an incorrect value is entered. Remember that all data and attribute values in this document are for illustration purposes and are to be replaced by your actual values. For instance, a line of sample code may be:

#### **<ZipDestination>12345</ZipDestination>**

In this instance, you will replace "12345" with the destination ZIP Code for the domestic-bound package.

#### <span id="page-4-3"></span>**2.1.1 API Signature**

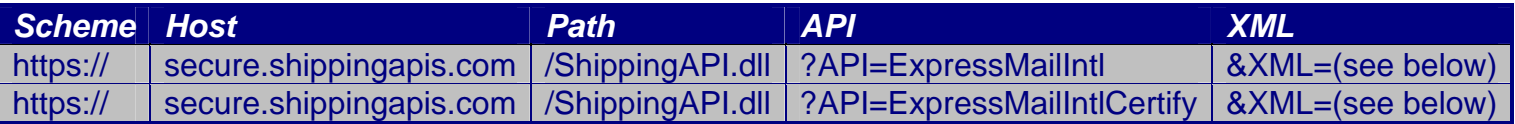

#### <span id="page-5-0"></span>**2.1.2 Request Diagram**

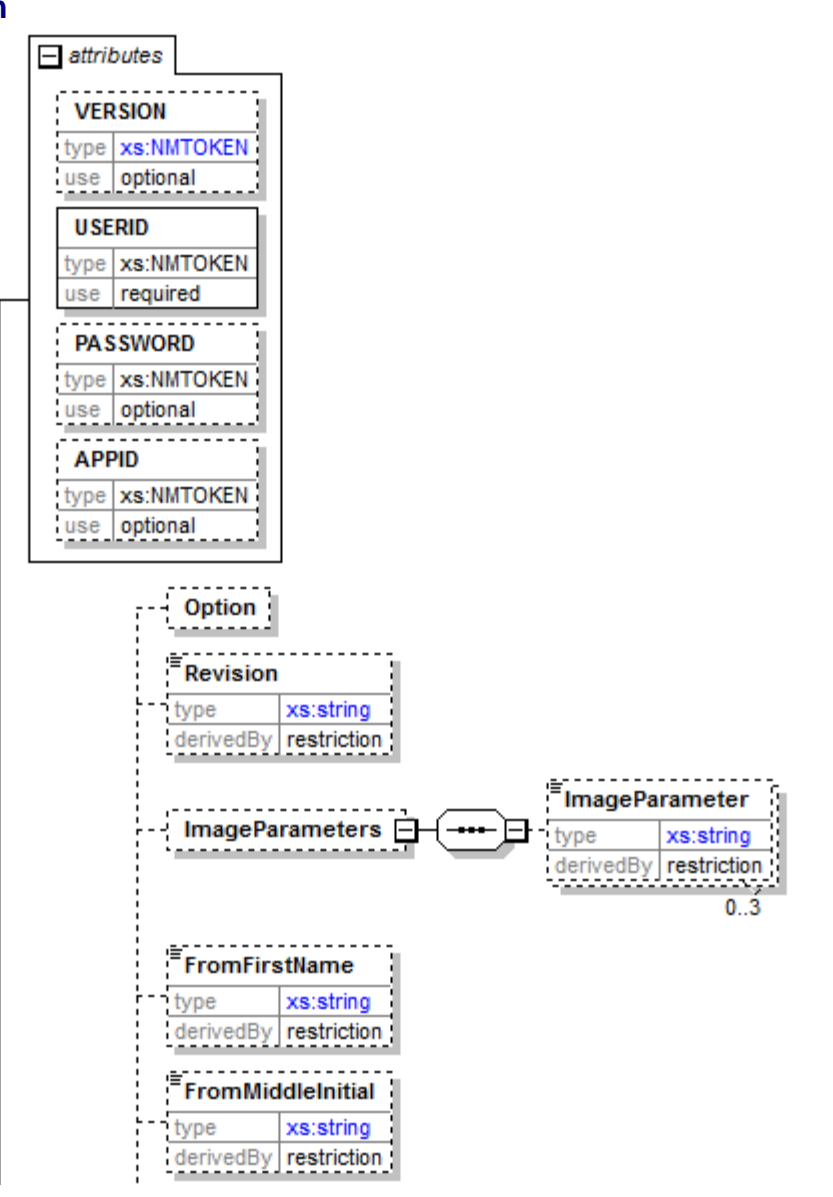

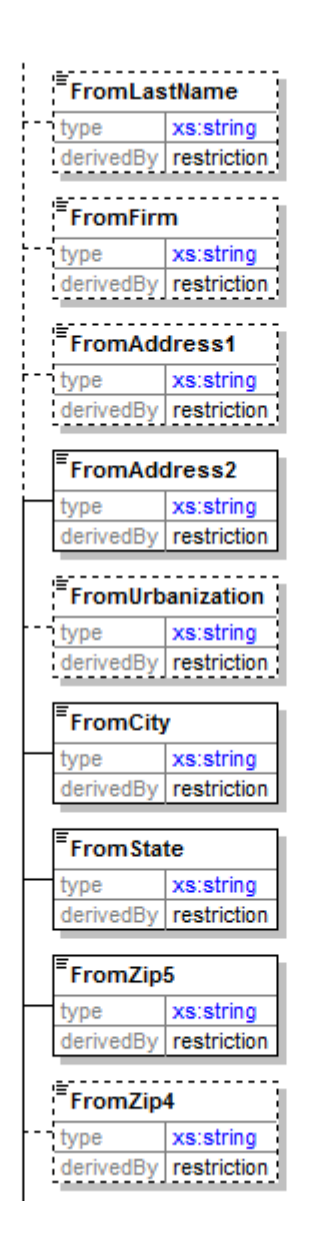

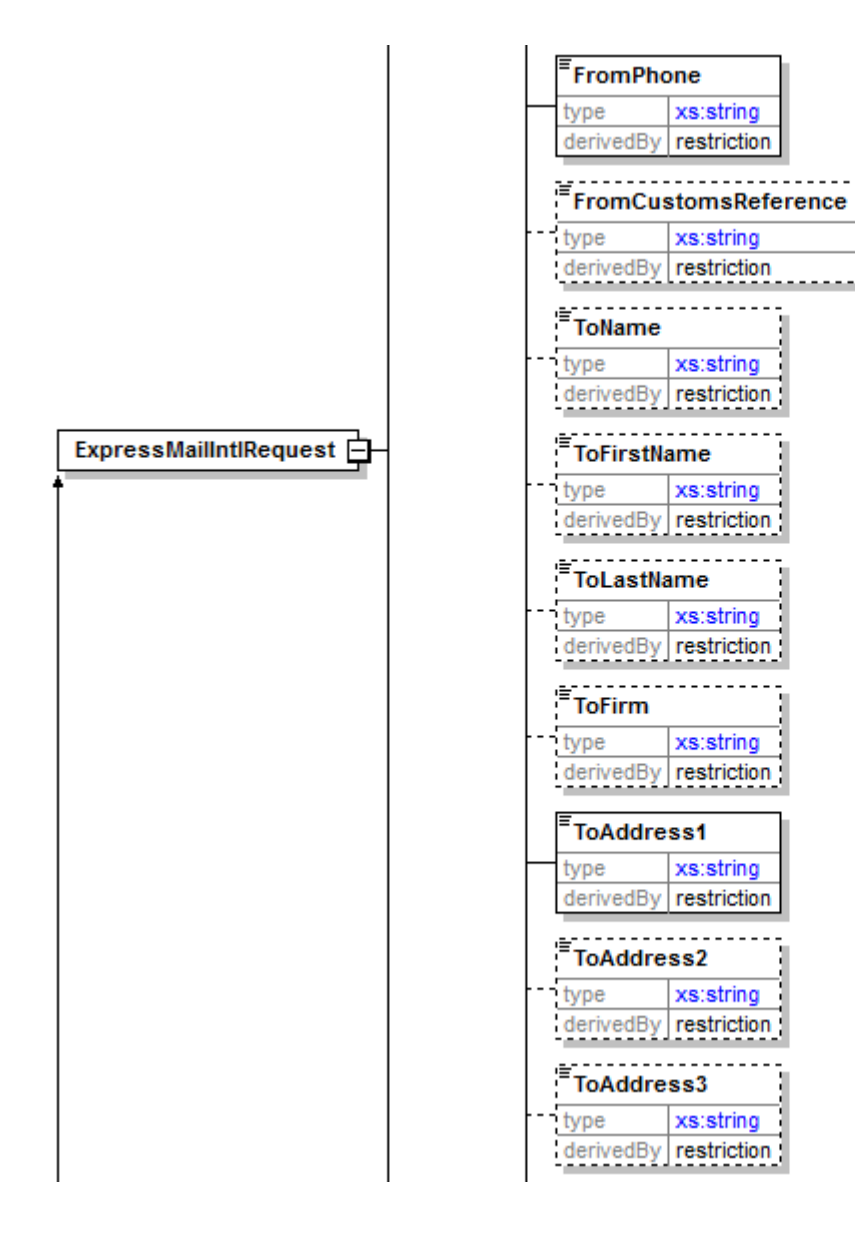

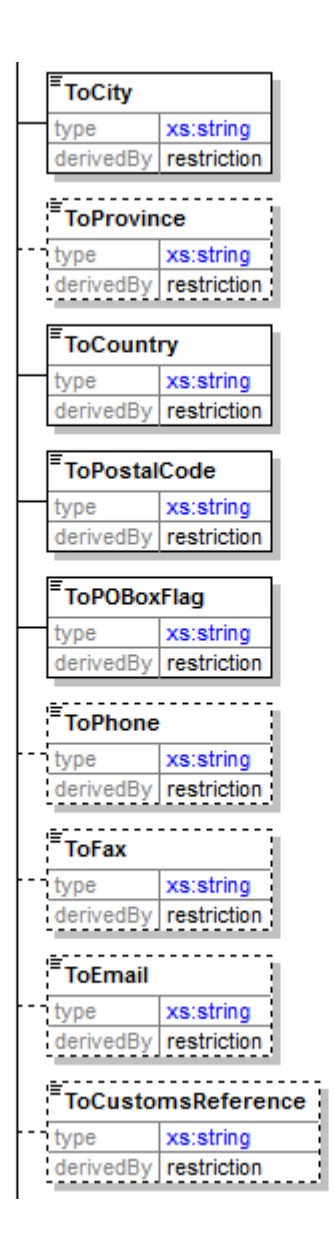

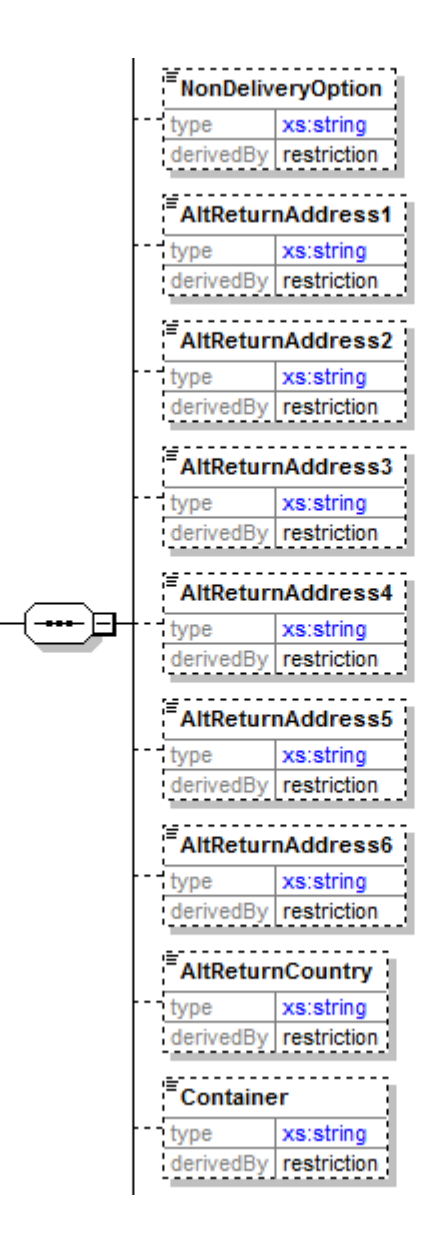

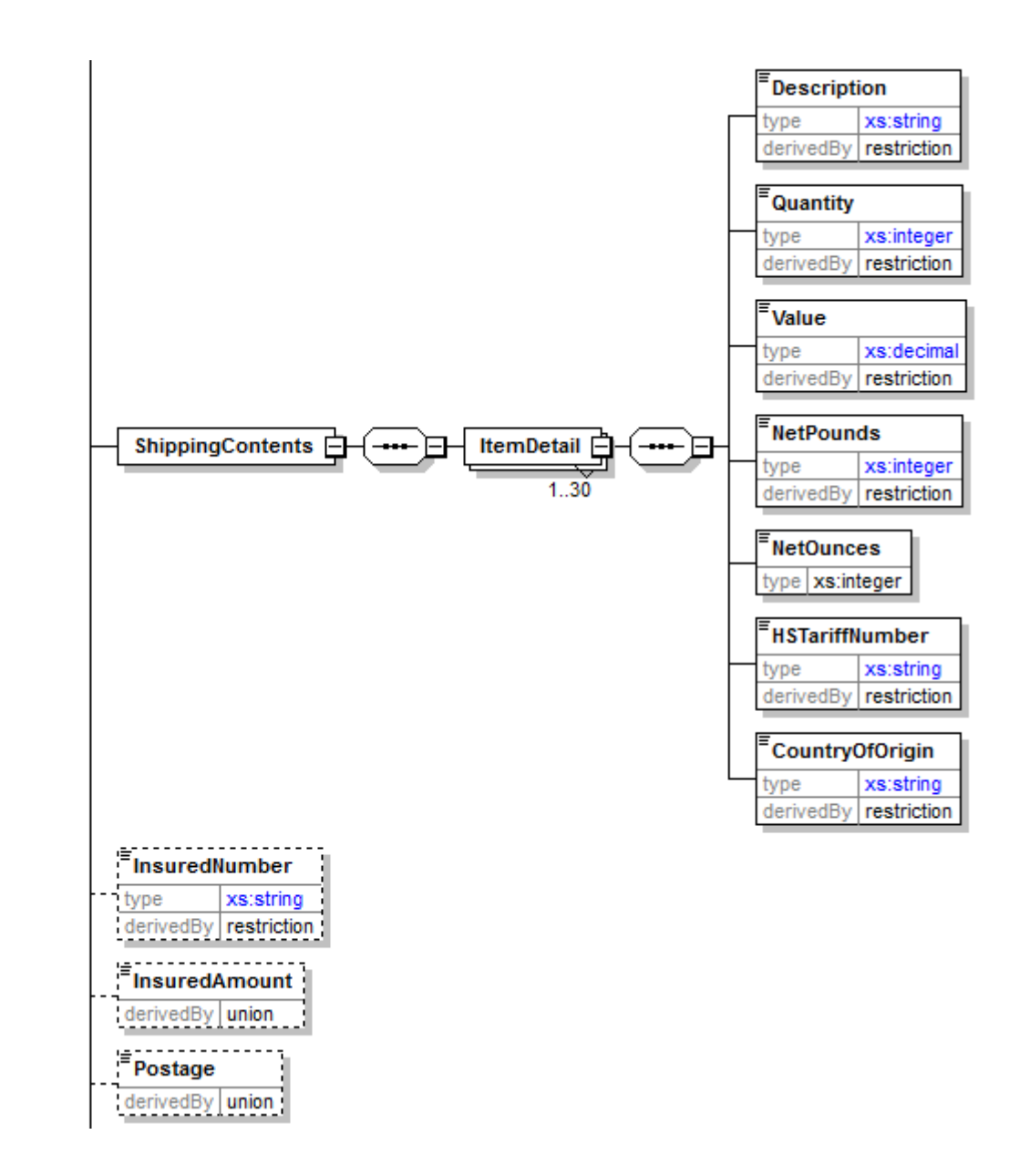

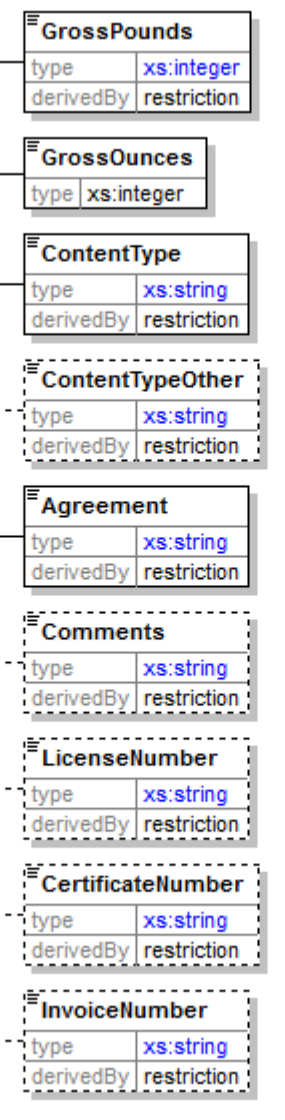

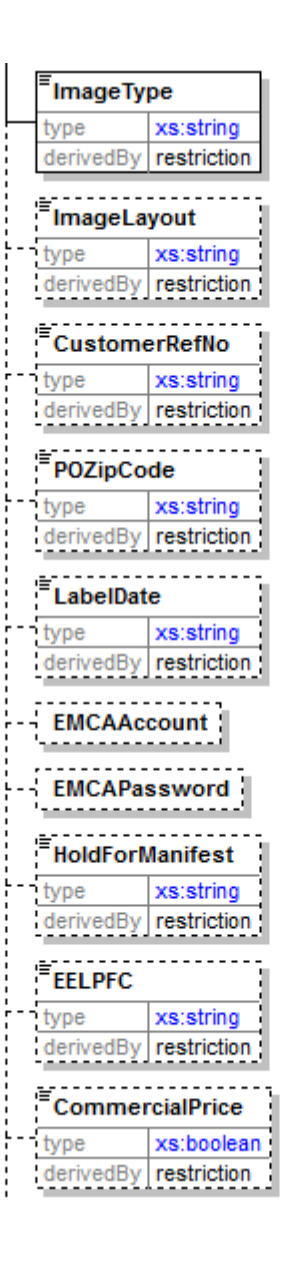

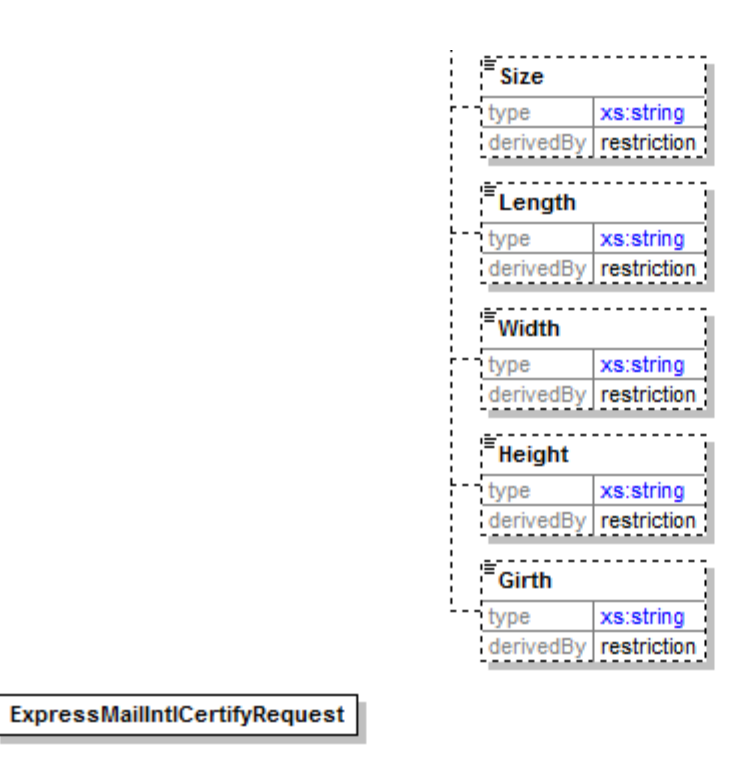

#### **2.1.3 Request Parameters**

<span id="page-14-0"></span>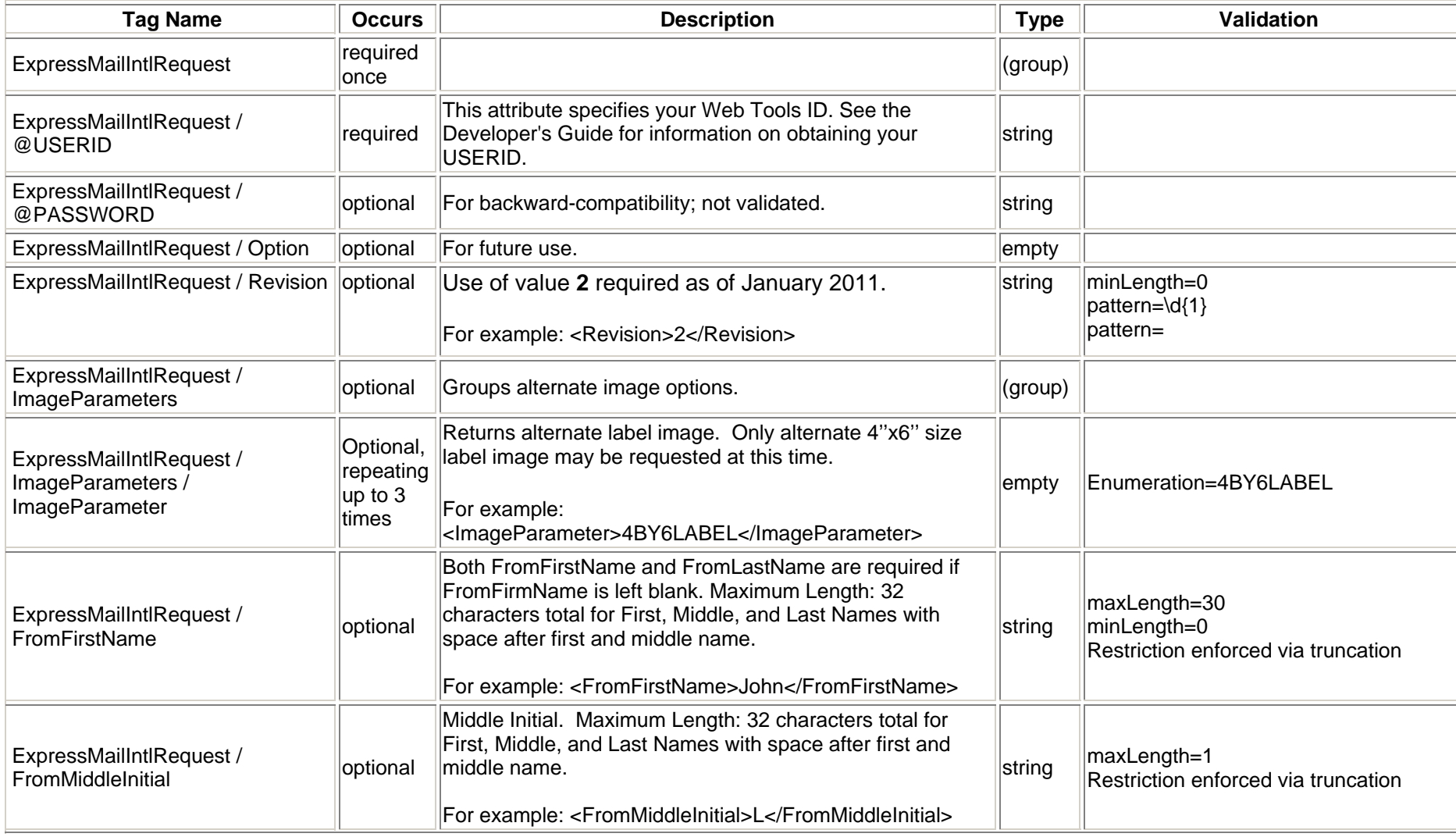

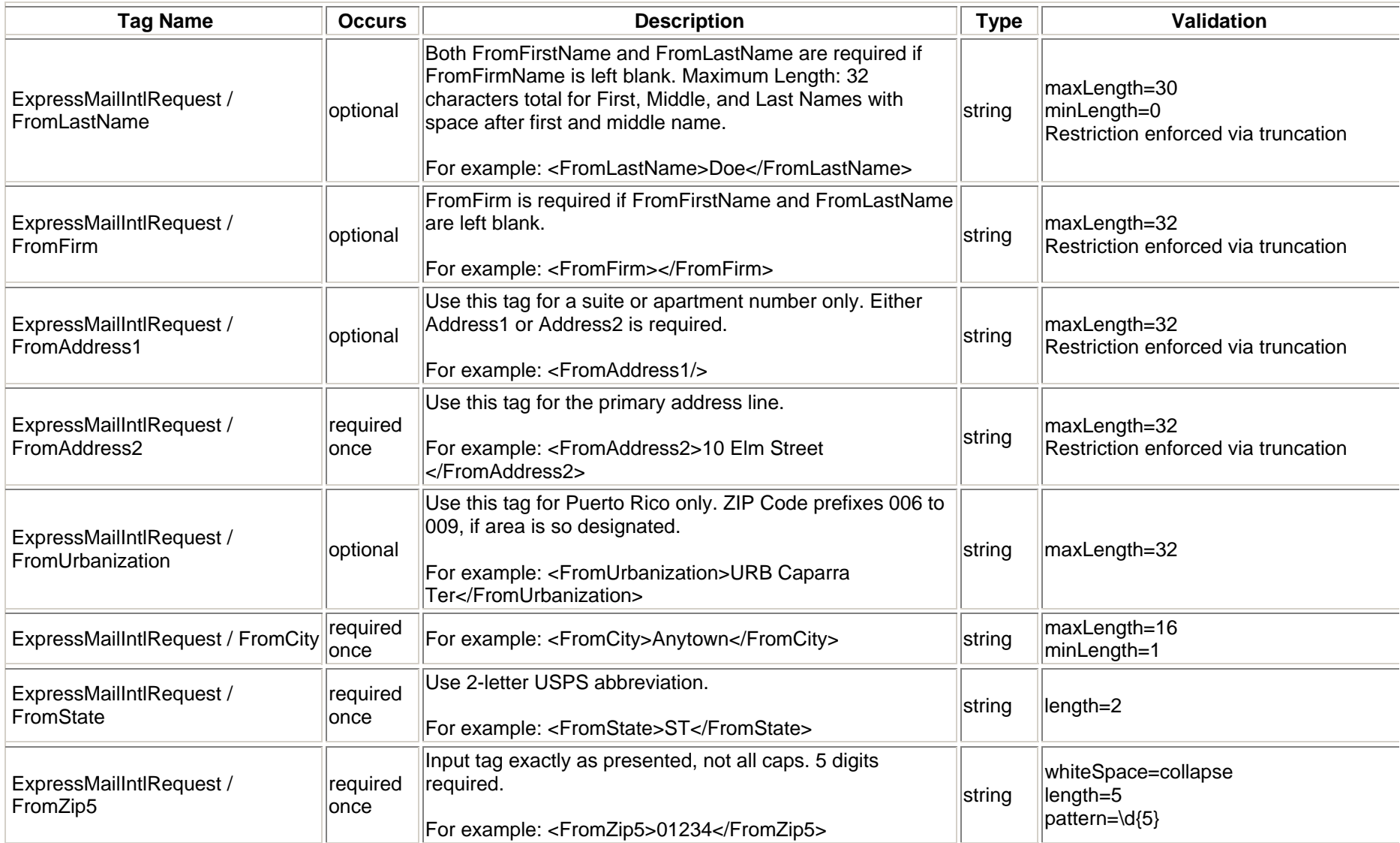

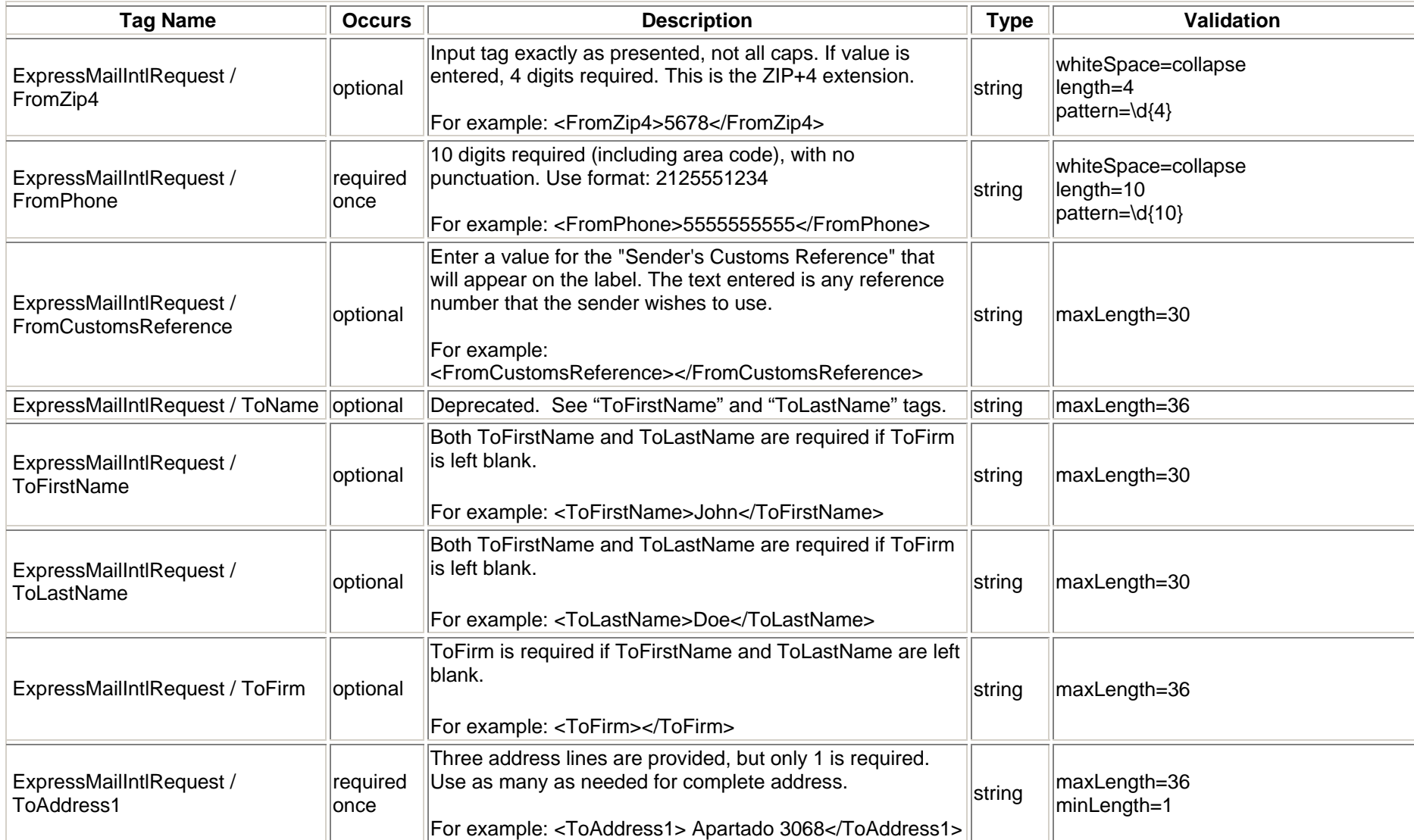

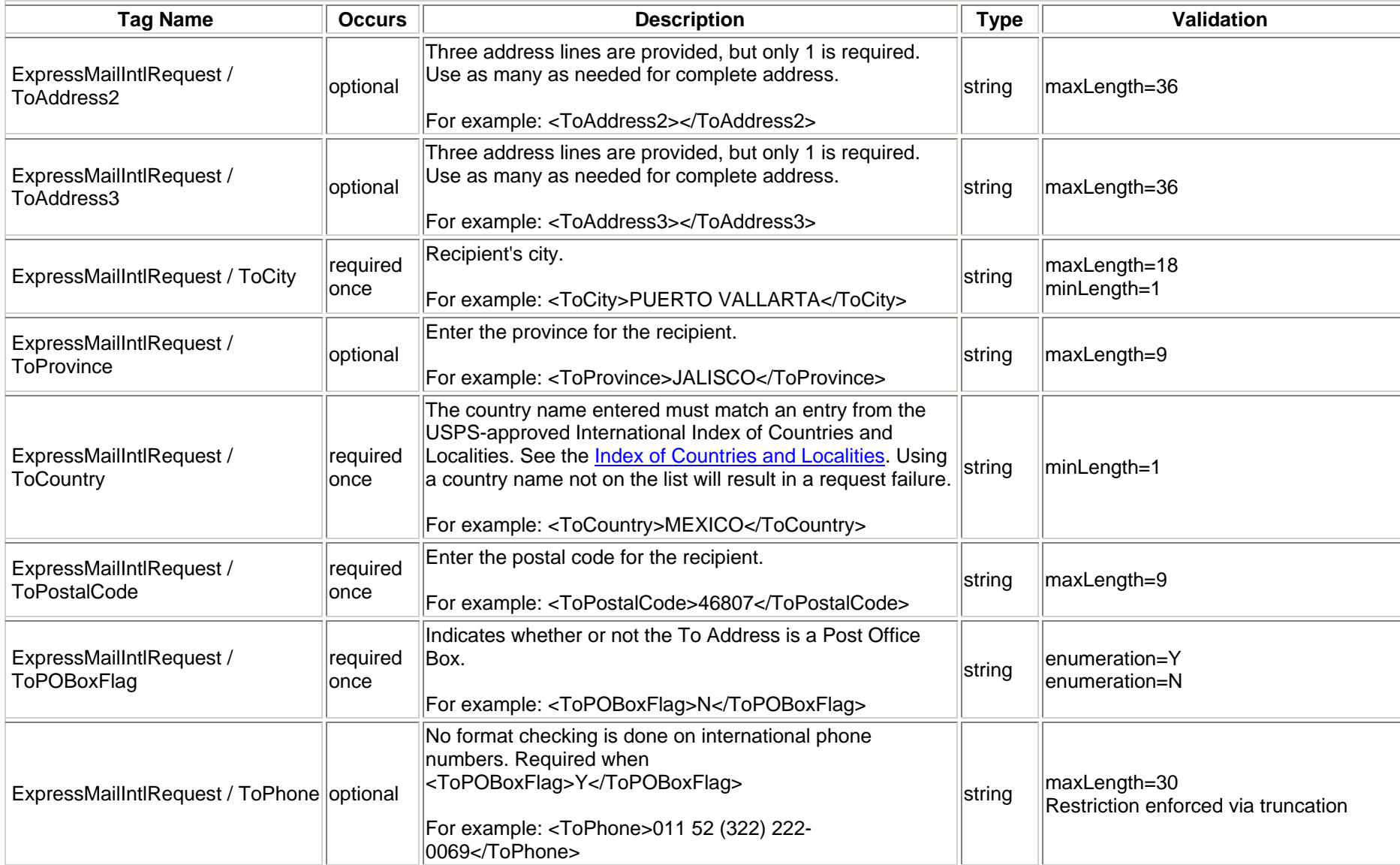

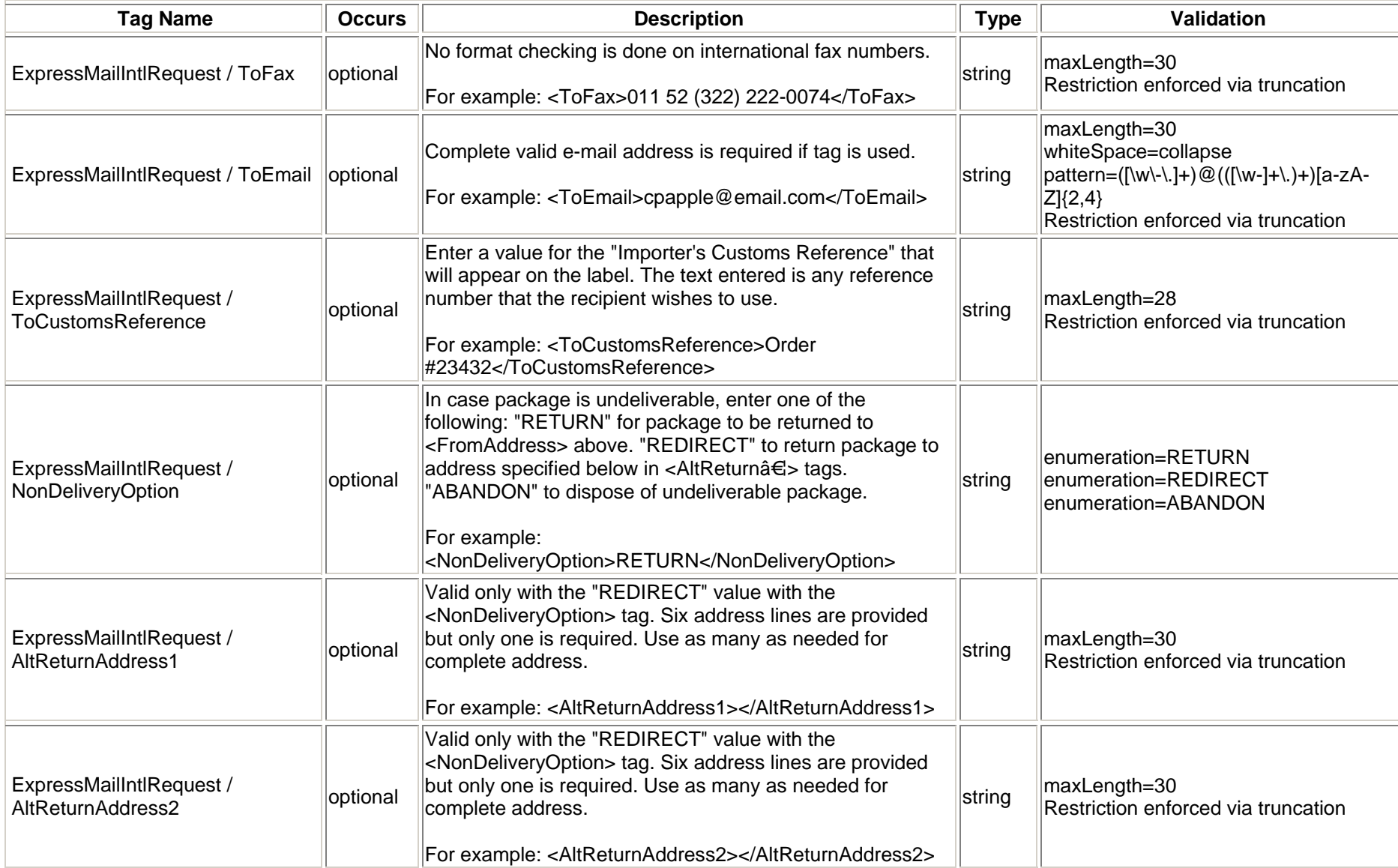

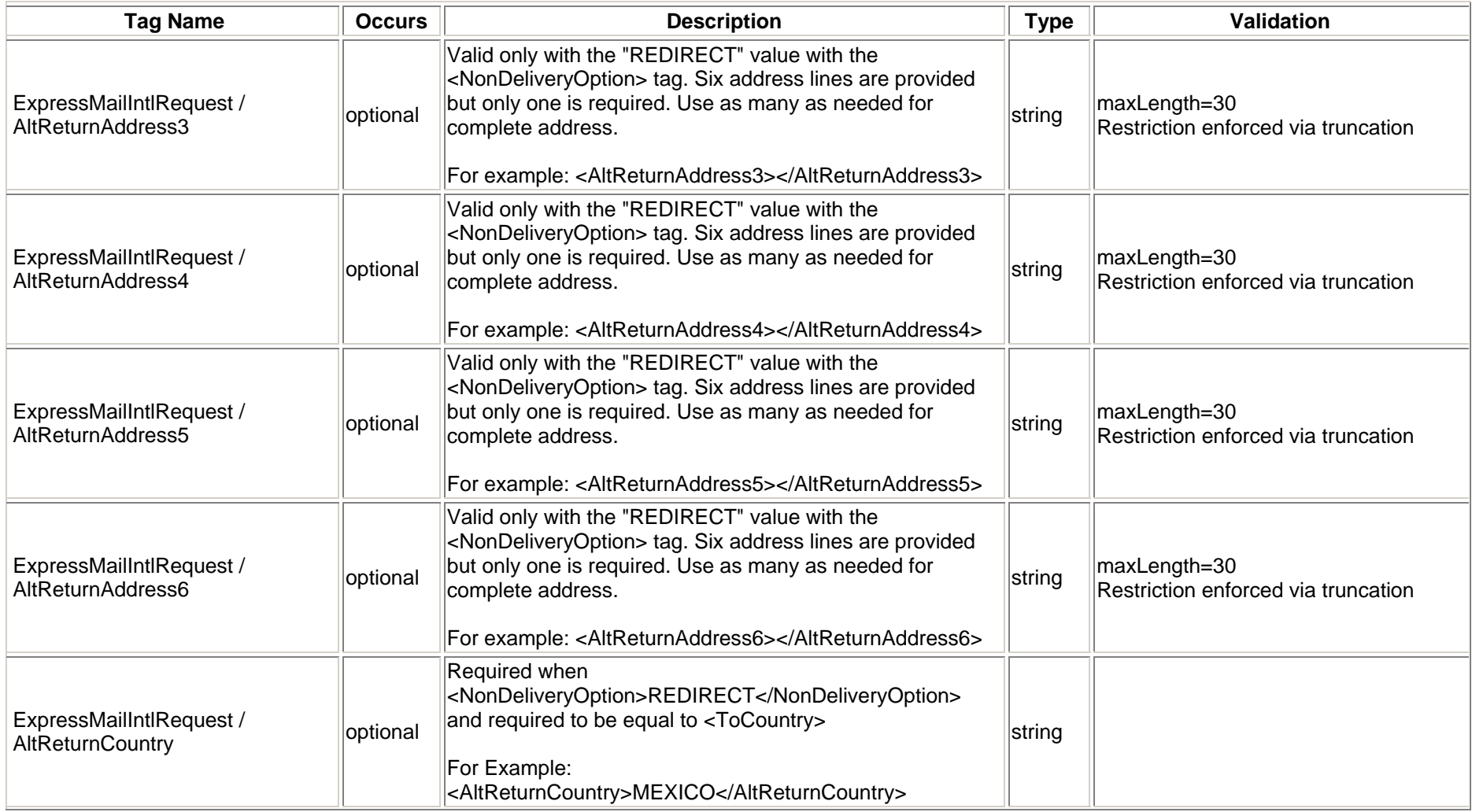

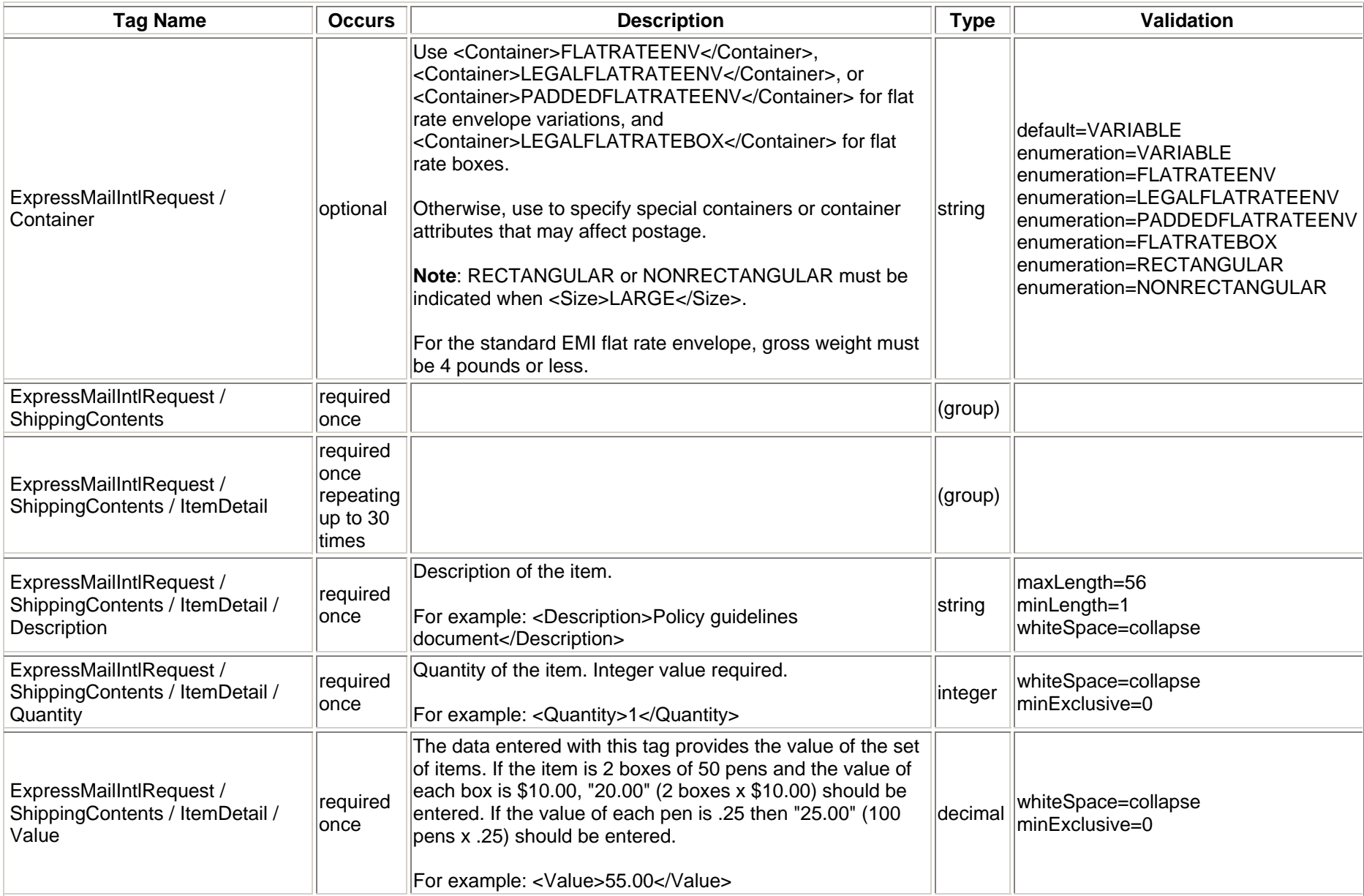

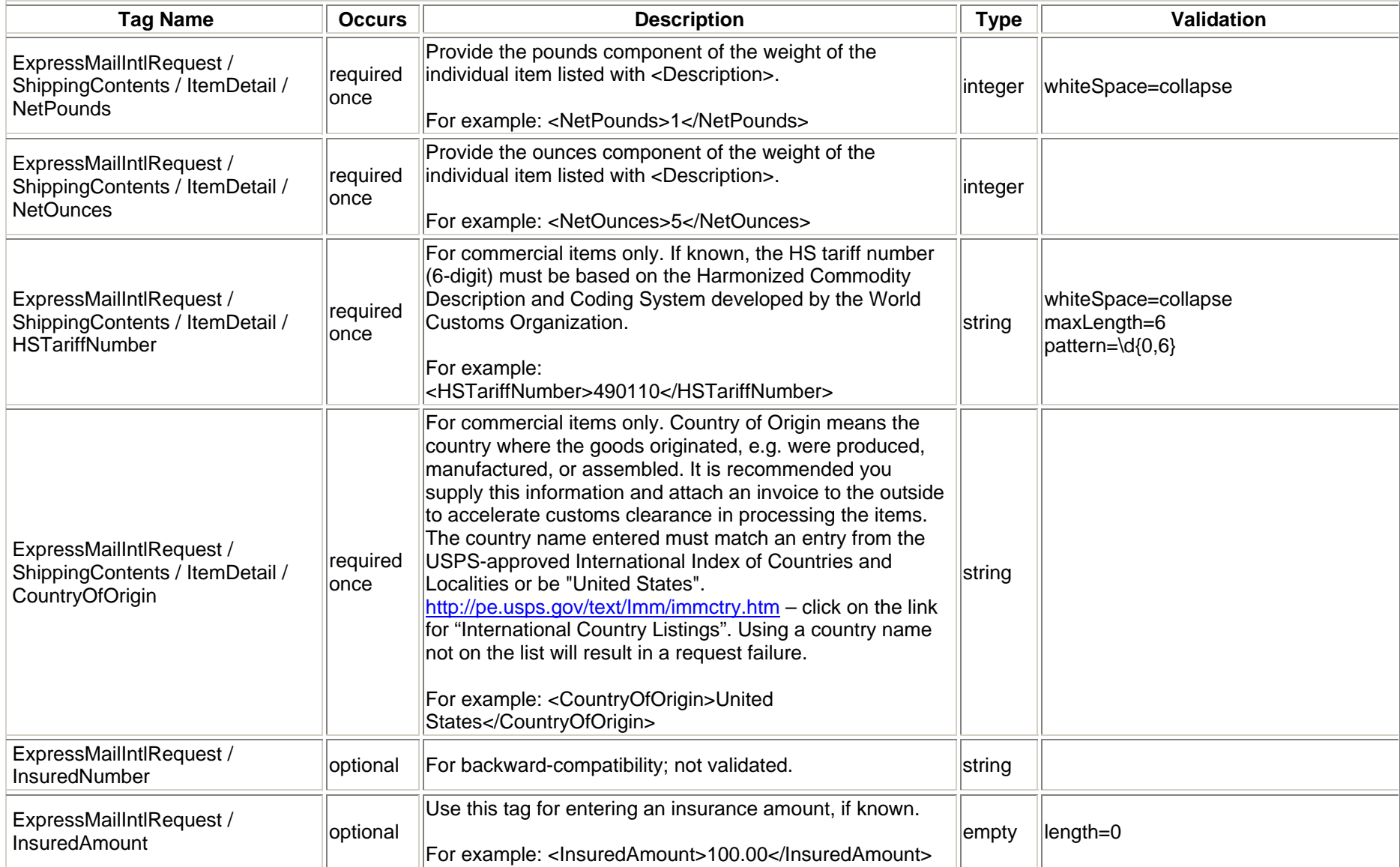

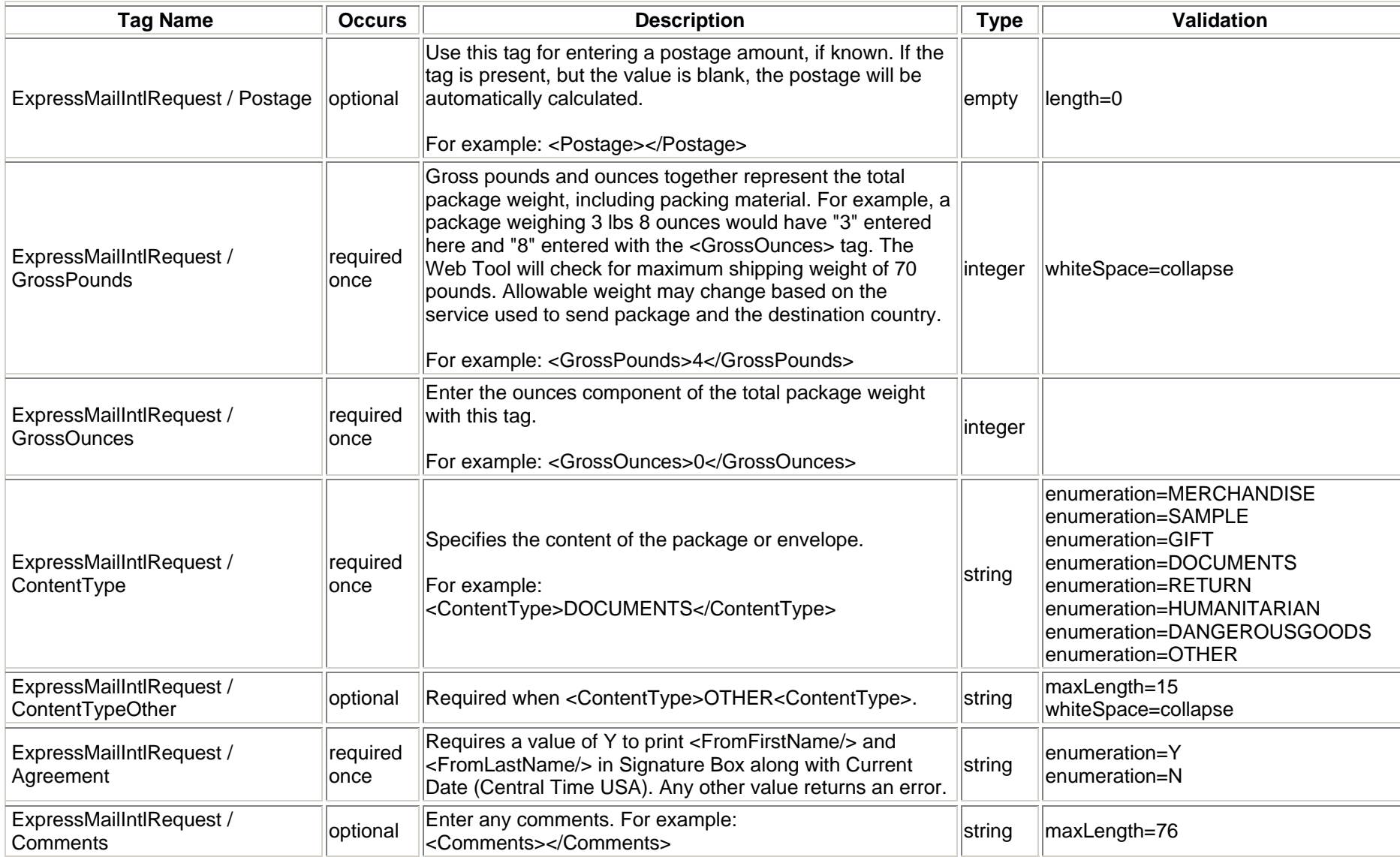

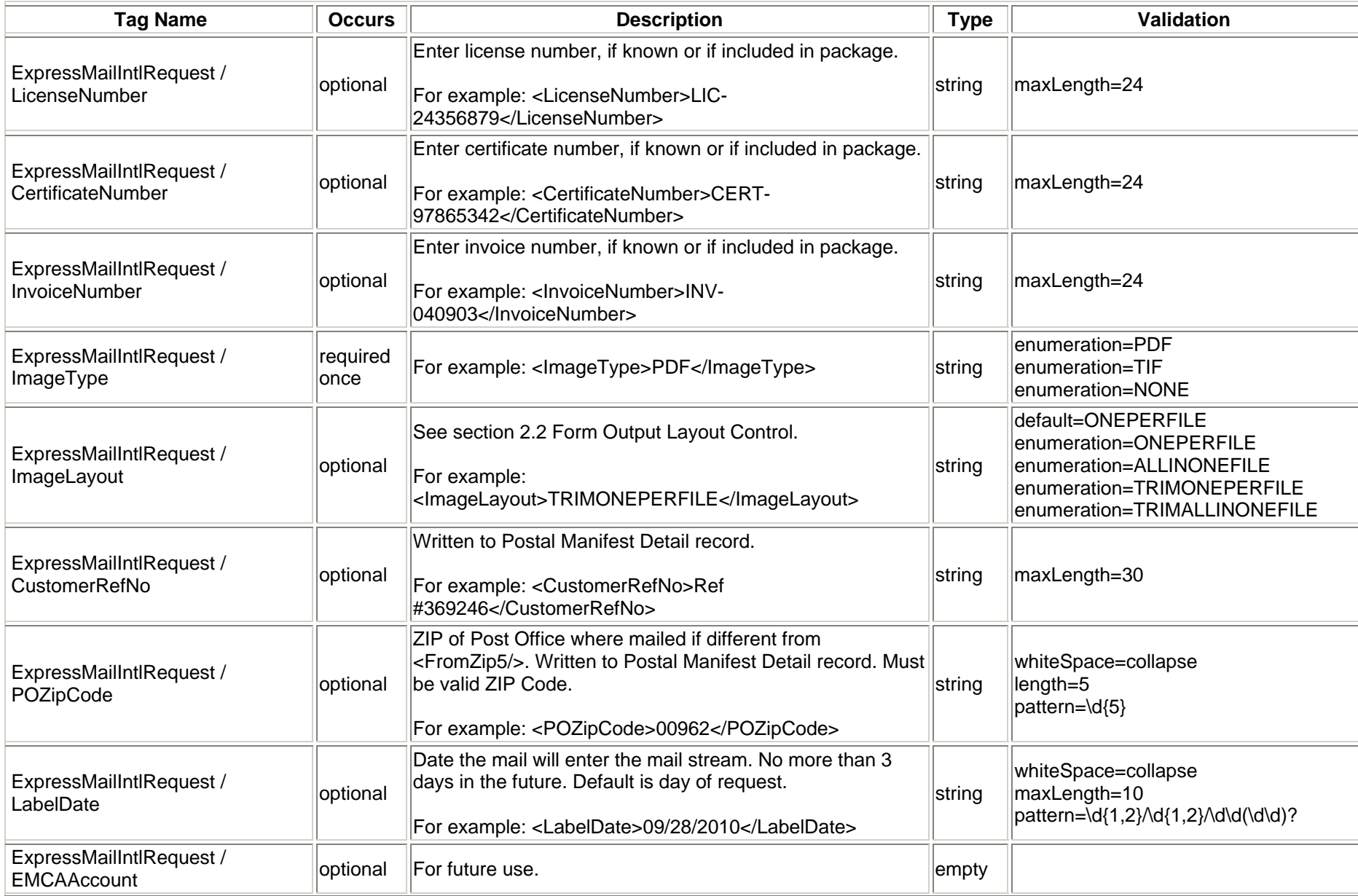

*USPS Web Tools Reference*: International Shipping Labels Web Tools (Document Version 4.5a) 24

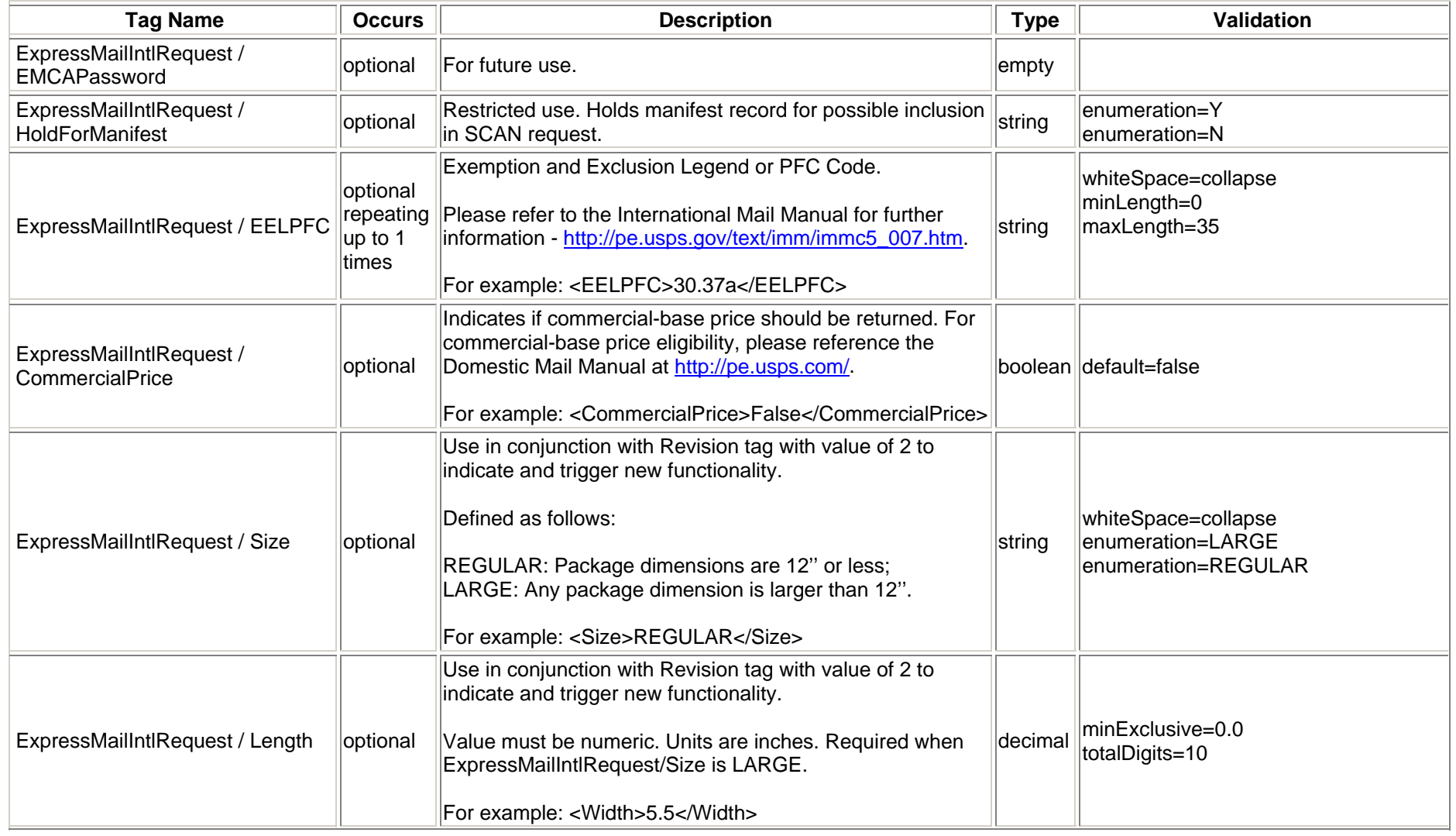

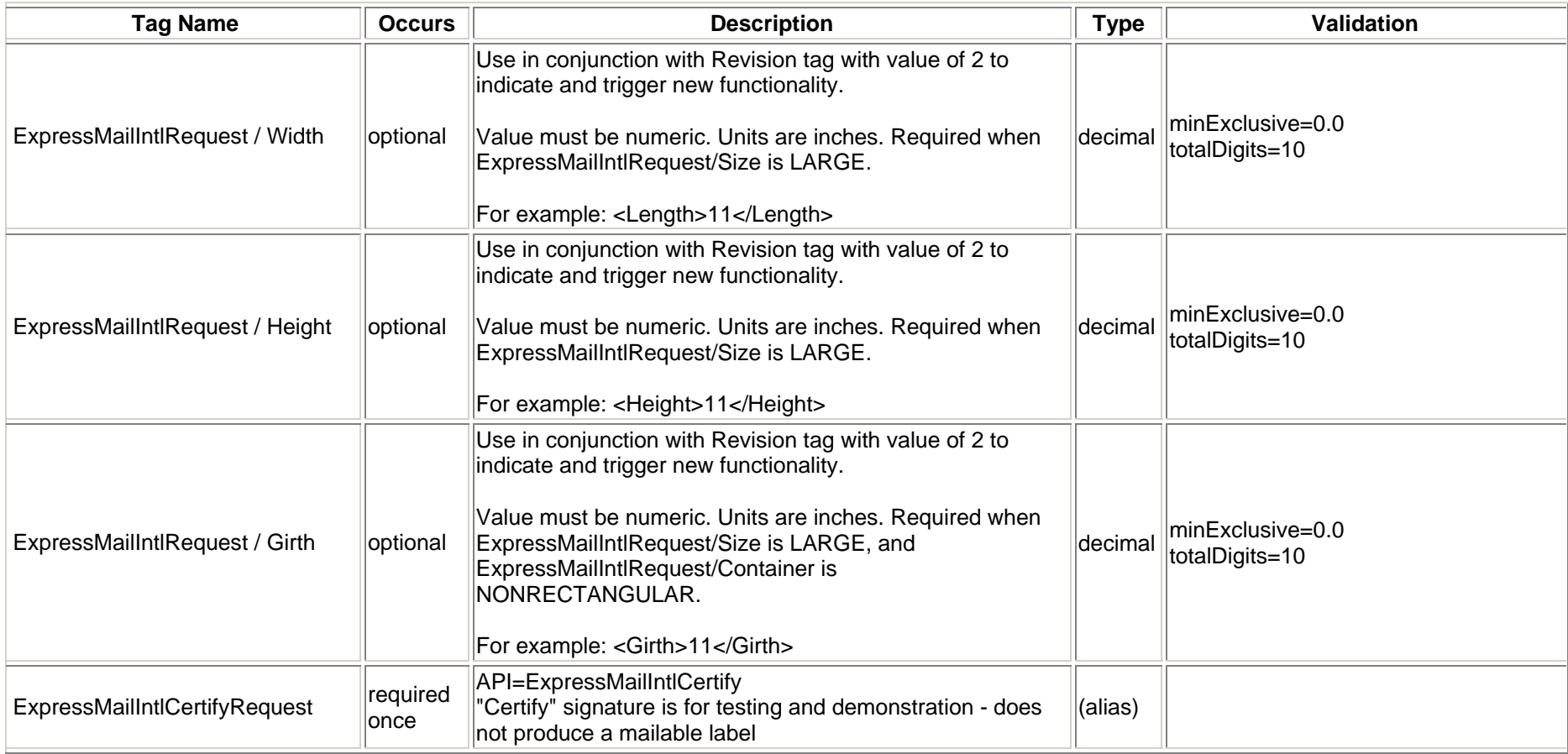

#### <span id="page-26-0"></span>**2.1.4 Request Example**

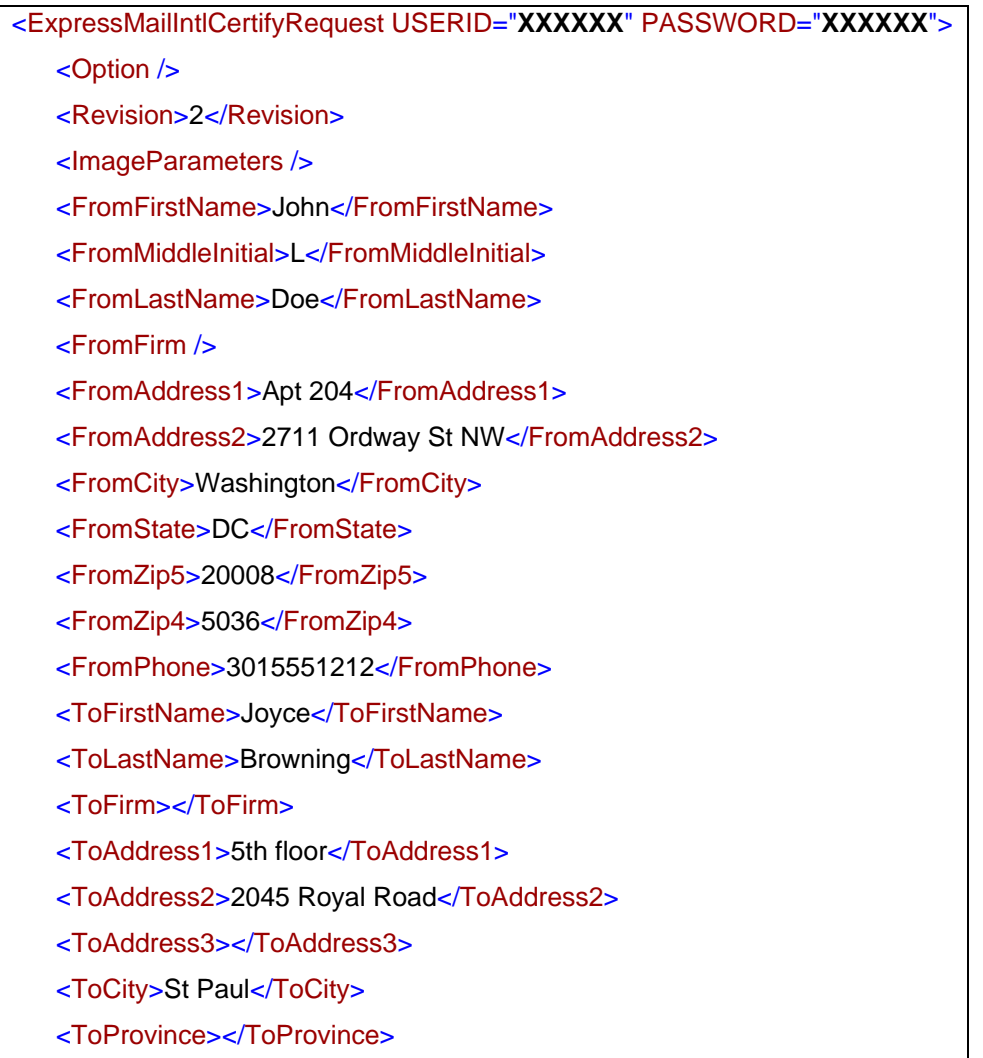

<ToCountry>France</ToCountry>

<ToPostalCode>06570</ToPostalCode>

<ToPOBoxFlag>N</ToPOBoxFlag>

<ToPhone>4345551212</ToPhone>

<ToFax>4345559999</ToFax>

<ToEmail>b@aol.com</ToEmail>

<NonDeliveryOption>Return</NonDeliveryOption>

<Container>NONRECTANGULAR</Container>

<ShippingContents>

<ItemDetail>

<Description>Description 1</Description>

<Quantity>1</Quantity>

<Value>1.11</Value>

<NetPounds>1</NetPounds>

<NetOunces>1</NetOunces>

<HSTariffNumber>123456</HSTariffNumber>

<CountryOfOrigin>Brazil</CountryOfOrigin>

</ItemDetail>

<ItemDetail>

<Description>Description 1</Description>

<Quantity>1</Quantity>

<Value>1.11</Value>

<NetPounds>1</NetPounds>

<NetOunces>1</NetOunces>

<HSTariffNumber>123456</HSTariffNumber>

<CountryOfOrigin>Brazil</CountryOfOrigin>

</ItemDetail>

<ItemDetail>

<Description>Description 1</Description>

<Quantity>1</Quantity>

<Value>1.11</Value>

<NetPounds>1</NetPounds>

<NetOunces>1</NetOunces>

<HSTariffNumber>123456</HSTariffNumber>

<CountryOfOrigin>Brazil</CountryOfOrigin>

</ItemDetail>

<ItemDetail>

<Description>Description 1</Description>

<Quantity>1</Quantity>

<Value>1.11</Value>

<NetPounds>1</NetPounds>

<NetOunces>1</NetOunces>

<HSTariffNumber>123456</HSTariffNumber>

<CountryOfOrigin>Brazil</CountryOfOrigin>

</ItemDetail>

<ItemDetail>

<Description>Description 1</Description>

<Quantity>1</Quantity>

<Value>1.11</Value>

<NetPounds>1</NetPounds>

<NetOunces>1</NetOunces>

<HSTariffNumber>123456</HSTariffNumber>

 <CountryOfOrigin>Brazil</CountryOfOrigin> </ItemDetail> </ShippingContents> <GrossPounds>17</GrossPounds> <GrossOunces>2</GrossOunces> <ContentType>Documents</ContentType> <Agreement>Y</Agreement> <Comments>ExpressMailIntlCertify Comments</Comments> <ImageType>TIF</ImageType> <ImageLayout>ALLINONEFILE</ImageLayout> <POZipCode>20770</POZipCode> <LabelDate /> <HoldForManifest>N</HoldForManifest> <Size>LARGE</Size> <Length>20.5</Length> <Width>7</Width> <Height>15</Height> <Girth>40</Girth> </ExpressMailIntlCertifyRequest>

#### <span id="page-30-0"></span>**2.2 Express Mail International Response**

#### <span id="page-30-1"></span>**2.2.1 Response Diagram**

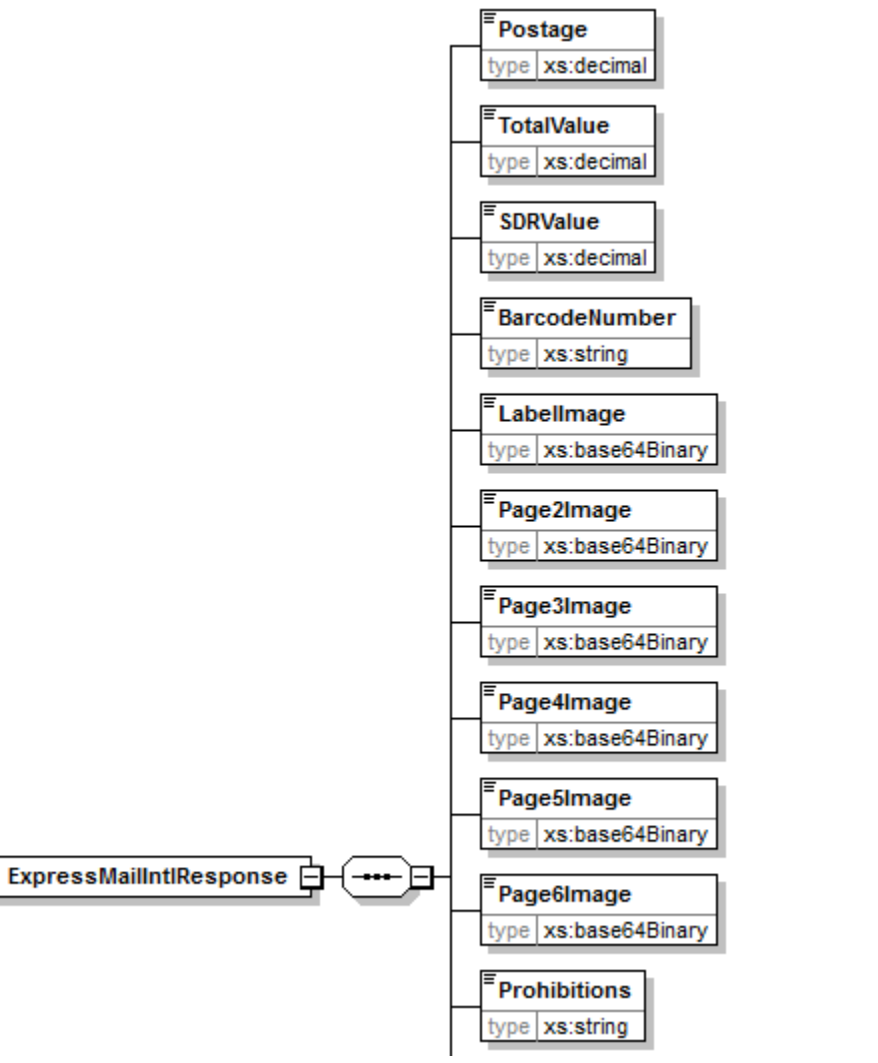

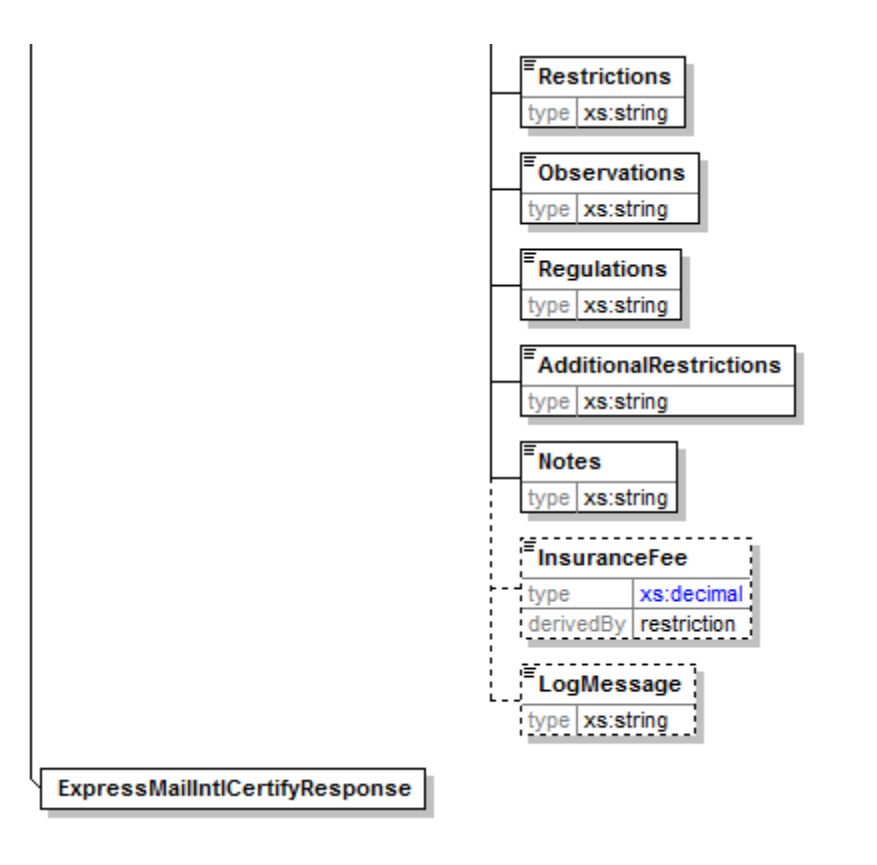

#### **2.2.2 Response Parameters**

<span id="page-32-0"></span>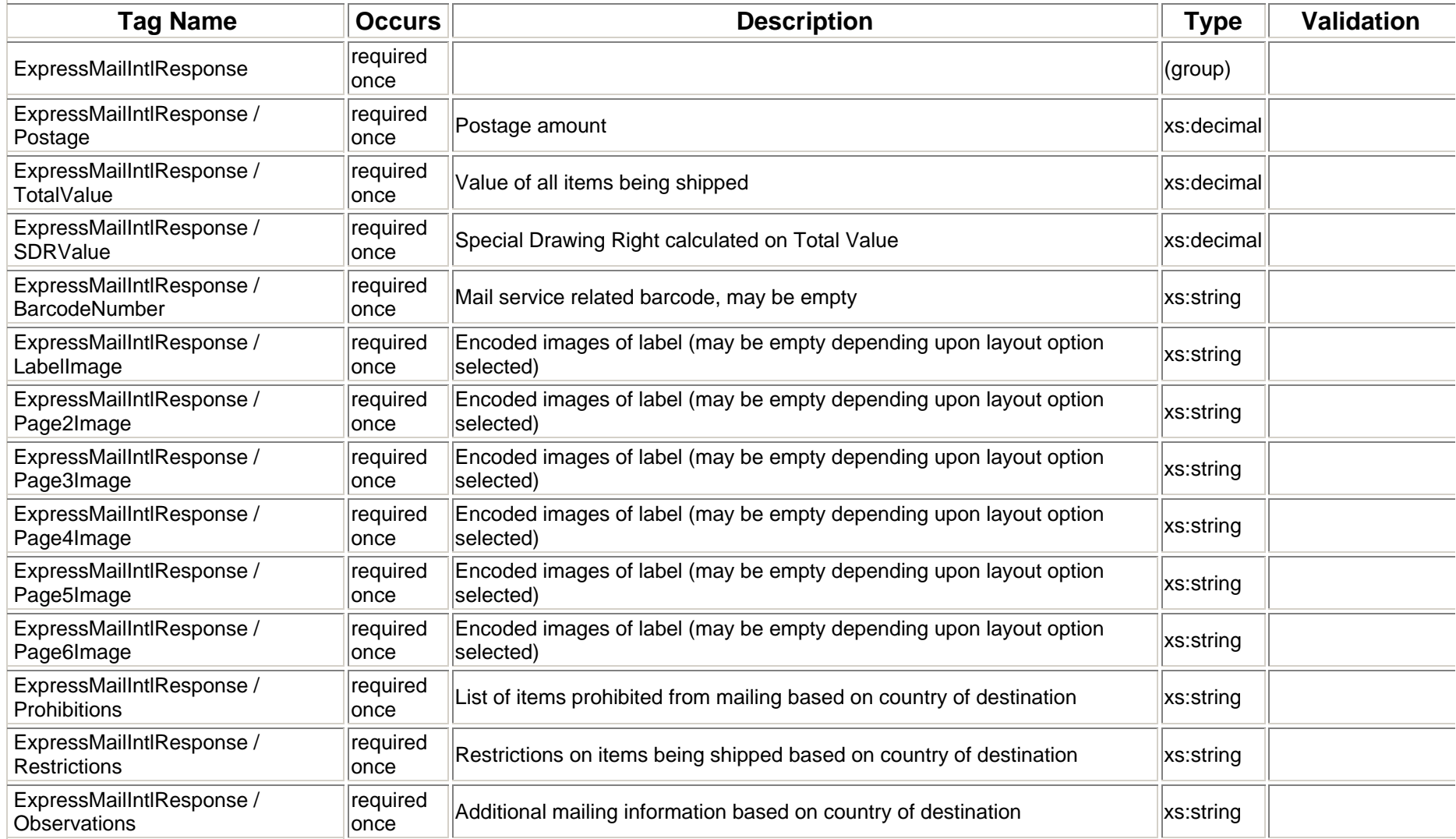

*USPS Web Tools Reference*: International Shipping Labels Web Tools (Document Version 4.5a) 33

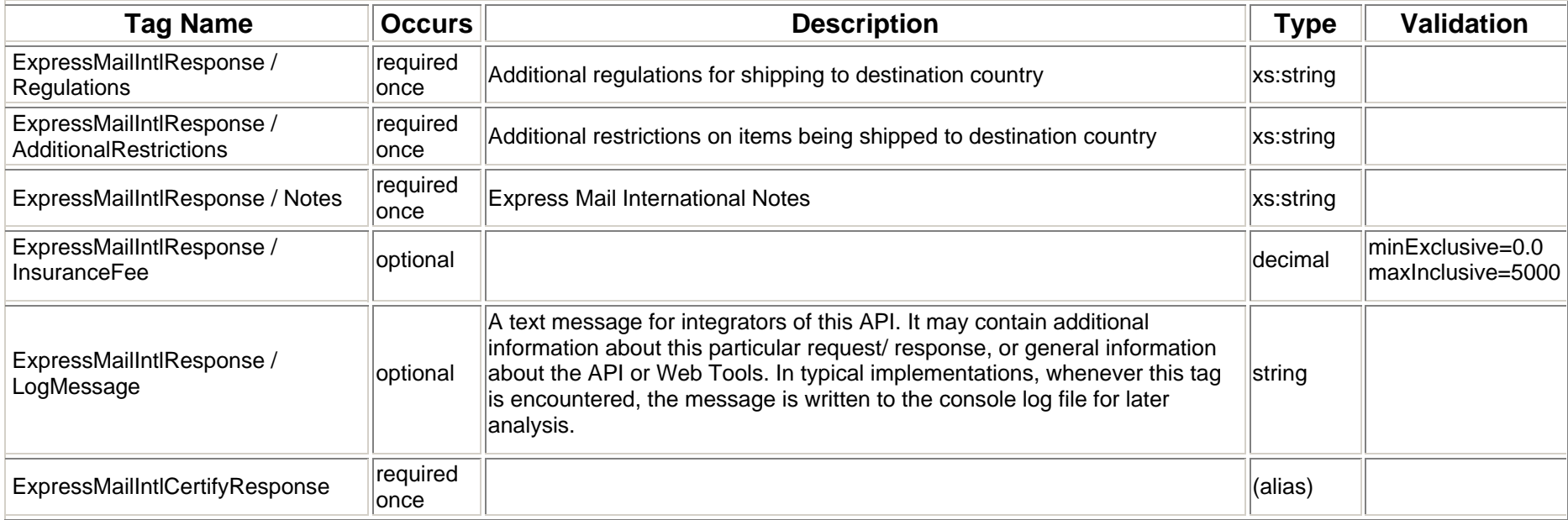

#### <span id="page-34-0"></span>**2.2.3 Label Diagram (Full Size)**

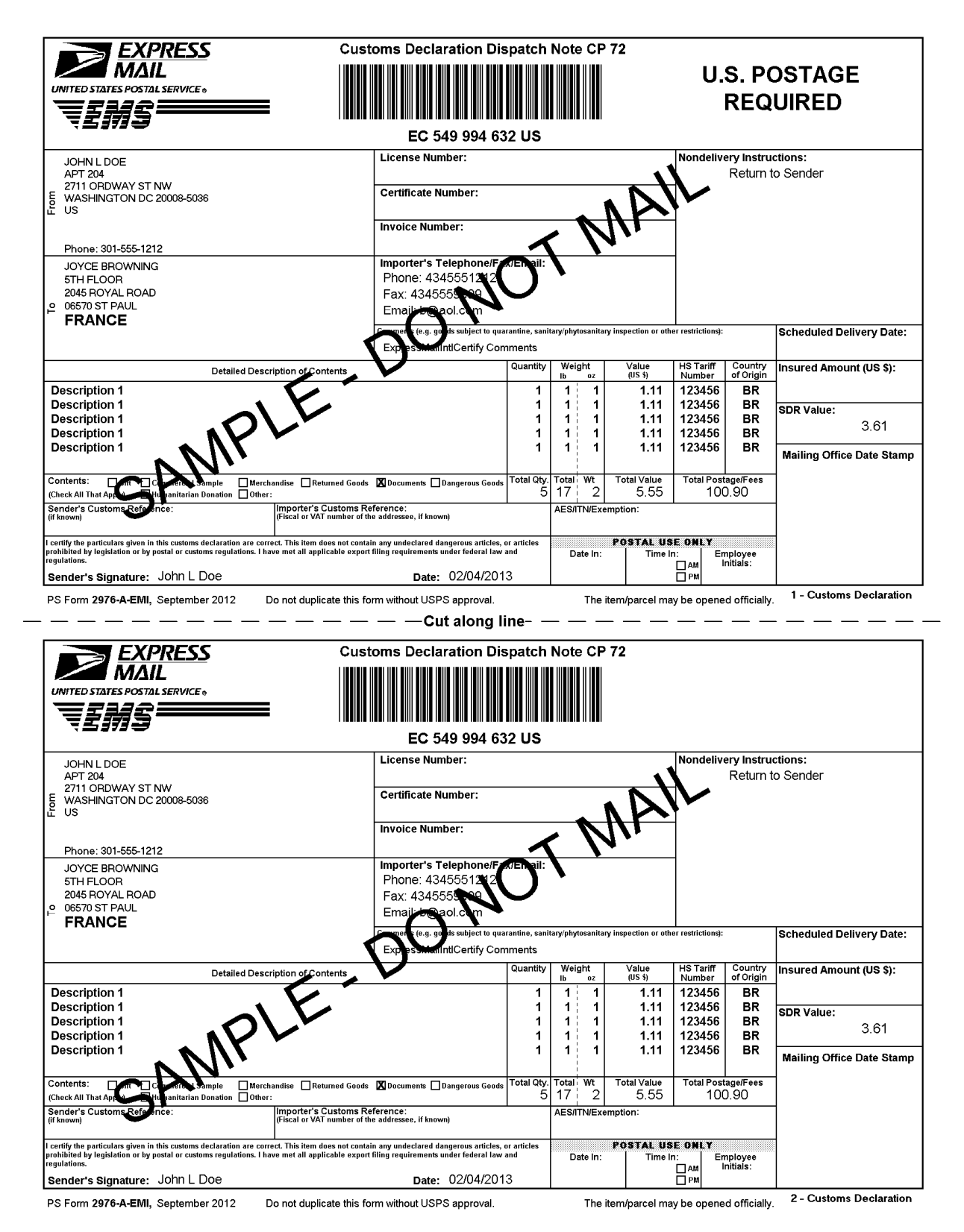

*USPS Web Tools Reference*: International Shipping Labels Web Tools (Document Version 4.5a) 35

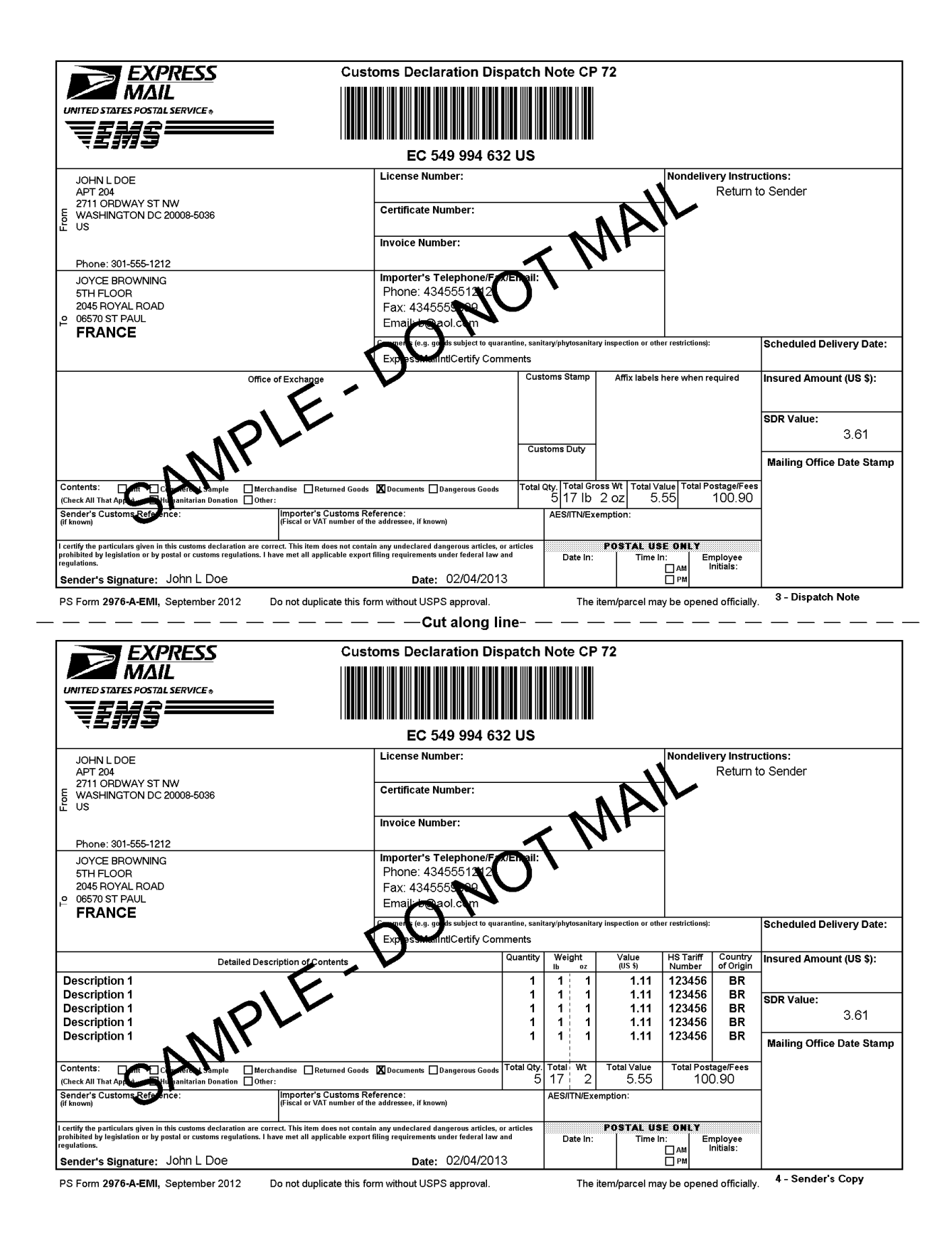
#### **Express Mail International Service Instructions**

1. Shipping supplies are available online at www.usps.com or your Local Post Office.

2. Verify that all information populated on each of the copies is valid

3. Select the appropriate category of the item. If the international shipment contains dangerous goods that are approved for mailing, check the box for "Dangerous Goods." Mailability information for international shipments is available in Publication 52, Hazardous, Restricted, and Perishable Mail (chapter 6), and in IMM Part 135.

4. Except for shipments to APO/FPO/DPO addresses, enter an Automated Export System (AES) Internal Transaction Number (ITN), AES Exemption, or if applicable, an AES Downtime Citation. This standard may also apply when mailing items to, from, and between U.S.<br>territories, possessions, and Freely Associated States — see DMM 608.2.5. One of these codes block before the Postal Service will accept a package for mailing. In general, mailpieces containing any type of goods (per Schedule B Export Codes at www.census.gov/foreign-trade/schedules/b) valued at more than \$2,500, or requiring an export license under U.S. law, must have an ITN issued by the U.S. Census Bureau or an AES Downtime Citation, subject to certain exceptions. Mailpieces that are exempt from filing must have an AES Exemption. Regardless of exemptions, all mailpieces must have an ITN or AES Downtime Citation if they are destined to certain countries on which the U.S. has a comprehensive embargo. To obtain an ITN and file electronically through the Census Bureau's AES,<br>or for additional information, please visit www.census.gov/foreign-trade/aes or cal Postal Service® Publication 699, Special Requirements for Shipping Internationally, and to IMM Part 520.

AES Exemption. In order to comply with U.S. Census Bureau's Foreign Trade Regulations, indicate "NOEEI § 30.37(a)," if applicable. "NOEEI§30.37(a)" may be used when the value of each class of goods is \$2,500 or less, if an export license is not required. Do NOT use this AES Exemption for items sent to Cuba, Iran, North Korea, Sudan, or Syria. Further information can be found in IMM Parts 526 and 527.

5. Commercial senders: supply the following information to assist Customs in processing the items.

- out something investment with the bullet particle in the Harmonized Commodity Description and<br>a. Enter, if known, the 6-digit Harmonized Tariff Schedule number, which is based on the Harmonized Commodity Description and<br>Co
	- originated i.e., where they were produced/manufactured or assembled. b. Enter License, Certificate, and/or Invoice number, if applicable.

6. Fold or cut all copies in half and arrange in numerical order with "1-Customs Declaration" copy on top. Copies must be placed into the PS Form 2976-E, Customs Declaration Envelope - CP 91 (plastic envelope).

- a. Affix the plastic envelope to the package on the address side
- b. Package must be large enough that the plastic envelope does not wrap around the package edges
- 
- c. Ensure that the entire barcode and all information is visible.<br>d. If using a pickup service, retain Sender's Copy then arrange remaining copies in numerical order with "1-Customs Declaration" copy on top.

7. Express Mail International items bearing a computer-generated customs form with customs data that has been electronically transmitted<br>(e.g., using Click-N-Ship service) may be deposited through any of the following meth date selected.

8. Each shipping label number is unique and can be used only once - DO NOT PHOTOCOPY or FAX - ONLY THE ORIGINAL LABEL CAN BE ACCEPTED.

PARCEL INDEMNITY COVERAGE: Indemnity for Express Mail International® parcels, including insured and ordinary (uninsured) parcels, is provided only in accordance with Postal Service™ regulations in the Domestic Mail Manual (DMM®) and the International Mail Manual<br>(IMM®). The DMM and IMM are available online at *http://pe.usps.com*. The addressee must re delivering Post Office™ immediately.

Insurance purchased online cannot be combined with additional insurance purchased at the Post Office. Insured mail service is available for a fee and replaces indemnity on ordinary parcels. Insurance coverage varies by country and is not available to some countries. Indemnity<br>coverage is subject to both U.S. Postal Service® regulations and the domestic regulatio damage, or missing contents covers the actual (depreciated) value of the contents

FILING CLAIMS: To initiate an inquiry for loss, damage, or missing contents, call the International Inquiry Center at 800-222-1811. International indemnity inquiries and claims for loss must be filed within the time limits for the service purchased. All claims for damage or missing contents must be filed immediately, and the article, containers, packaging, and all contents received must be presented to the destination Post Office.

Evidence of mailing (e.g., original mailing receipts or wrapper), evidence of insurance, and evidence of value (e.g., sales receipt or repair<br>estimate) must be submitted in support of all claims. For complete regulations,

EXCEPTIONS: No coverage is provided for consequential losses, delay, concealed damage, spoilage of perishable items, articles improperly packaged, articles too fragile to withstand normal handling in the mails, or prohibited articles. See the DMM and the IMM for the specific types of losses that are covered, the limitations on coverage, the terms of insurance or indemnity, and the conditions of payment.

IMPORTANT: Indemnity coverage is not paid for Express Mail International® or ordinary (uninsured) Priority Mail International parcels containing the following: coins; banknotes; currency notes, including paper money; securities of any kind payable to the bearer; traveler's<br>checks; platinum, gold, and silver; precious stones; jewelry; watches; and other v regulations

Privacy Act Statement: Your information will be used to satisfy reporting requirements for customs purposes. Collection is authorized by 39 U.S.C. 401, 403, 404,<br>and 407; 13 U.S.C. 301–307; and 50 U.S.C. 1702. Providing th Service auditor; to entities, including law enforcement, as required by law or in legal proceedings; to contractors and other entities aiding us to fulfill the service (service providers); to domestic and international customs pursuant to federal law and agreements; and to other governmental entities with authority over<br>exportation. For more information regarding our privacy policies, vi

# **2.2.4 Label Diagram (4x6 Size)**

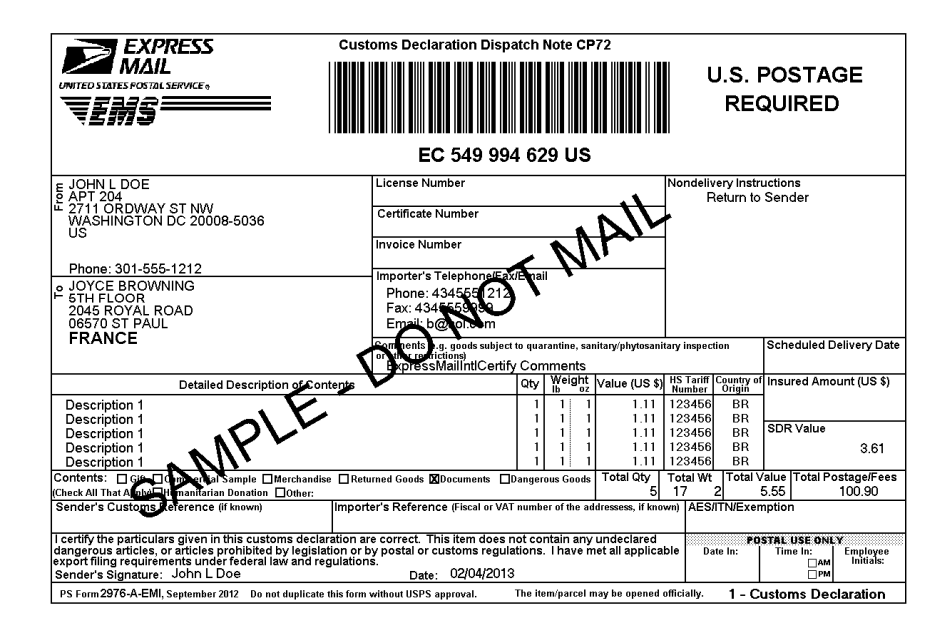

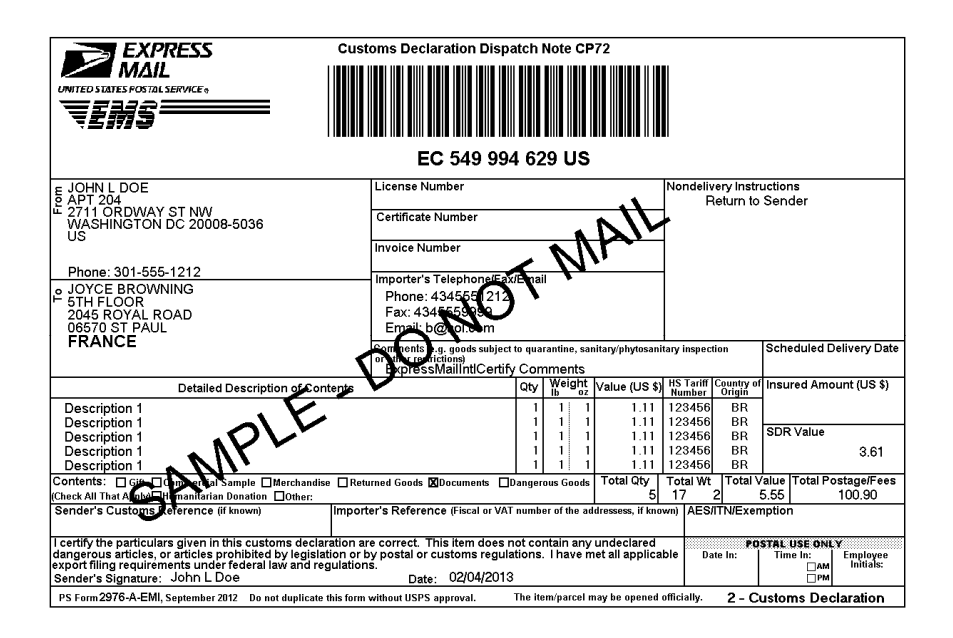

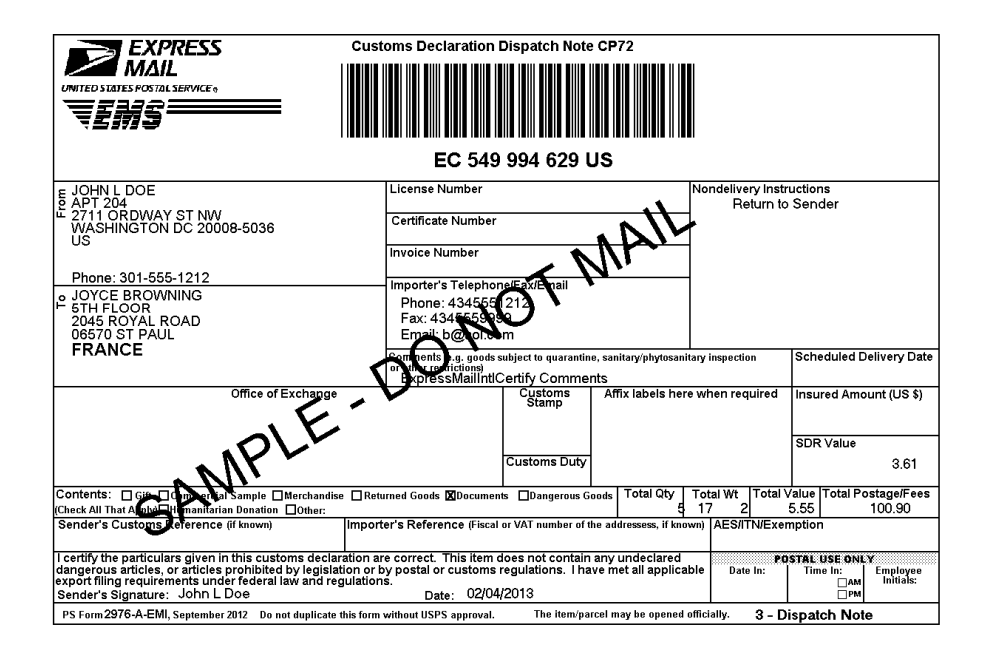

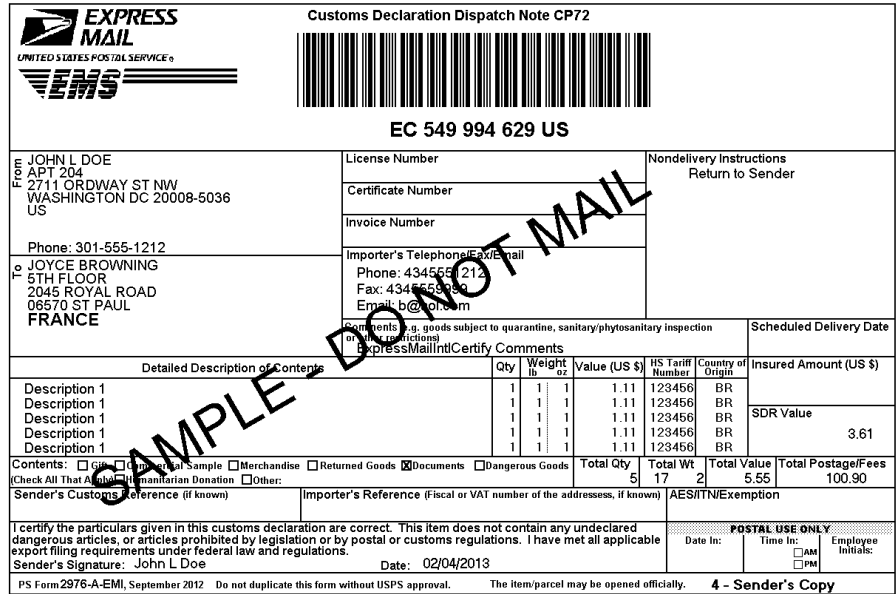

### INSTRUCTIONS FOR COMPLETING PS FORM 2976-A, CUSTOMS DECLARATION AND DISPATCH NOTE - CP72

1. Complete the declaration fully; otherwise, delay and inconvenience may result for the addressee. A false or misleading declaration may lead to a fine or seizure of the item and additional penalties.

2. Enter the Certification Number, or License Number and/or Invoice Number in the corresponding block on the form. Your goods may be subject to restrictions. It is your responsibility to comply with import and export regulations and restrictions (e.g. quarantine, pharmaceuticals, etc.) and to determine what documents (e.g. commercial invoice, certificate of origin, health certificate, license, authorization for goods subject to quarantine such as plant, animal, or food product, etc.), if any are required in the destination country. Check the country listings at<br>http://pe.usps.com, as well as the UPU List of Prohibited Items available at http:/ articles.html

3. Enter the sender's and addressee's full name and full address in the blocks provided on the 2976-A. Incomplete names (e.g., initials) or incomplete address entries on the 2976-A may result in delayed handling by Customs and/or the delivery office. Please provide the addressee's (Importer's) contact information (telephone/fax/email), which may be used to facilitate customs clearance or delivery.

4. Select the option specifying "Nondelivery" instructions in case of nondelivery. Items returned to sender are subject to return charges at the sender's expense

5. Enter a detailed description for each article - e.g., "men's cotton shirts" General descriptions - e.g., "samples," "food products, "toiletries" – are not permitted. If there is insufficient space on the form to list all articles, use the continuation sheet as needed. Each article must include the quantity, net weight (in pounds and ounces), and value (in U.S. dollars). Each article must also include the 6-digit HS tariff number (if known) – which must be based on the Harmonized Commodity Description and Coding System developed by the World Customs Organization - and a "Country of Origin" (if known). The "Country of Origin" is the country where the goods originated - e.g., where they were produced/manufactured or assembled.

6. Select the option specifying the description of contents. Enter explanation if "other" is selected.

7. Enter the total weight of the package including packaging, in pounds and ounces. This corresponds to the weight used to calculate postage

8. Enter an International Transaction Number (ITN), Exemption Legend, or AES Downtime Citation. This standard may also apply when mailing items to, from, and between U.S. territories, possessions, and Freely Associated States - see DMM 608.2.5 for when this applies. One of these codes must appear in the "AES/ITN/Exemption" block before the Postal Service will accept a package for mailing. In general, mailpieces containing any type of goods (per Schedule B Export Codes at www.cens*us.gov/foreign-trade/schedules/b)* valued at more than<br>\$2,500, or requiring an export license under U.S. law, must have an ITN issued by the subject to certain exceptions. Malipieces that are exempt from filling must have an Exemption Legend. Regardless of exemptions, all subject to certain exceptions. All mailpieces must have an ITN or AES Downtime Citation if they are destined for certain countries on which the U.S. has a comprehensive embargo. To obtain an ITN and file electronically through the Census Bureau's Automated Export System (AES), or for additional information,<br>please go to www.census.gov/foreign-trade/aes or call 800-549-0595. Please also r Requirements for Shipping internationally, and to IMM Part 520 for additional information.

9. Sign and date the form. Your signature certifies that all entries are correct and the items(s) being mailed contains no undeclared dangerous,<br>prohibited, or restricted contents per postal, customs, or destination countr applicable Federal Export laws, including filing requirements under Foreign Trade Regulations.

10. Insert the completed form(s) into PS Form 2976-E, Customs Declaration Envelope - CP 91. Enclose any commercial documents and the continuation sheets (if applicable) into the envelope. Do not fold form(s) or wrap around the package. The entire barcode and all information<br>must be visible. Remove the backing sheet from PS Form 2976-E and affix the enve

Privacy Act Statement: Your information will be used to satisfy reporting requirements for customs purposes. Collection is authorized by 39 U.S.C. 401, 403, Throw Accountance in Termonial and 50 U.S.C. 1702. Providing the information is voluntary, but if not provided, we may not process your transaction. We do not<br>disclose your information to third parties without your consent includes the following limited circumstances: to a congressional office on your behalf; to financial entities regarding financial transaction issues; to a U.S. Postal<br>Service auditor; to entities, including law enforcement exportation. For more information regarding our privacy policies, visit usps.com/privacypolicy.

**PARCEL INDEMNITY COVERAGE:** Indemnity for Priority Mail International® parcels, including insured and ordinary (uninsured) parcels, is provided only in<br>accordance with Postal Service ™ regulations in *Mailing Standards o* http://pe.usps.com. The addressee must report damage or missing contents to the delivering Post Office immediately.

Ordinary (i.e. uninsured) Priority Mail International parcels include indemnity coverage against loss, damage, or missing contents. Indemnity is limited to the lesser of the actual value of the contents or the maximum indemnity based on the weight of the article. Priority Mail International Flat Rate Envelopes and Priority Mail International Small Flat Rate Envelopes and Priority Mail

Insured mall service is available for a fee and replaces indemnity on ordinary parcels. Insurance coverage varies by country and is not available to some<br>countries. Indemnity coverage is subject to both U.S. Postal Servi and claims for damage and missing contents may be payable only to the addressee. The sender or addressee may waive the right of payment in favor of the other.

FILING CLAIMS: To initiate an inquiry for loss, damage, or missing contents, call the International Inquiry Center at 800-222-1811. International indemnity inquiries and claims for loss must be filed within the time limits wrapper), evidence of insurance, and evidence of value (e.g., sales receipt or repair estimate) must be submitted in support of all claims. For complete regulations,<br>see the IMM at *http://pe.usps.com*.

EXCEPTIONS: No coverage is provided for consequential losses, delay, concealed damage, spoilage of perishable items, articles improperly packaged, articles<br>too fragile to withstand normal handling in the mails, or prohibit

IMPORTANT: Indemnity coverage is not paid for Express Mail International® or ordinary (uninsured) Priority Mail International parcels containing the following:<br>coins; banknotes; currency notes, including paper money; secu

# **2.2.5 Tagged Label Diagram**

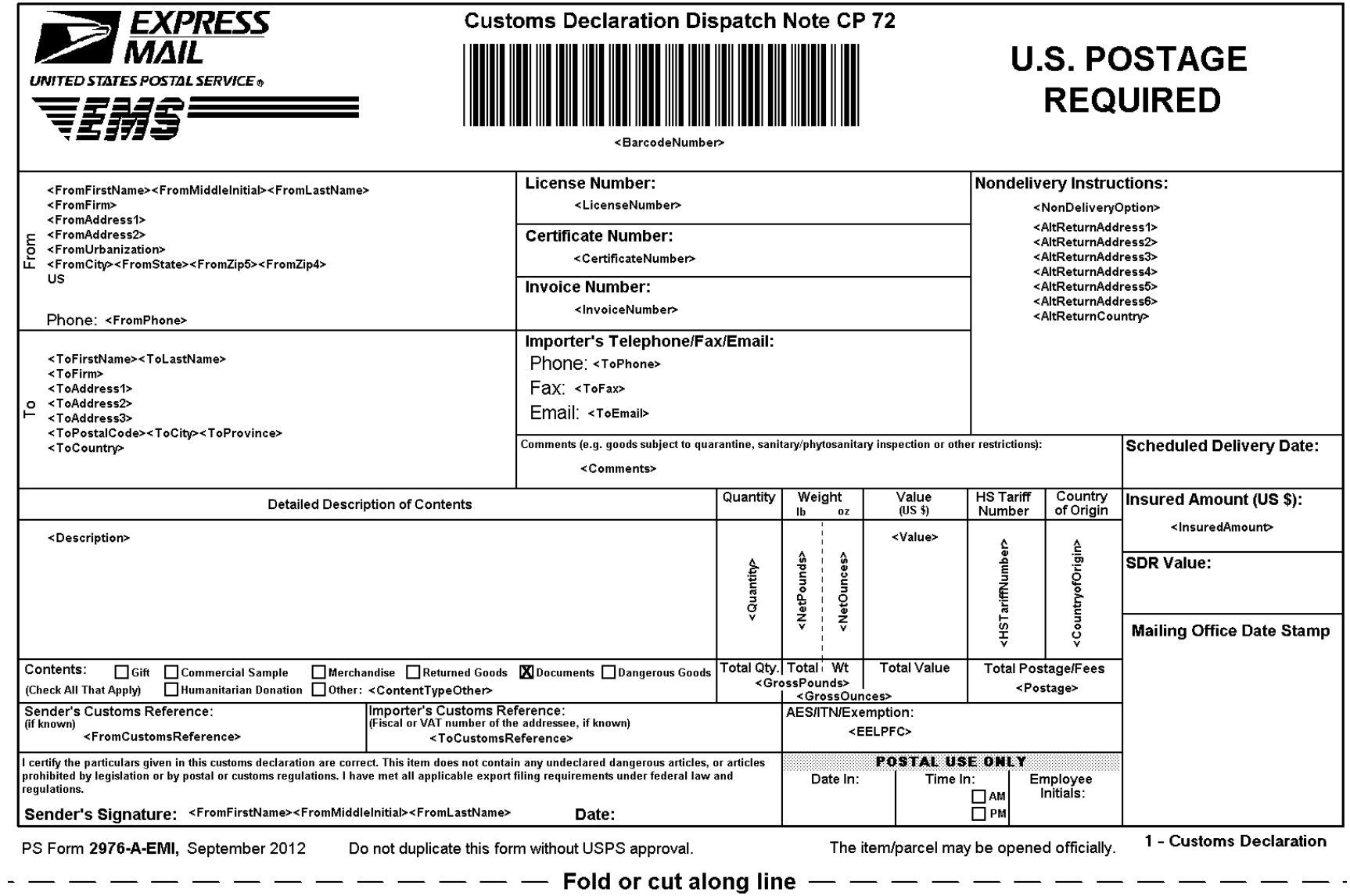

*USPS Web Tools Reference*: International Shipping Labels Web Tools (Document Version 4.5a) 41

# **2.2.6 Response Example**

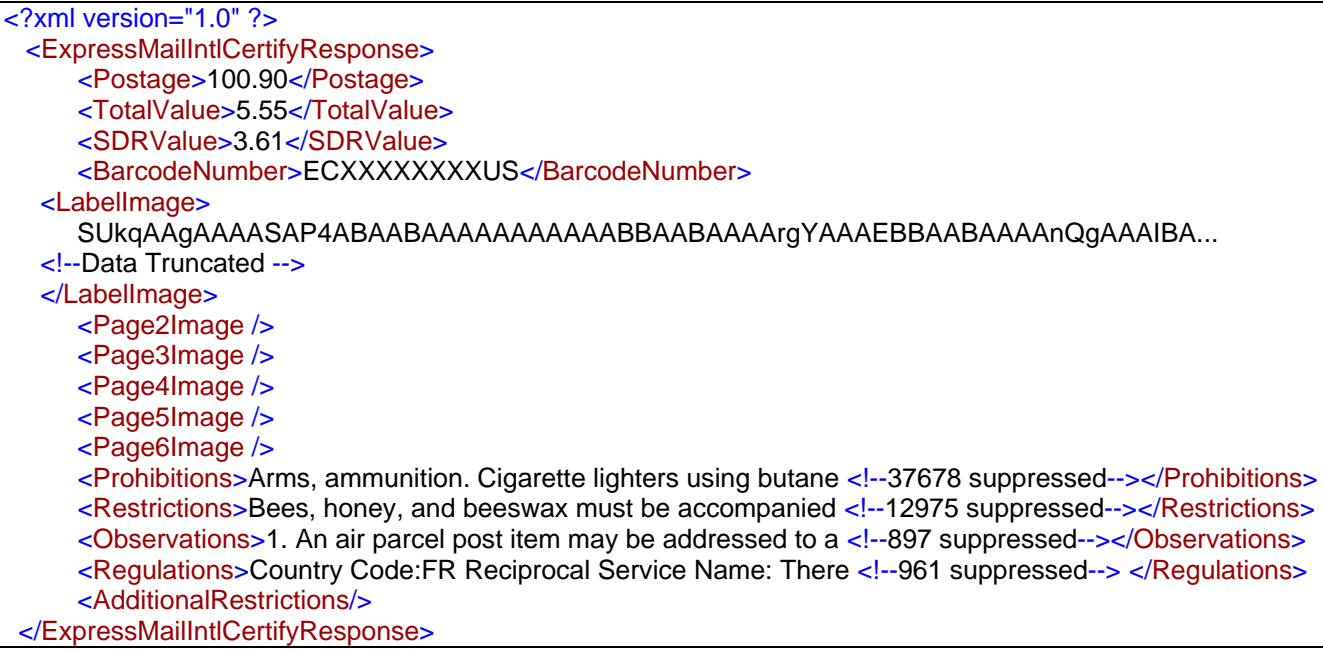

# **3 Priority Mail International API**

#### **3.1Priority Mail International Request**

The table below presents the XML input tags for generating Live requests and the restrictions on the values allowed. An error message will be returned if an incorrect value is entered. Also, be aware of the maximum character amounts allowed for some tags. If the user enters more than those amounts, an error will not be generated. **The Web Tool will simply pass in the characters up to the maximum amount allowed and disregard the rest.** This is important since the resulting value could prevent a correct response.

When building the XML request, pay particular attention to the **order and case** for tags. An error message will be returned if an incorrect value is entered. Remember that all data and attribute values in this document are for illustration purposes and are to be replaced by your actual values. For instance, a line of sample code may be:

## **<ZipDestination>12345</ZipDestination>**

In this instance, you will replace "12345" with the destination ZIP Code for the domestic-bound package.

# **3.1.1 API Signature**

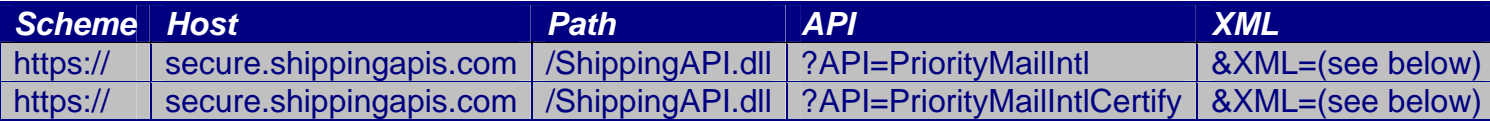

## **3.1.2 Request Diagram**

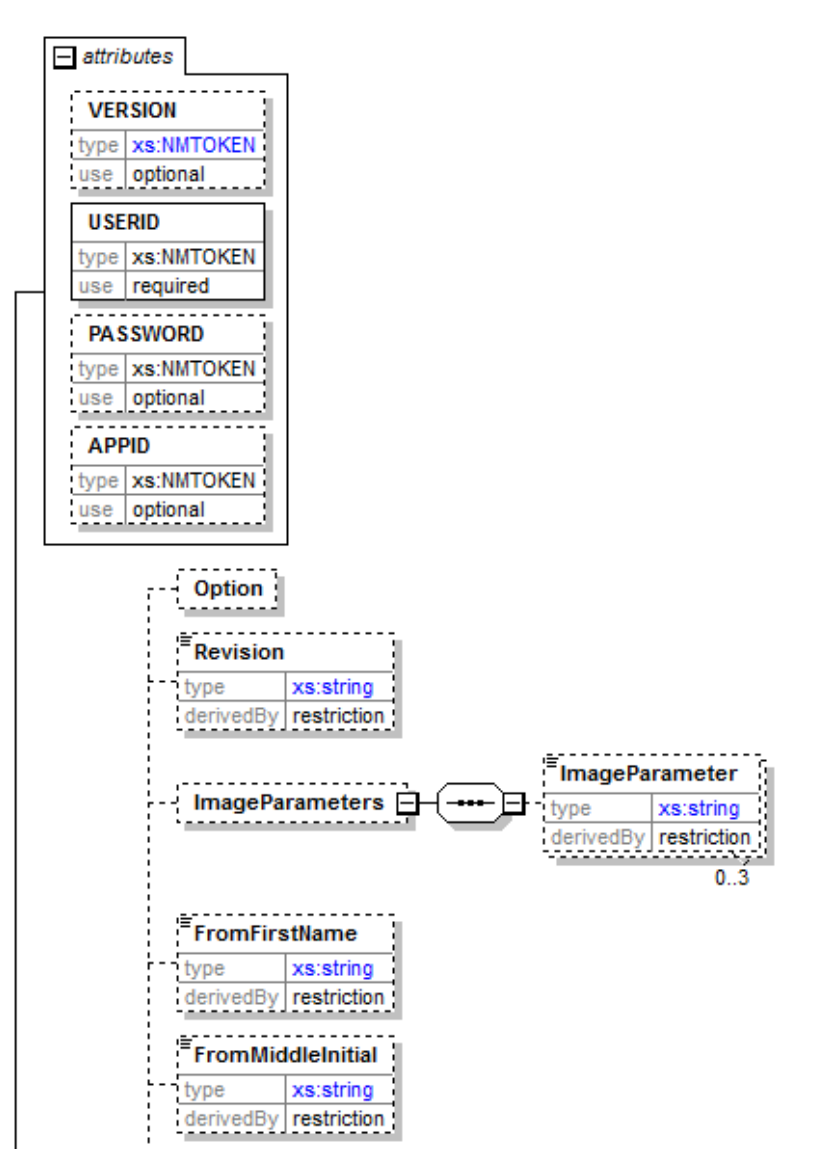

*USPS Web Tools Reference*: International Shipping Labels Web Tools (Document Version 4.5a) 44

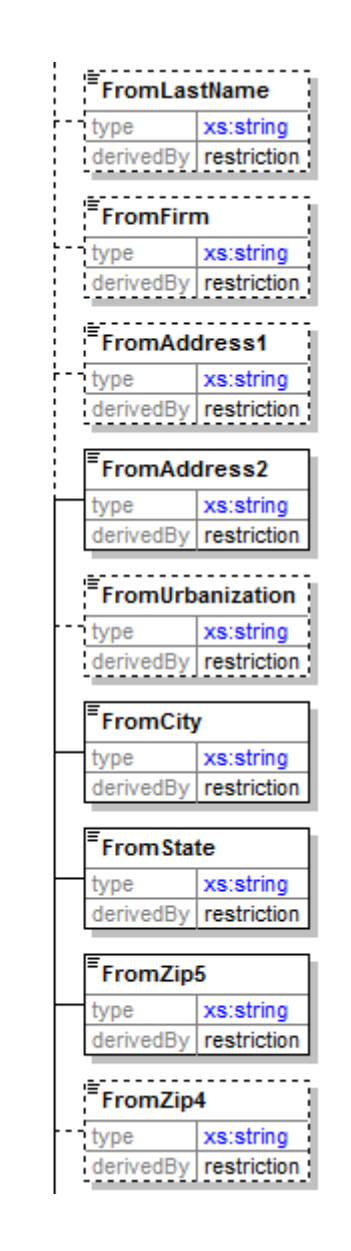

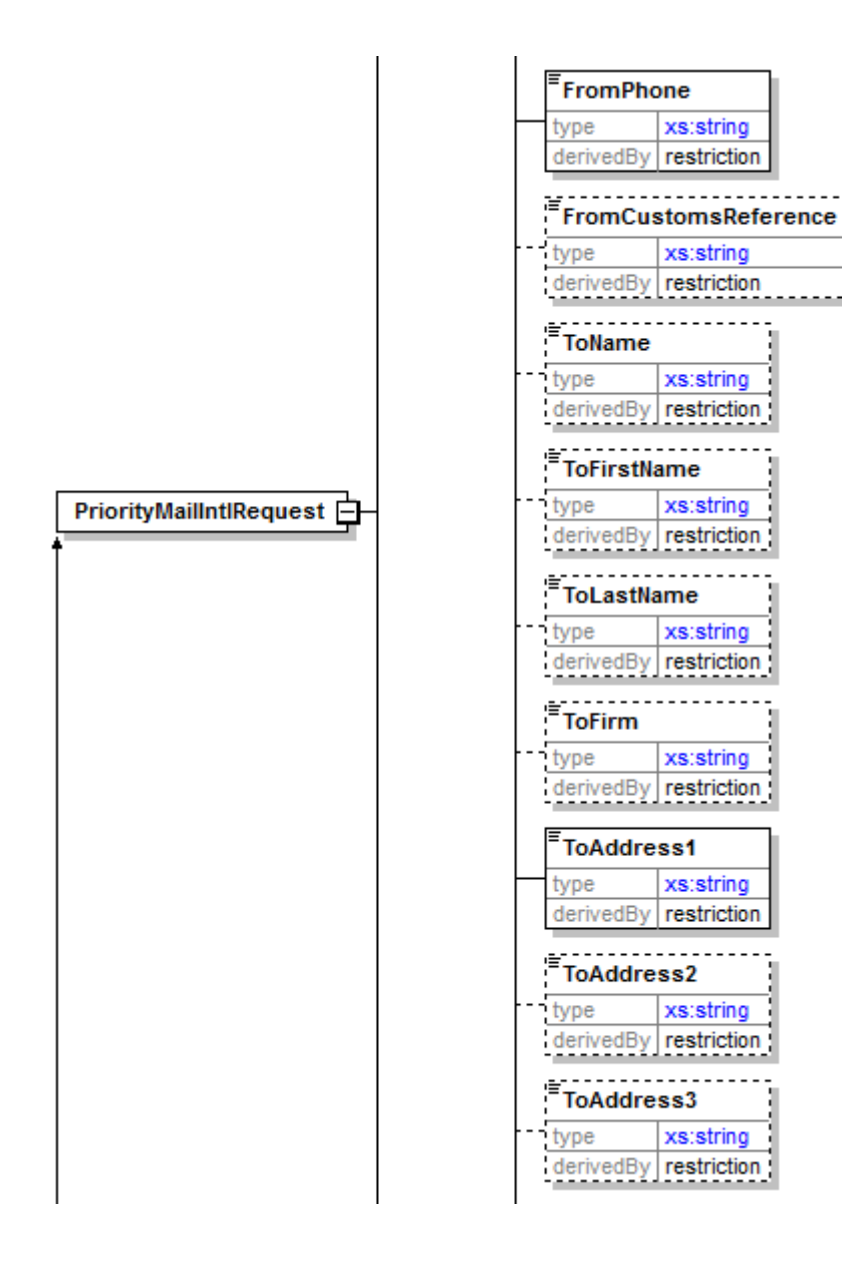

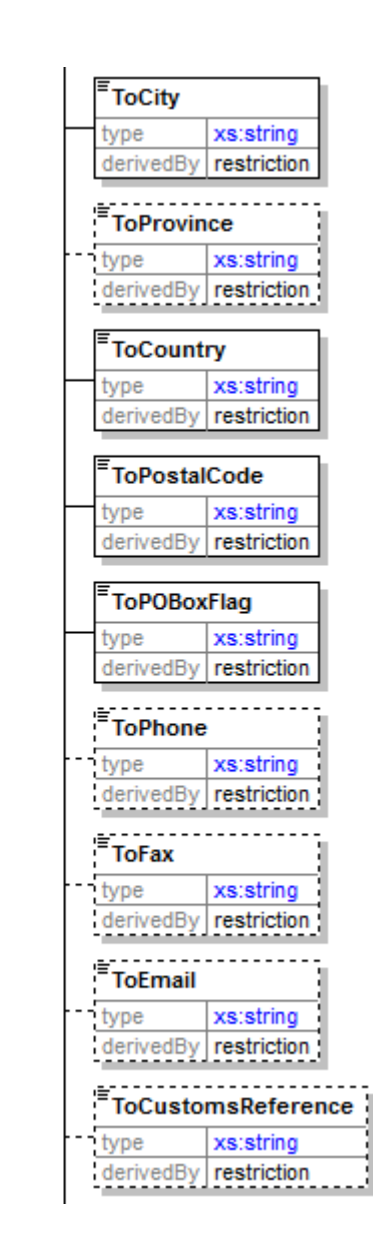

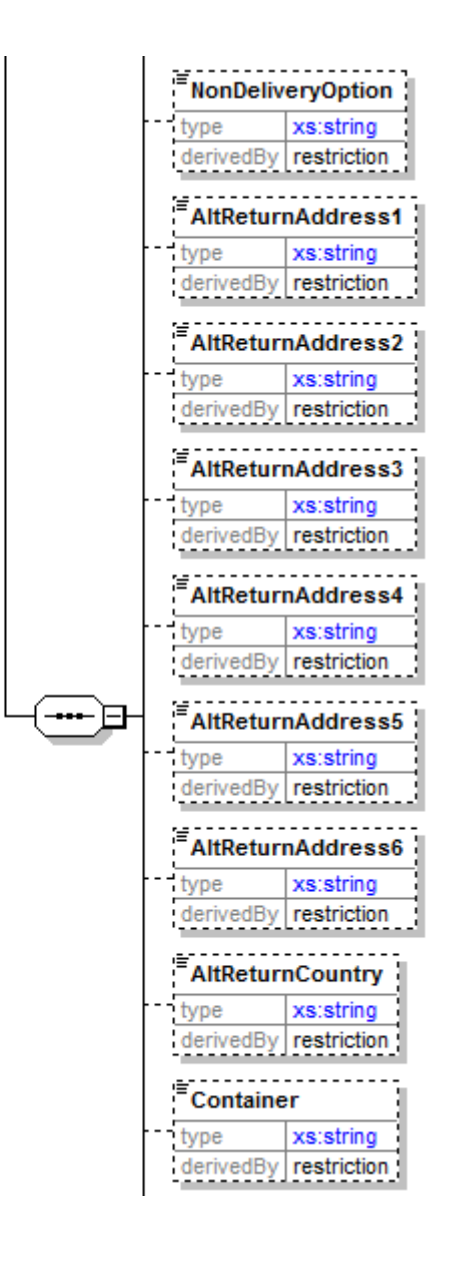

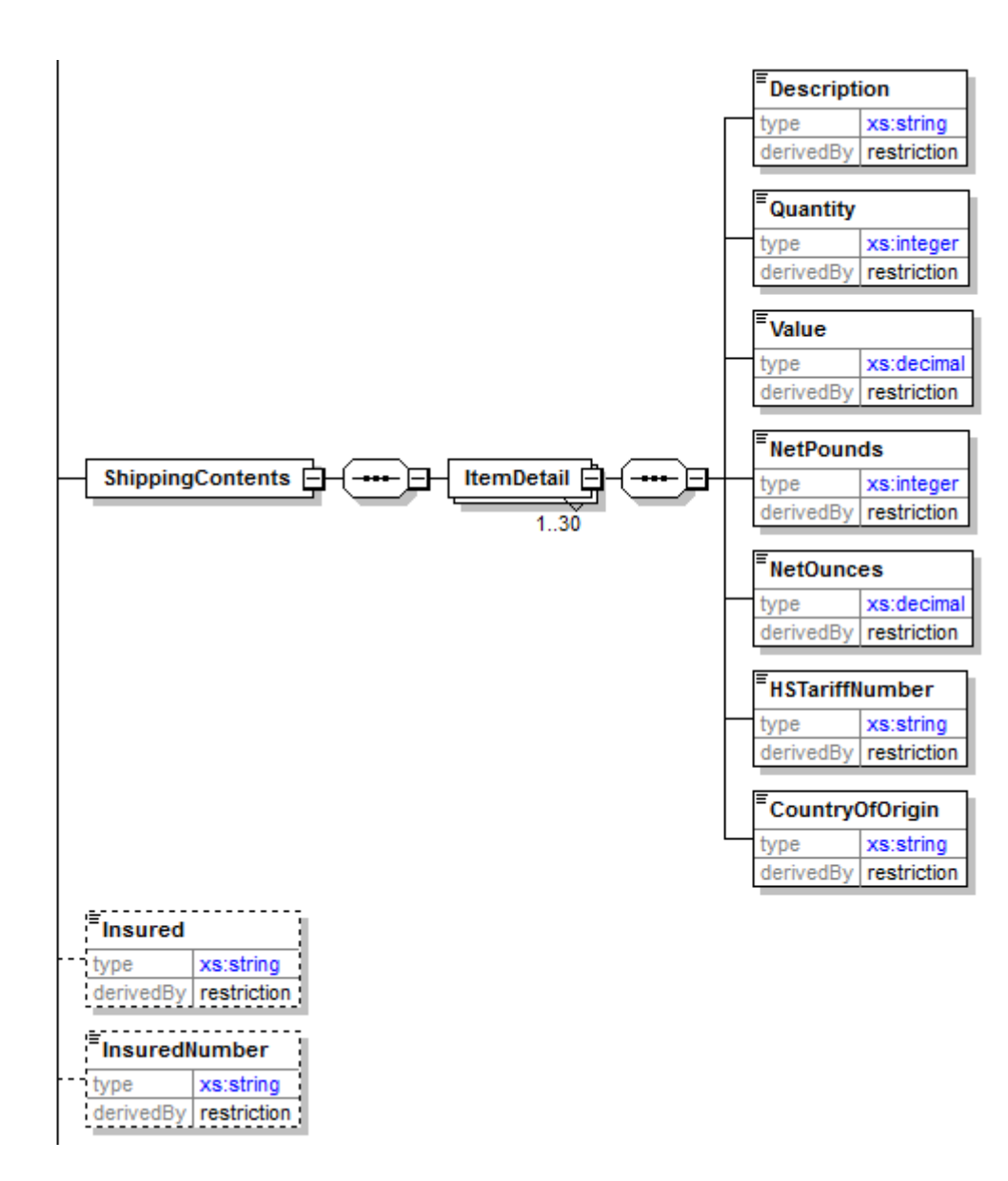

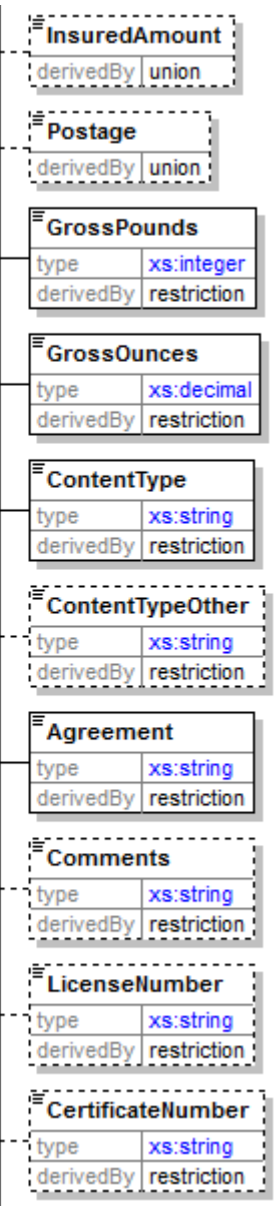

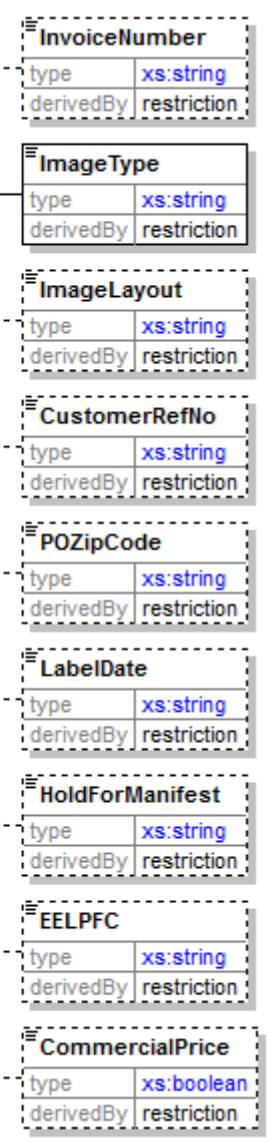

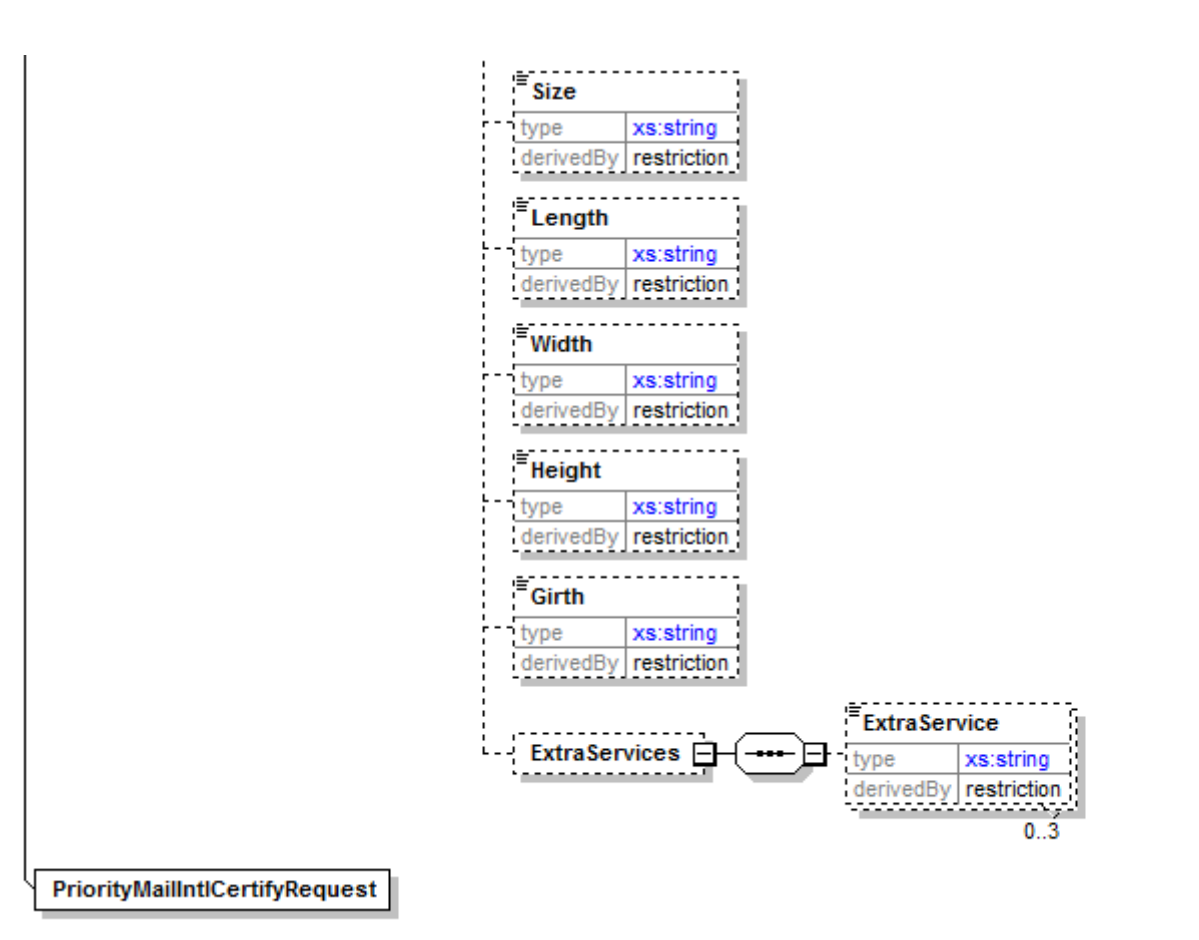

# **3.1.3 Request Parameters**

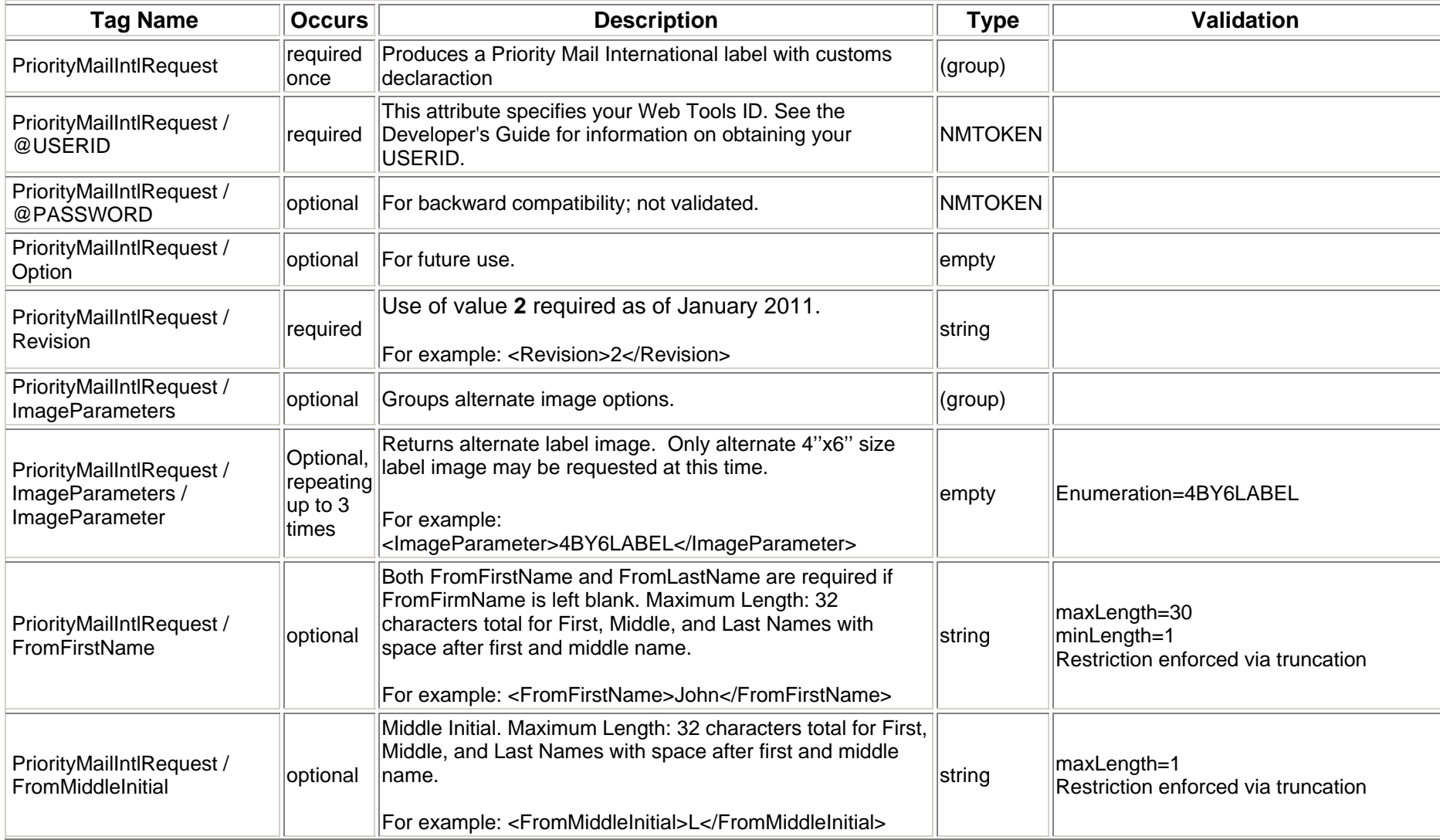

*USPS Web Tools Reference*: International Shipping Labels Web Tools (Document Version 4.5a) 53

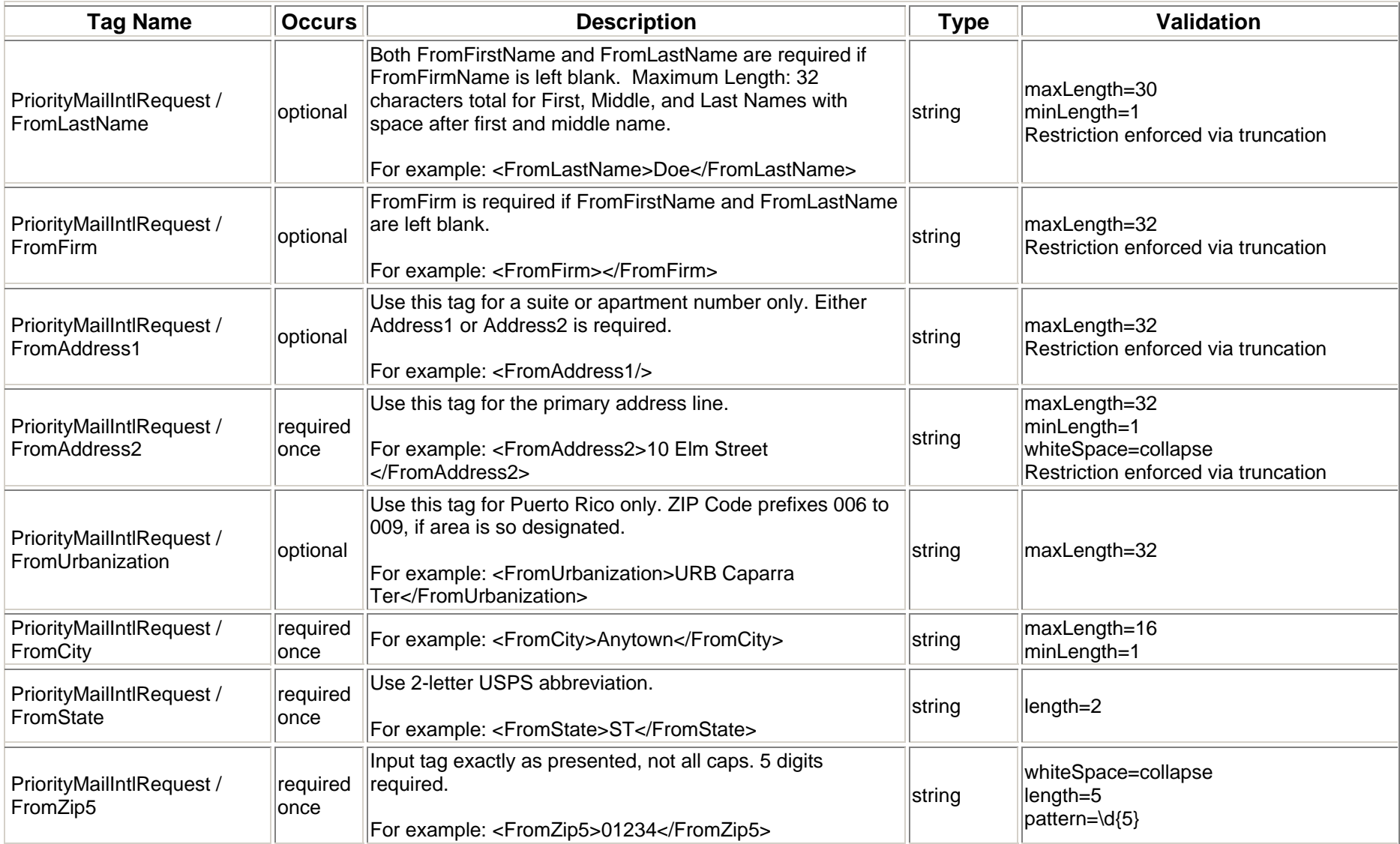

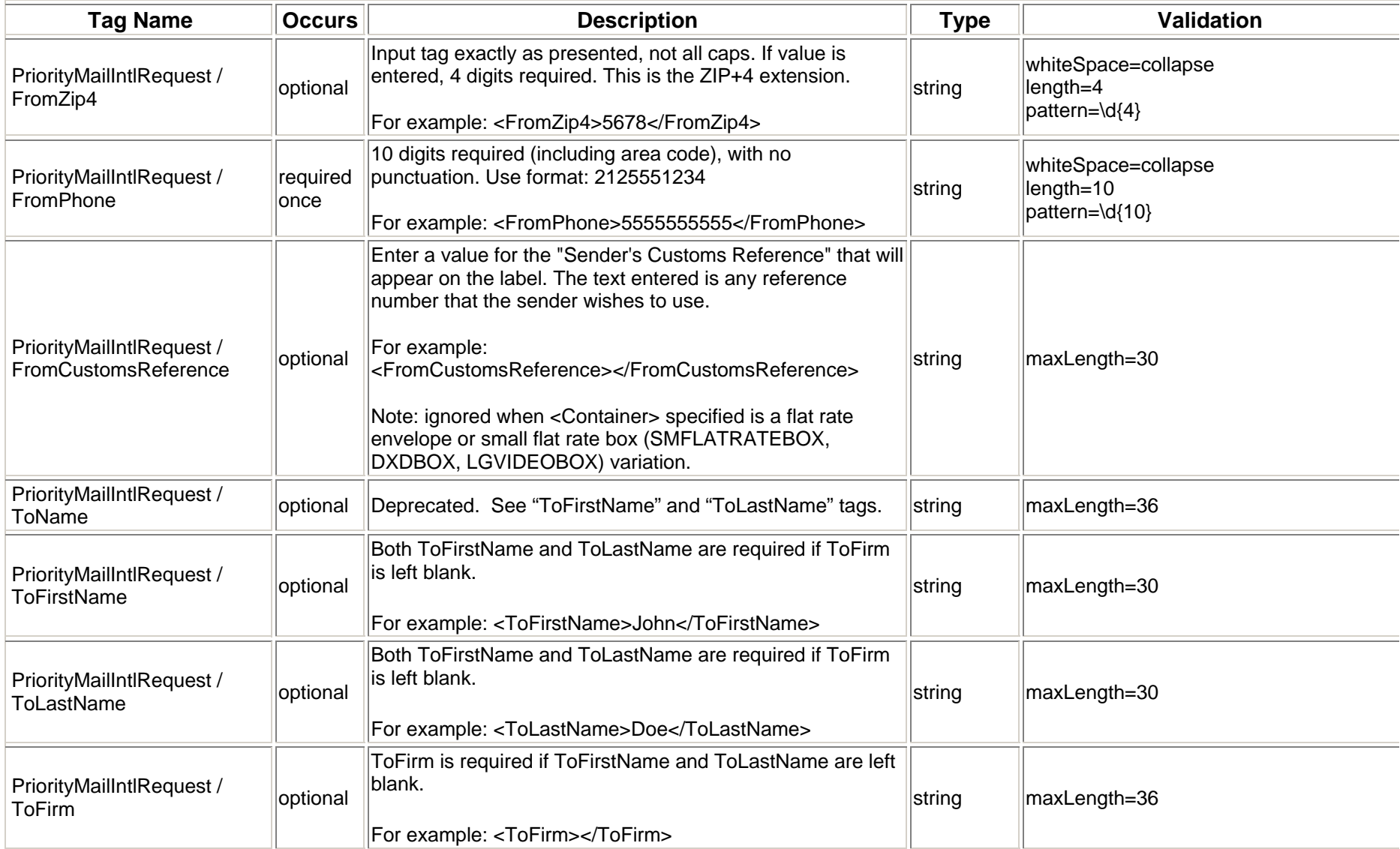

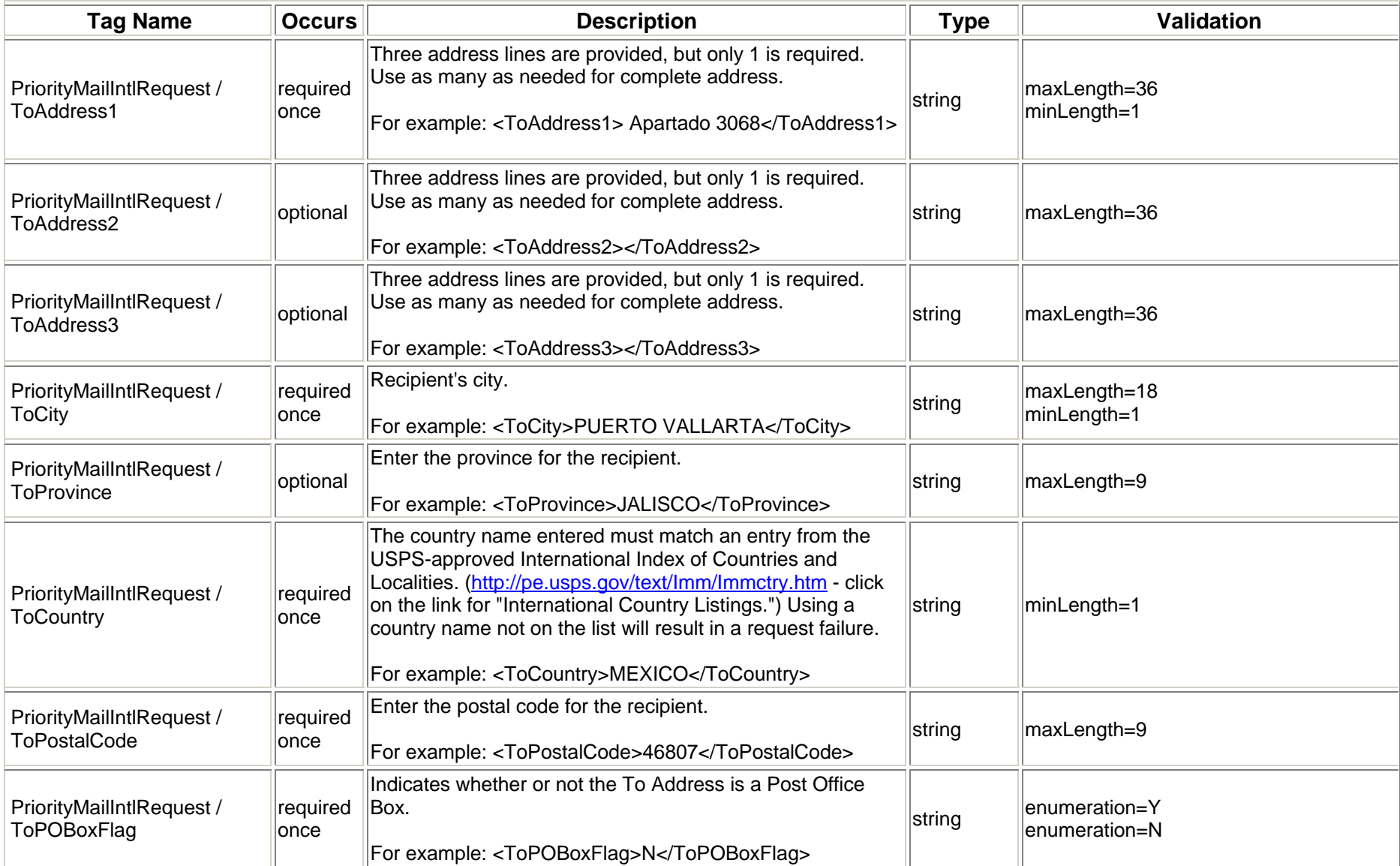

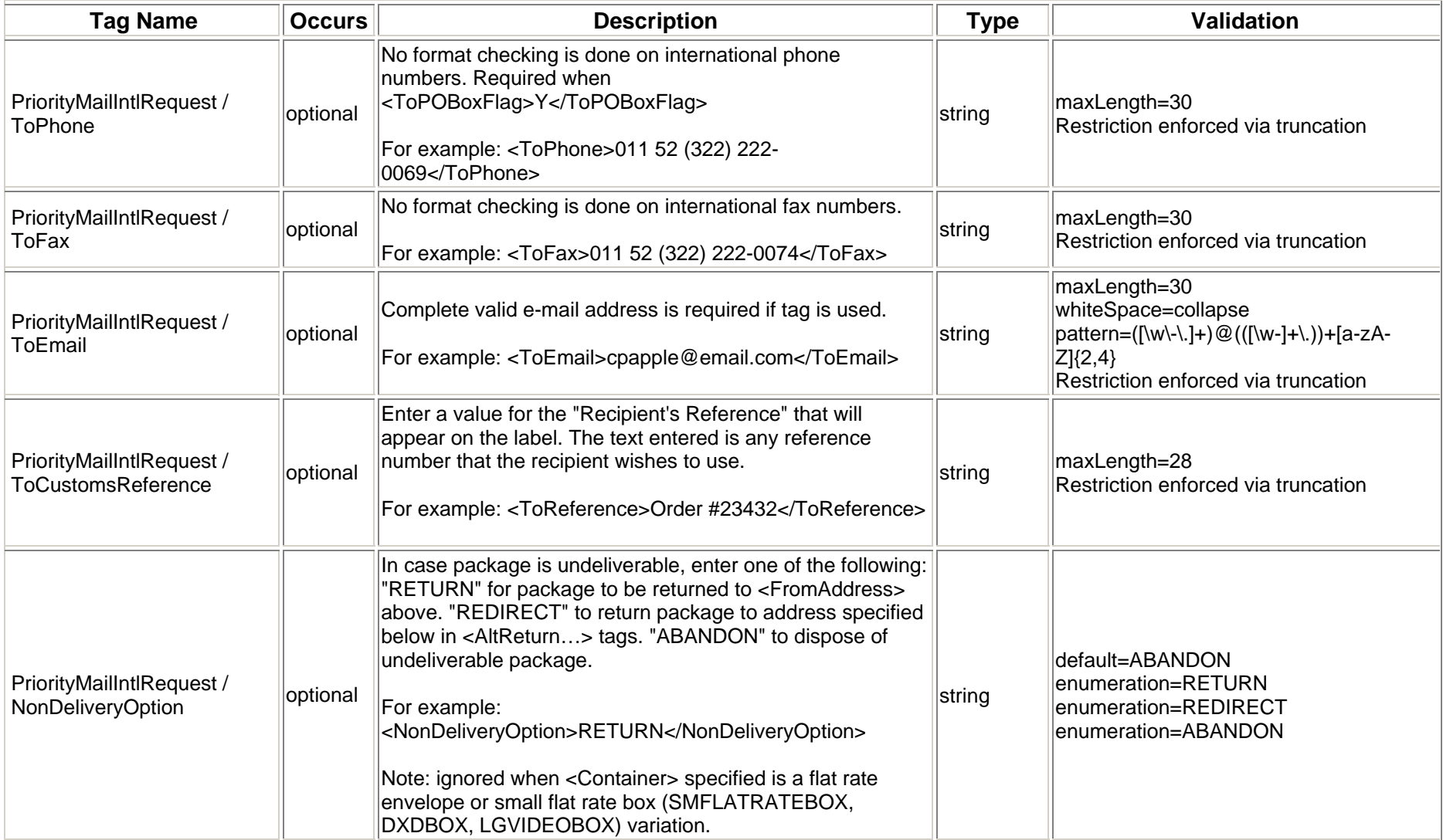

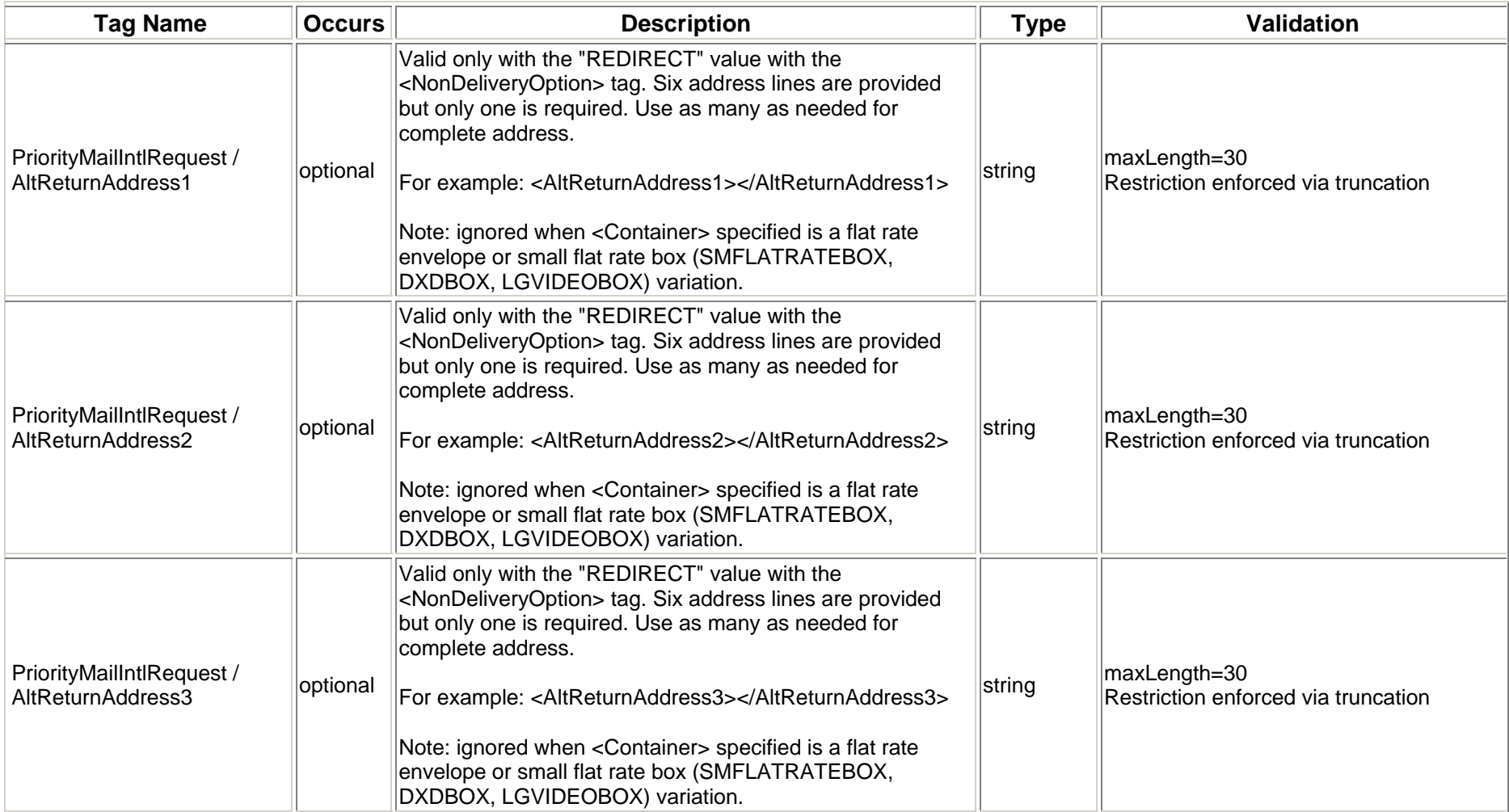

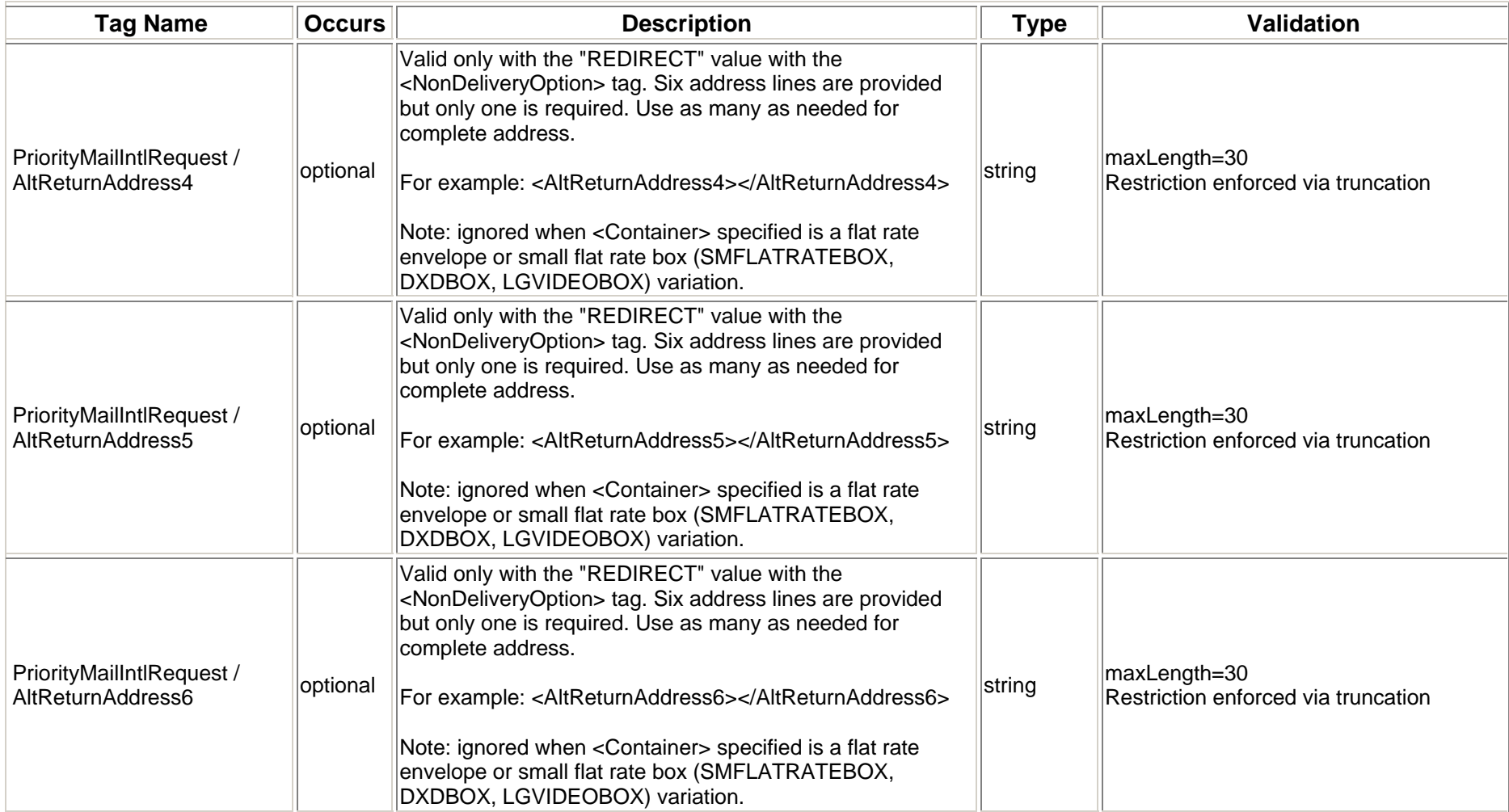

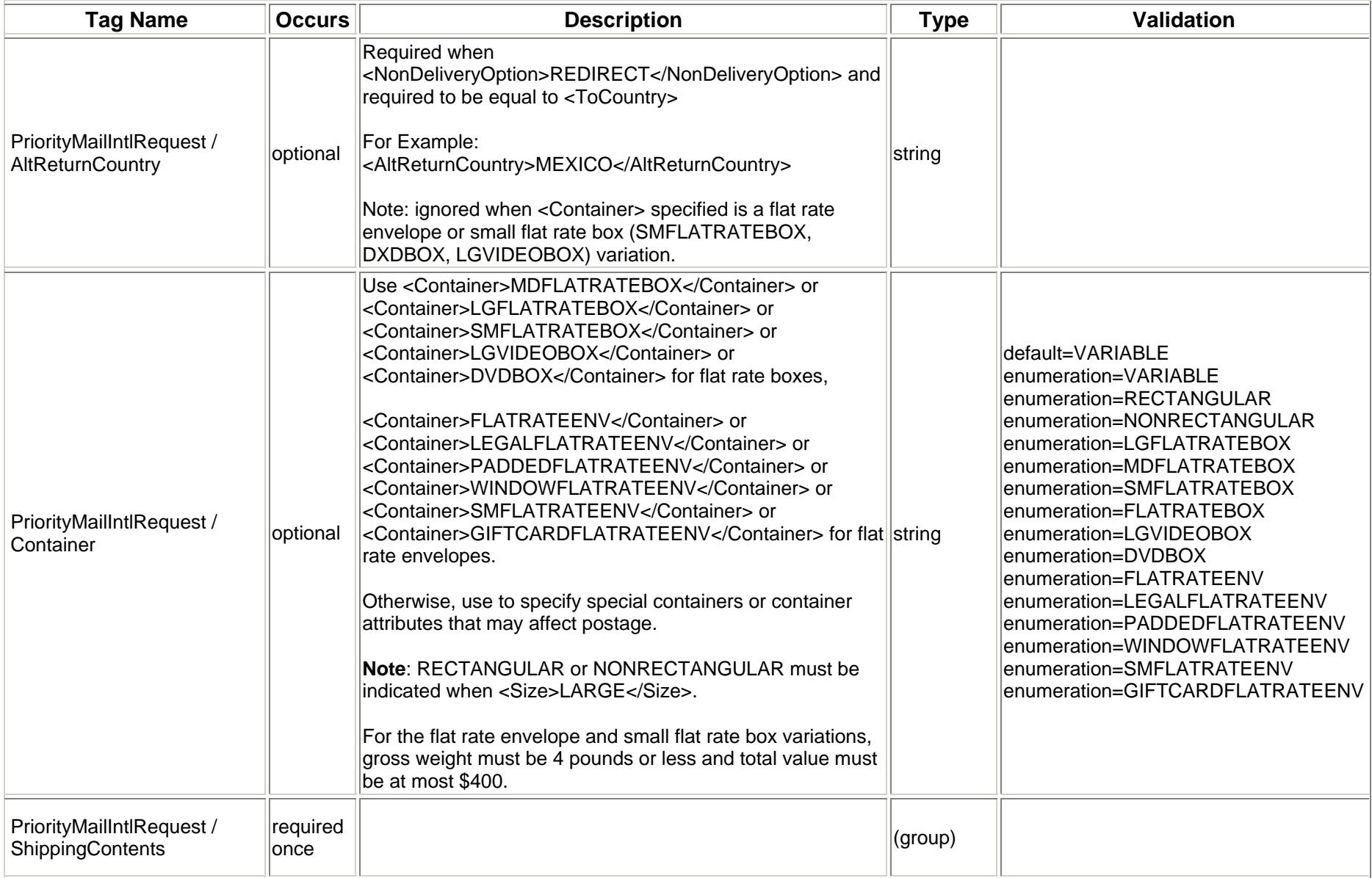

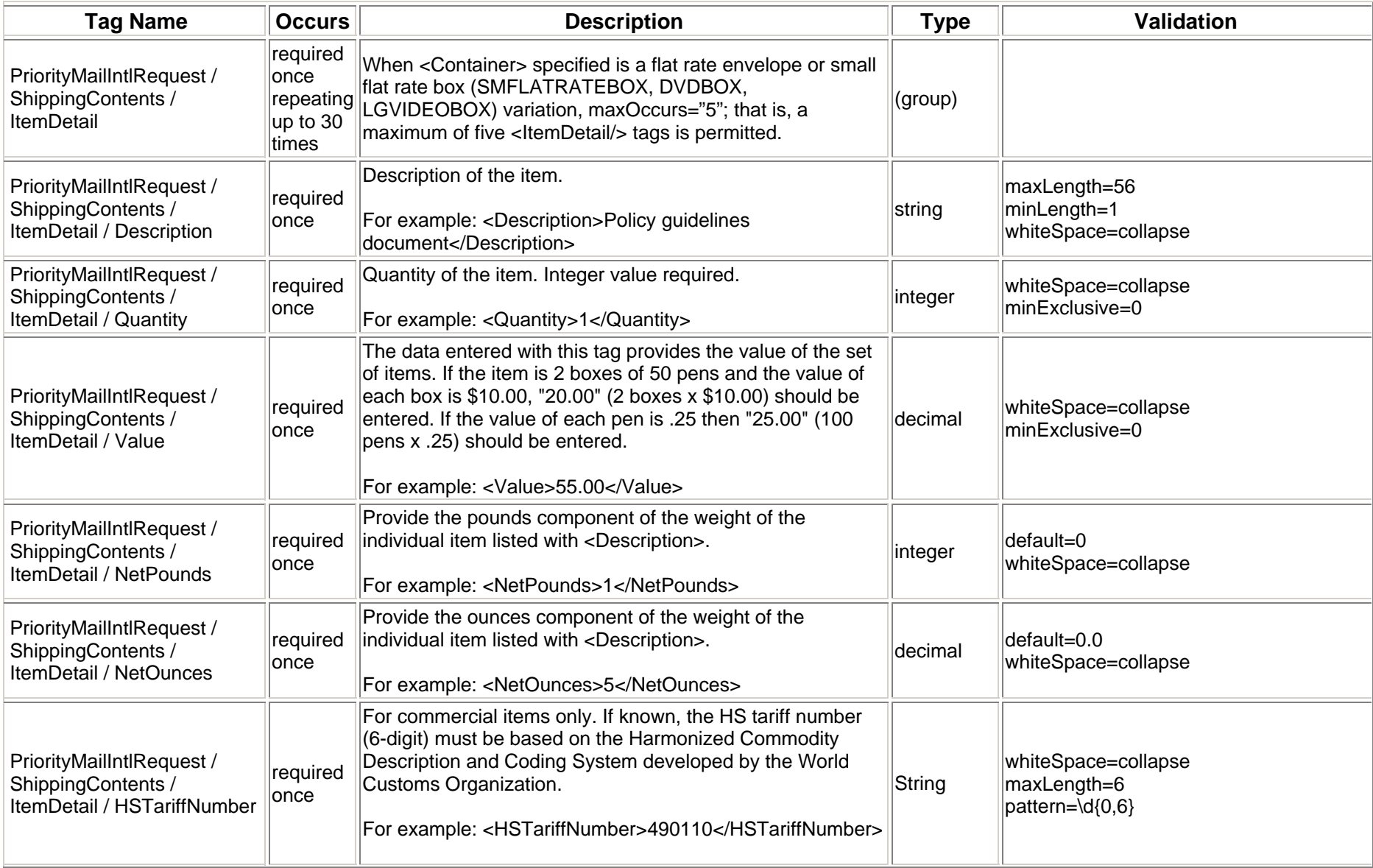

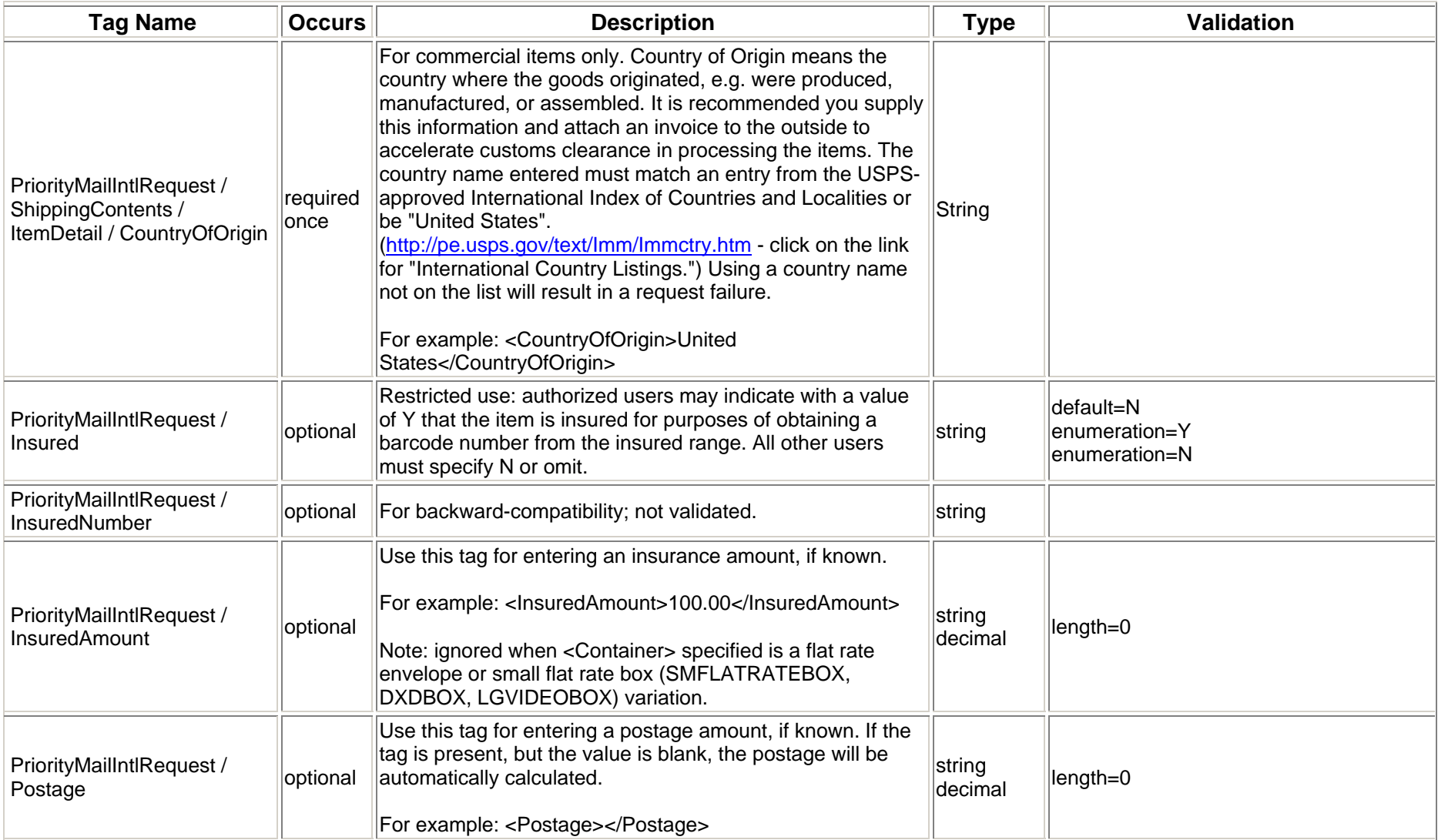

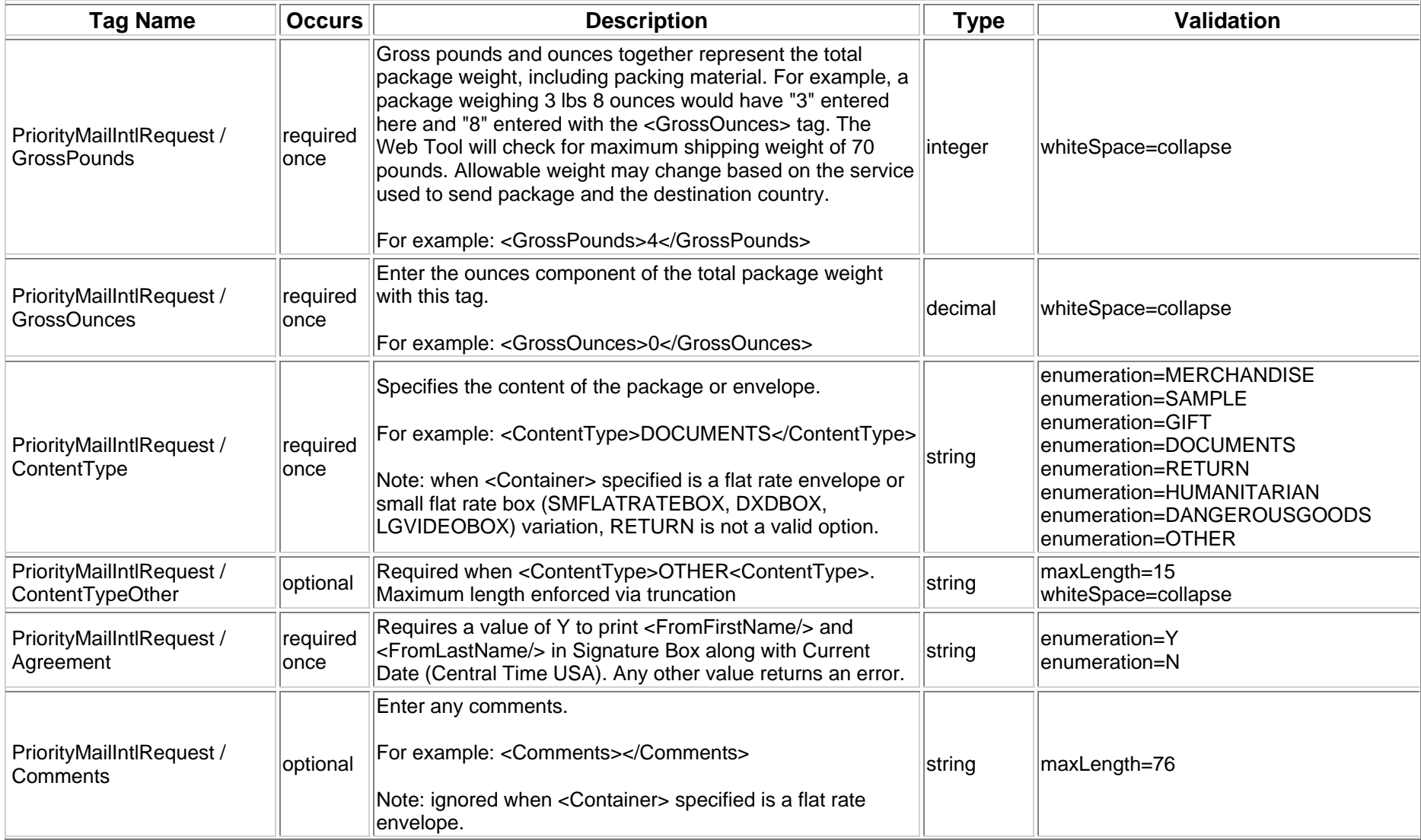

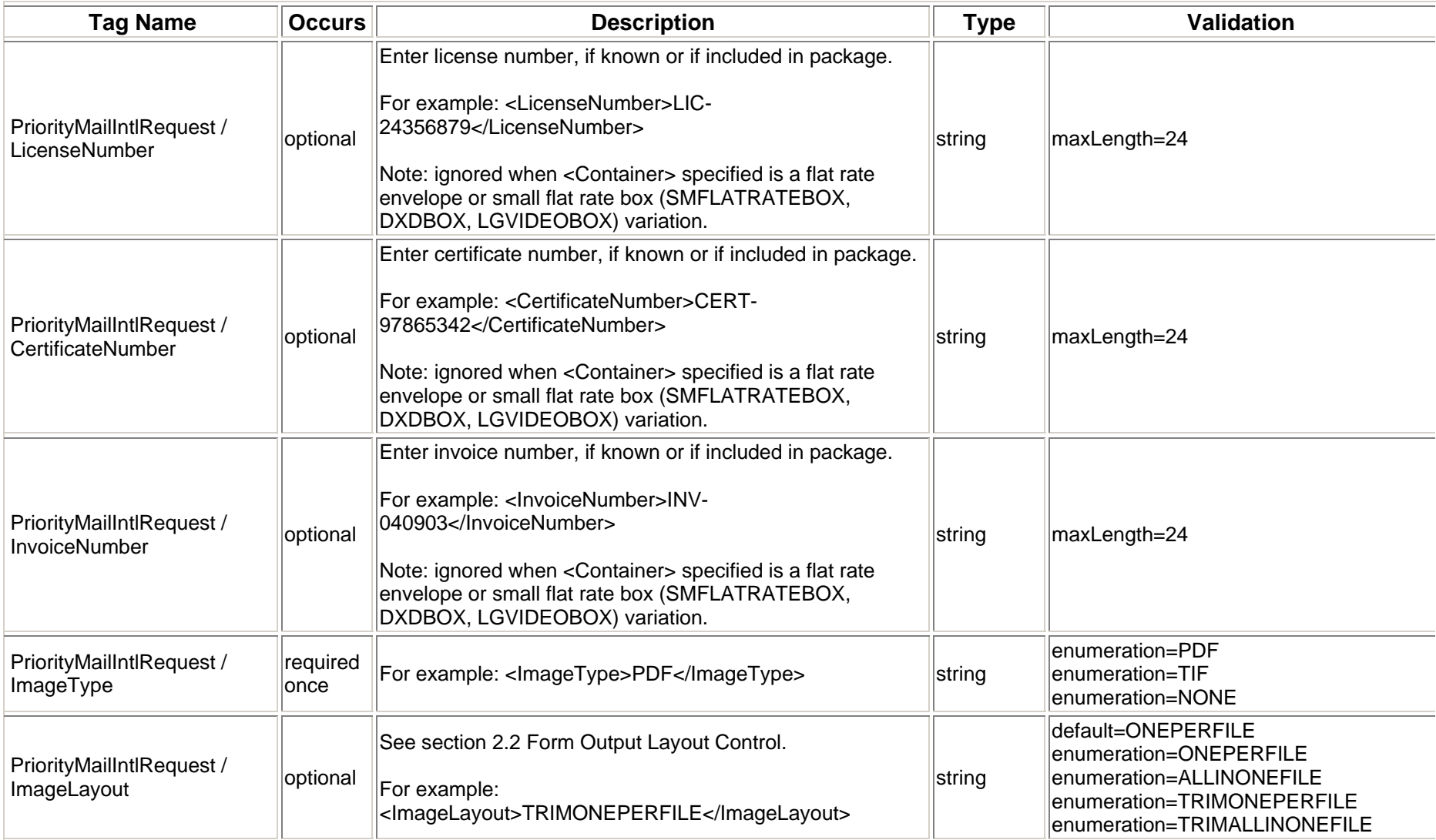

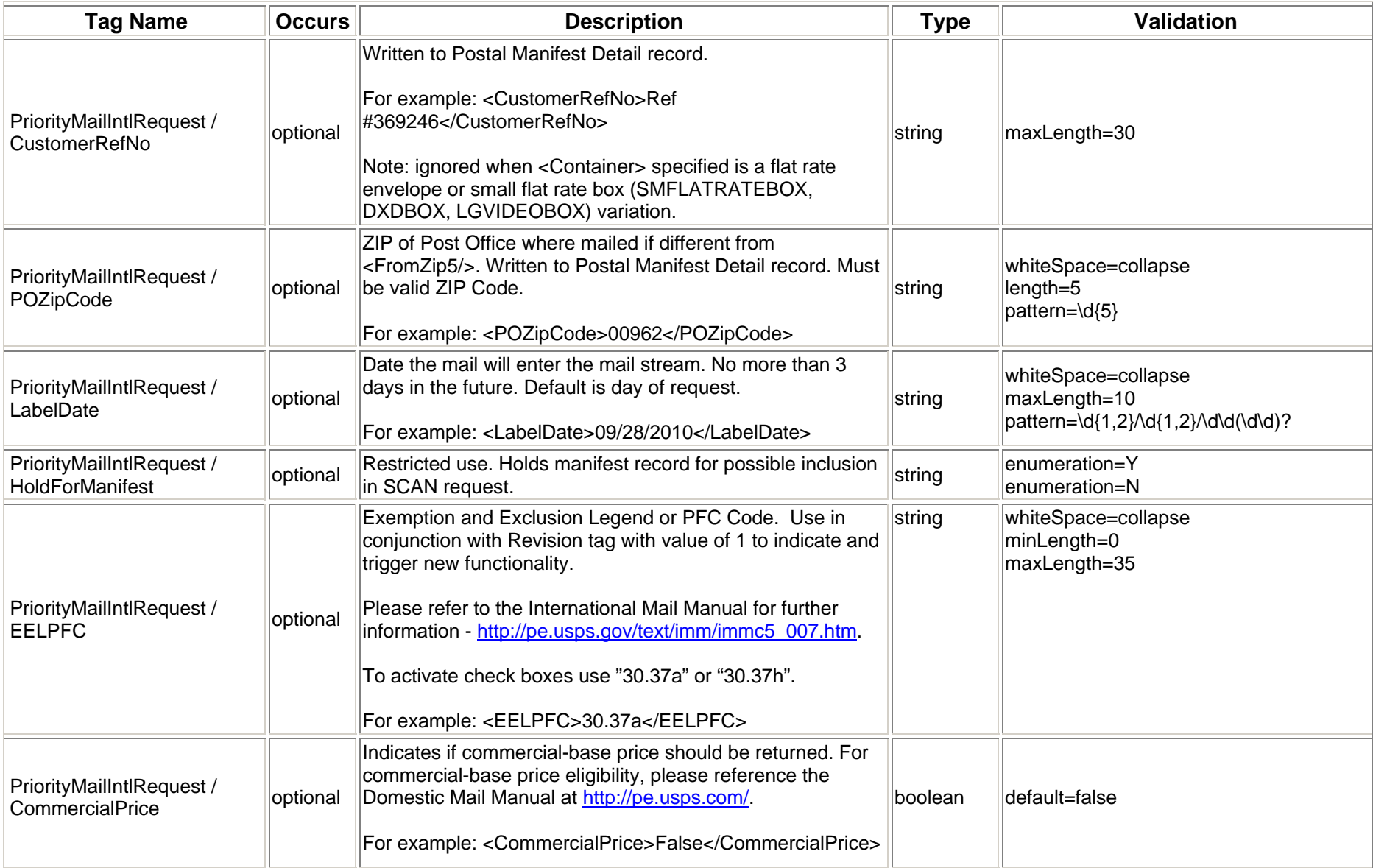

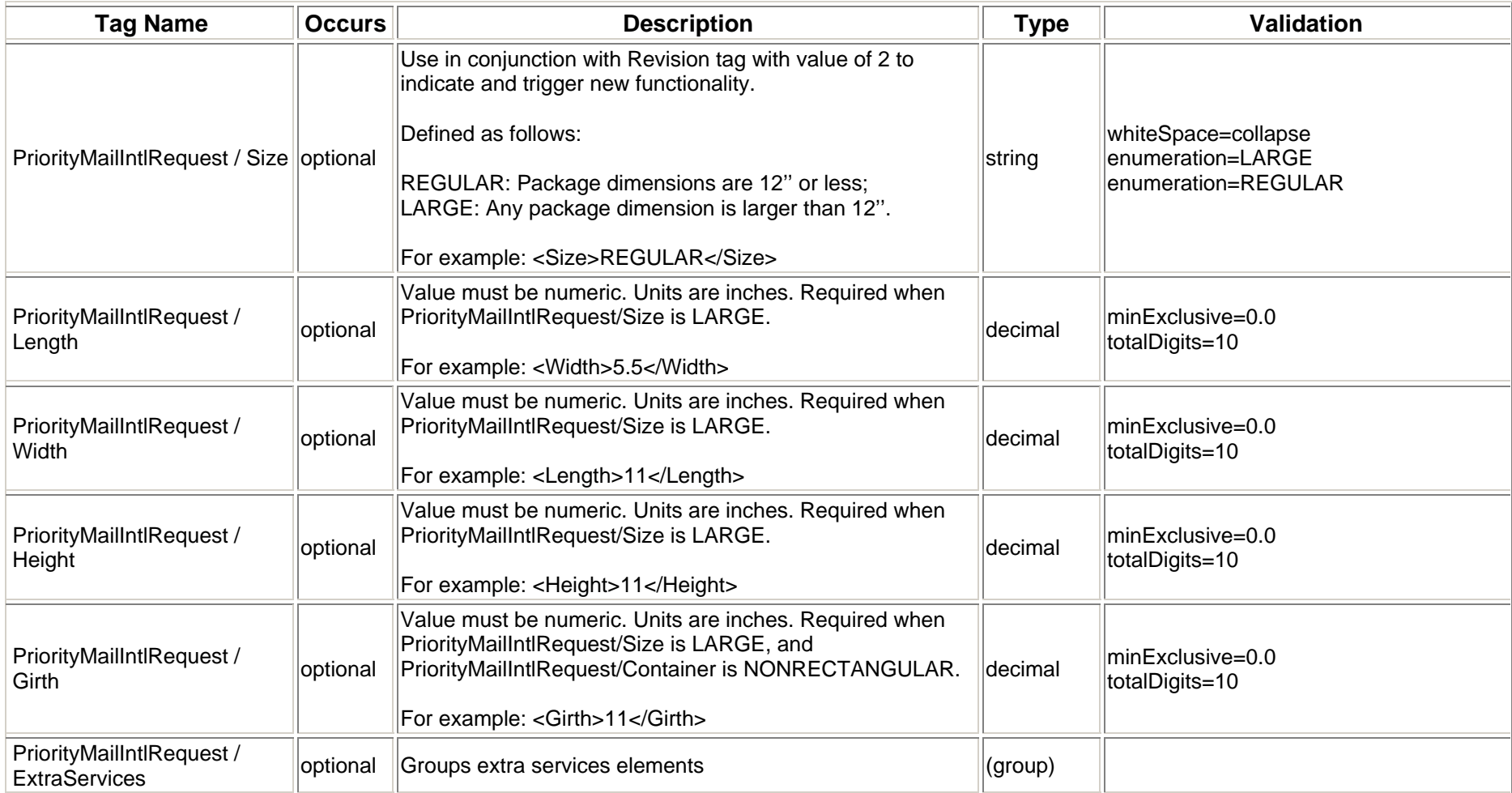

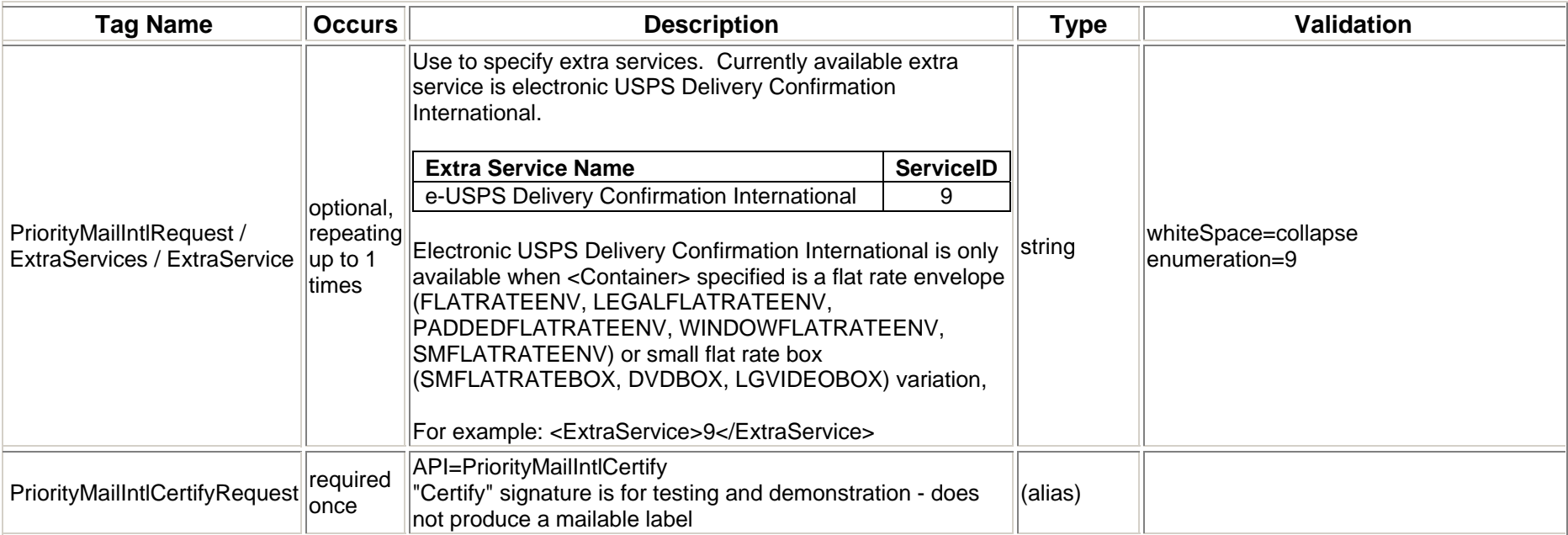

# **3.1.4 Request Example**

<PriorityMailIntlCertifyRequest USERID="xxx"> <Option/> <Revision>2</Revision><ImageParameters/> <FromFirstName>John</FromFirstName><FromMiddleInitial>L</FromMiddleInitial><FromLastName>Doe</FromLastName><FromFirm>USPS</FromFirm><FromAddress1>Suite 10000</FromAddress1><FromAddress2>475 Lenfant</FromAddress2><FromCity>Washington</FromCity> <FromState>DC</FromState><FromZip5>20260</FromZip5> <FromPhone>2025551212</FromPhone><ToFirstName>Joyce</ToFirstName> <ToLastName>Browning</ToLastName> <ToFirm>XYZ Corp.</ToFirm> <ToAddress1>5th Floor</ToAddress1><ToAddress2>Frankfurter Allee 1</ToAddress2><ToAddress3></ToAddress3><ToCity>Munich</ToCity> <ToProvince></ToProvince><ToCountry>Germany</ToCountry>

<ToPostalCode>83497</ToPostalCode>

<ToPOBoxFlag>N</ToPOBoxFlag>

<ToPhone>5155551212</ToPhone>

<ToFax>8884865188</ToFax>

<ToEmail>b@aol.com</ToEmail>

<NonDeliveryOption>Return</NonDeliveryOption>

<Container>VARIABLE</Container>

<ShippingContents>

<ItemDetail>

<Description>Description 1</Description>

<Quantity>1</Quantity>

<Value>1.11</Value>

<NetPounds>1</NetPounds>

<NetOunces>1</NetOunces>

<HSTariffNumber>123456</HSTariffNumber>

<CountryOfOrigin>Brazil</CountryOfOrigin>

</ItemDetail>

<ItemDetail>

<Description>Description 2</Description>

<Quantity>2</Quantity>

<Value>2.22</Value>

<NetPounds>2</NetPounds>

<NetOunces>2</NetOunces>

<HSTariffNumber>234567</HSTariffNumber>

<CountryOfOrigin>Canada</CountryOfOrigin>

</ItemDetail>

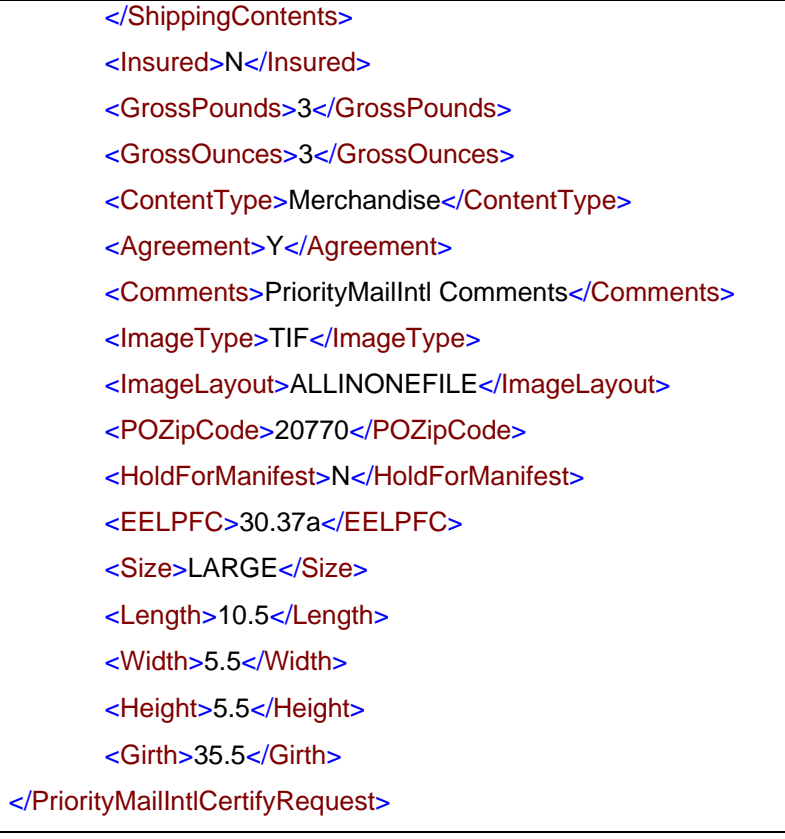

# **3.2 Priority Mail International Response**

# **3.2.1 Response Diagram**

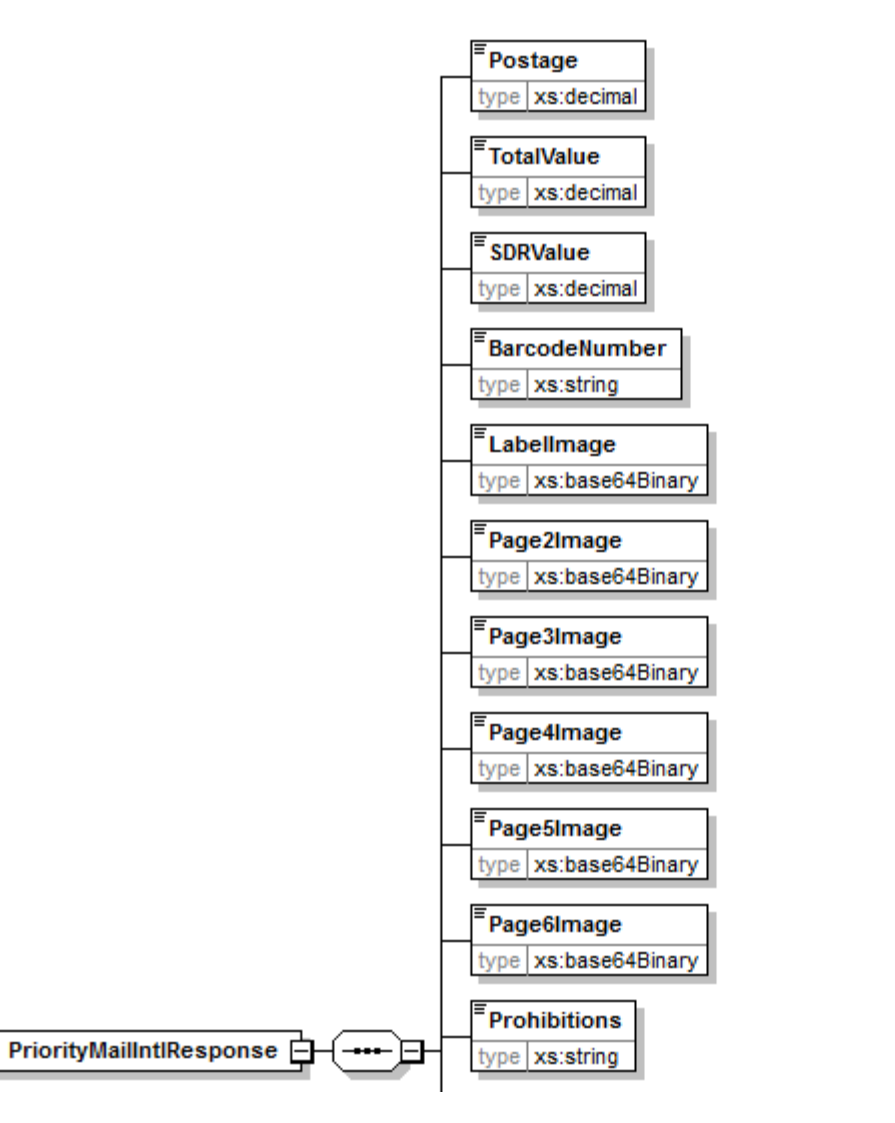

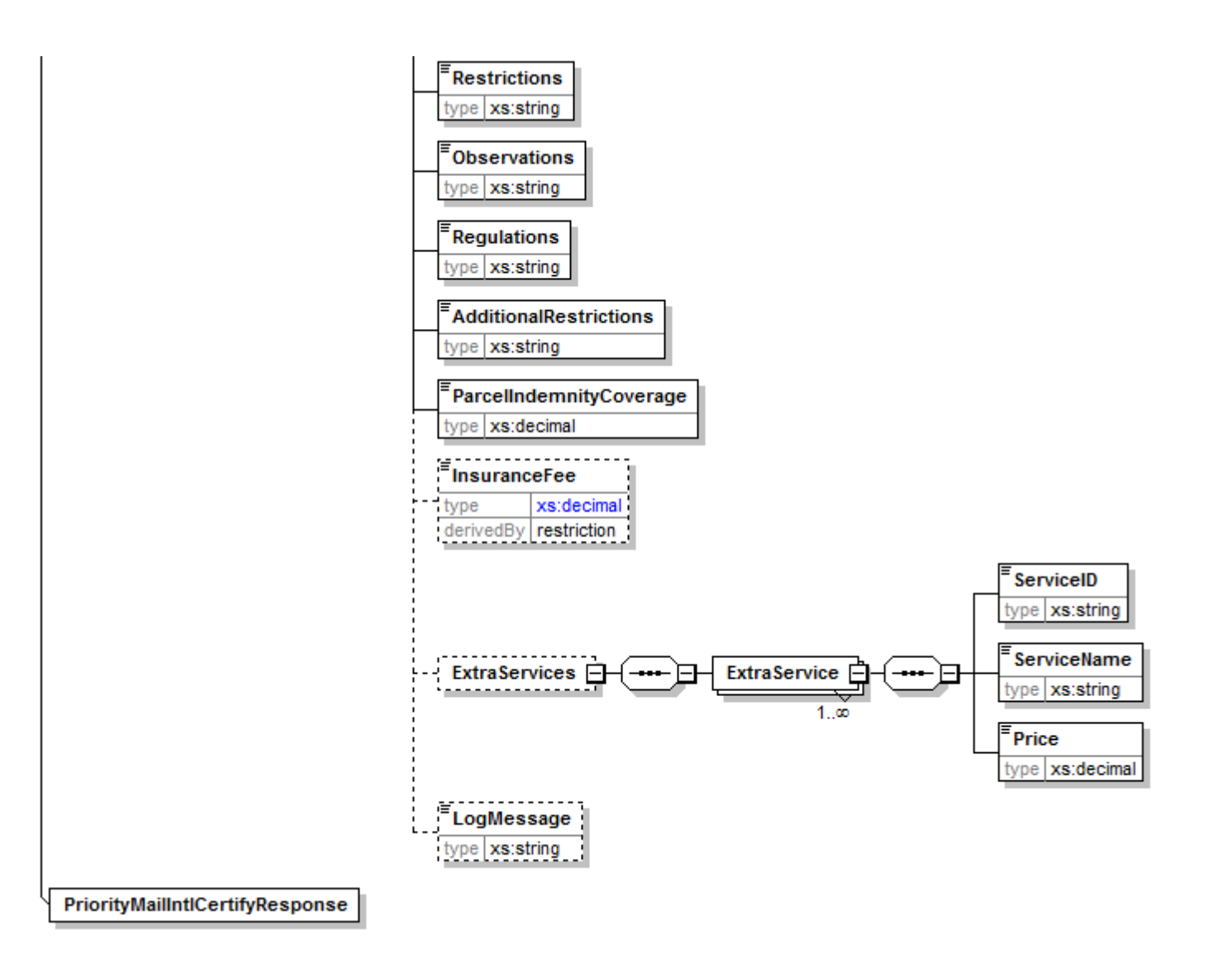
#### **3.2.2 Response Parameters**

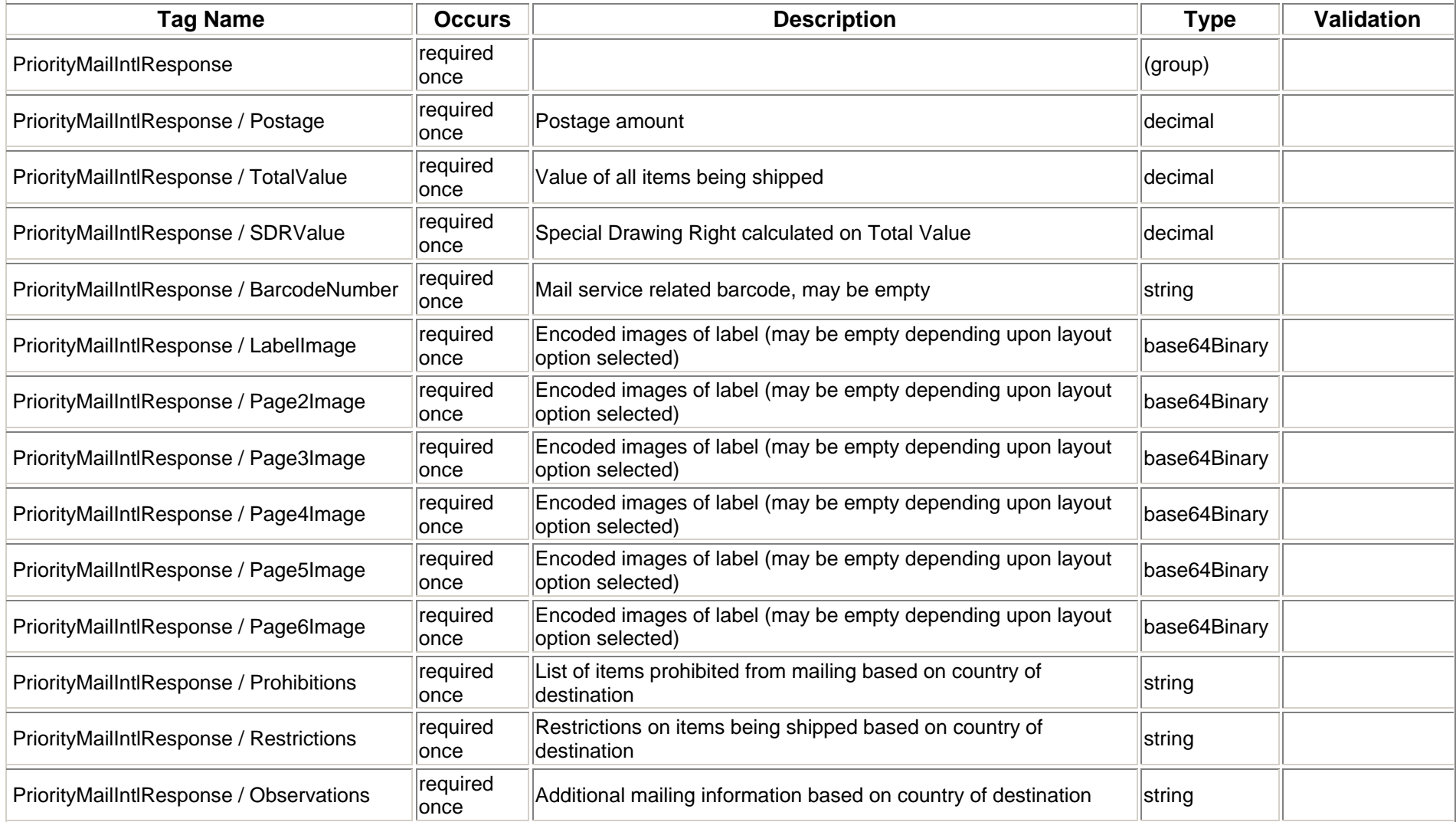

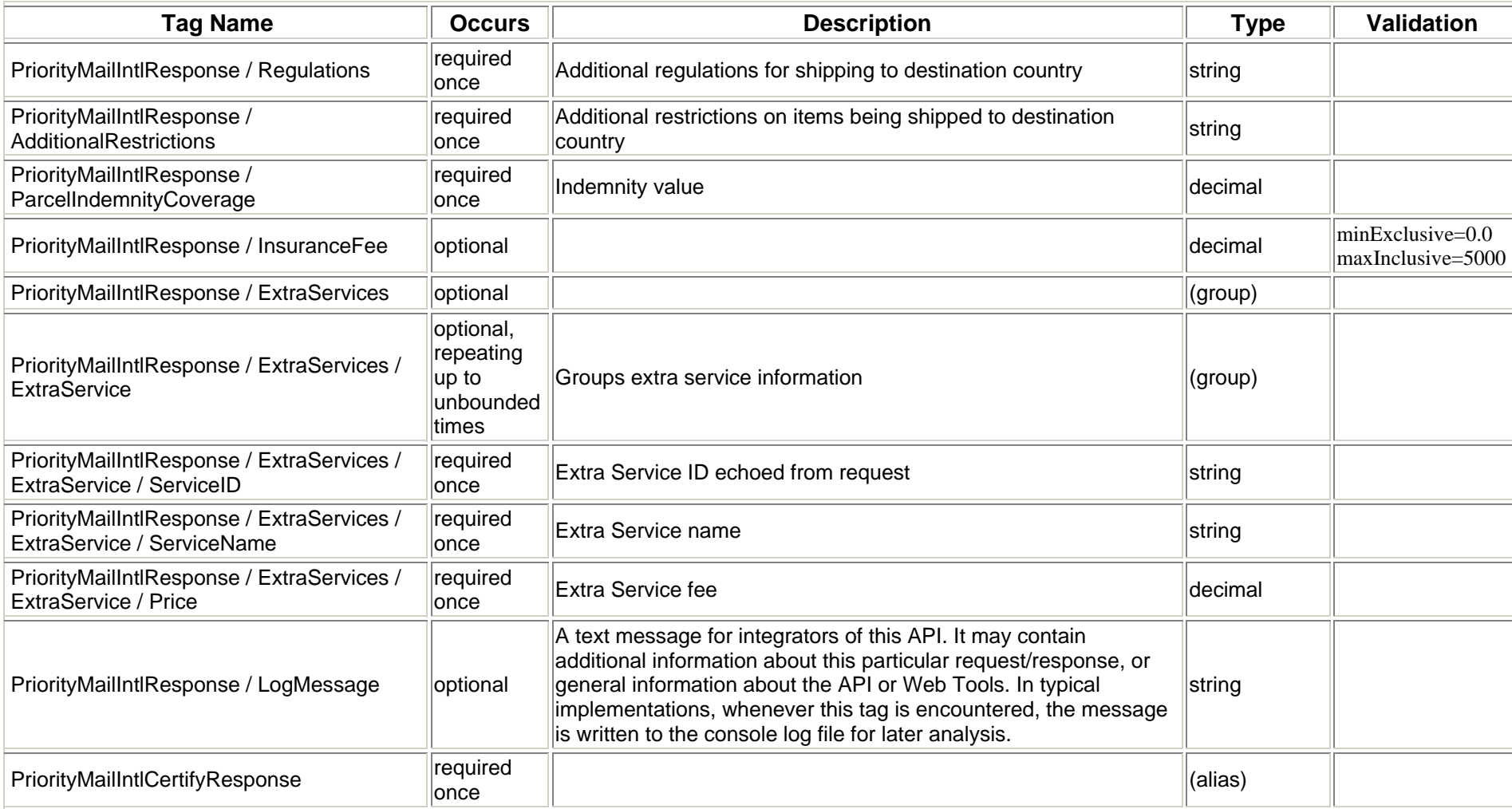

### **3.2.3 Label Diagram (Full Size)**

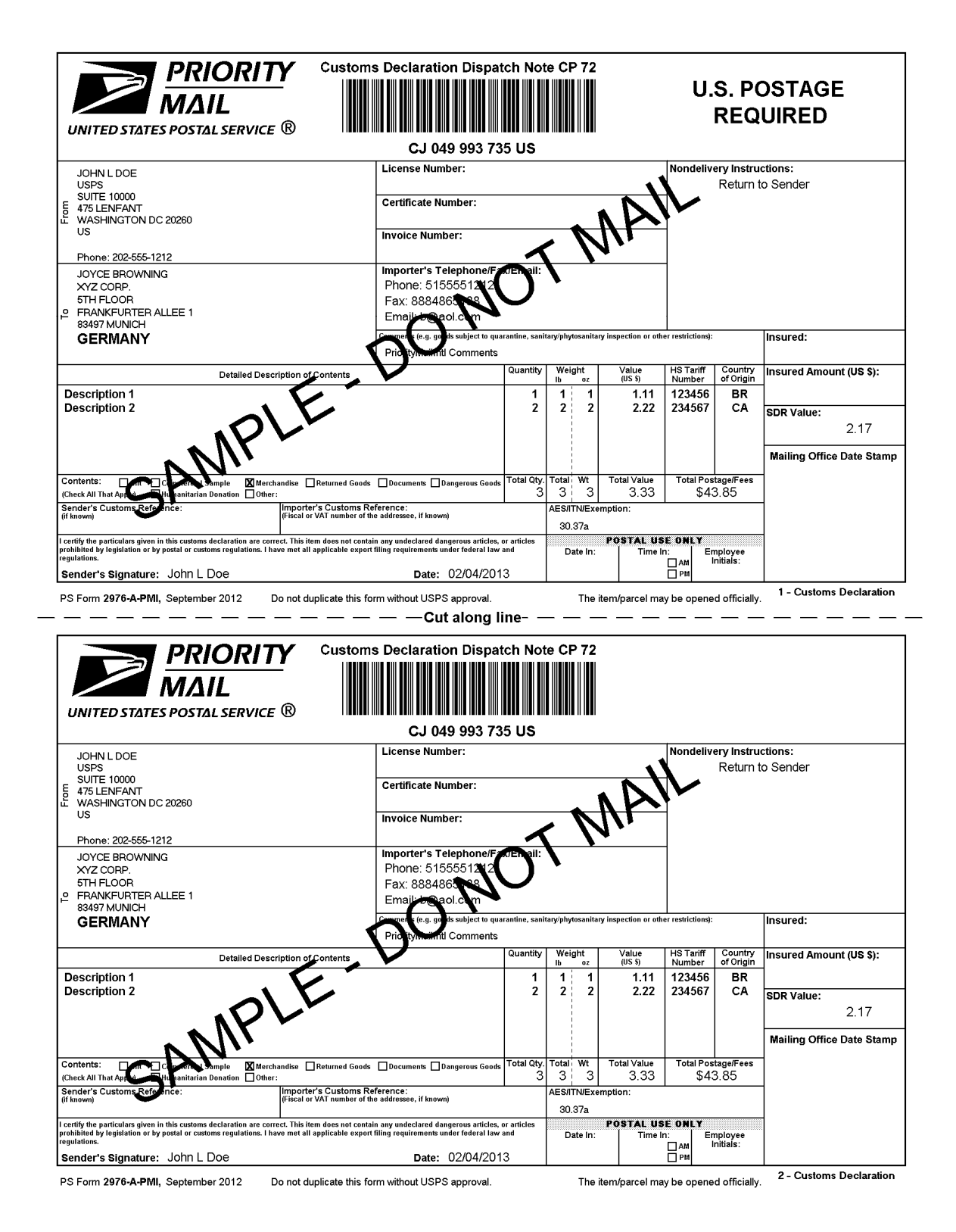

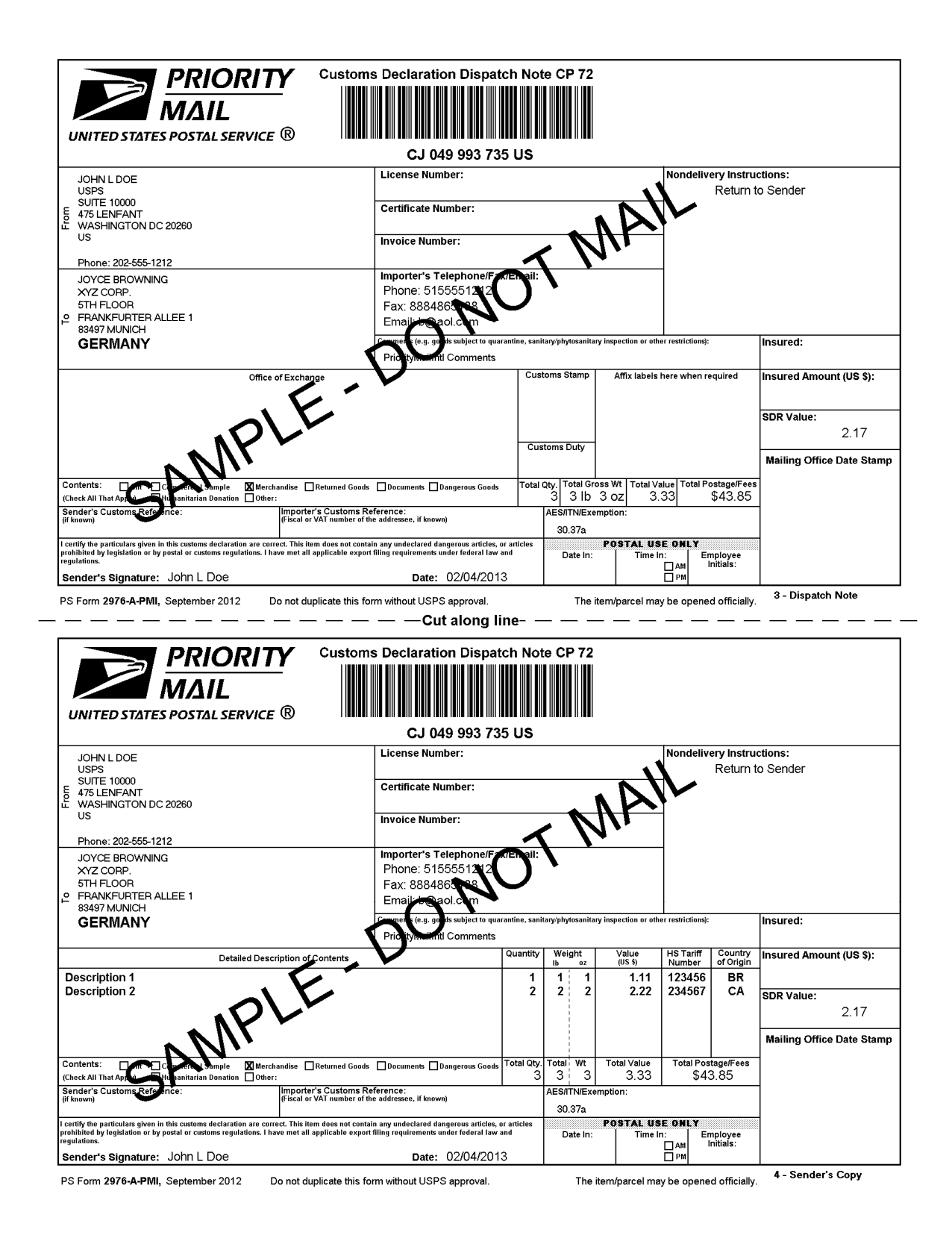

#### **Priority Mail International Service Instructions**

Priority Mail International - Terms and Conditions (Indemnity)<br>Indemnity for Priority Mail International® parcels, including insured and ordinary (uninsured) parcels, is provided only in accordance with Postal<br>Service™ re pe.usps.com. The addressee must report damage or missing contents to the delivering Post Office<sup>TM</sup> immediately

Ordinary (uninsured) Priority Mail International parcels include indemnity coverage against loss, damage, or missing contents. Indemnity is limited to the<br>lesser of the actual value of the contents or the maximum indemnity and Priority Mail International Small Flat Rate Boxes are letter-post items and do not include indemnity coverage

Indemnity coverage is subject to both U.S. Postal Service® regulations and the domestic regulations of the destination country. Based on weight, indemnity coverage may be included at no additional charge, and may not be available to some countries. Indemnity for loss, damage, or missing contents is limited to the lesser of the actual value of the contents or the maximum indemnity based on the weight of the article. Claims for damage and<br>loss may be payable only to addressee; indemnity is not paid for valu concealed damage, spoilage or perishable items, articles improperly packaged, articles too fragile to withstand normal handling in the mails or prohibited articles. See the DMM and the IMM for the specific types of losses insurance coverage greater than the indemnity limits for uninsured parcels is available for an additional fee. Refer to IMM Part 232 for additional

#### Priority Mail International - Terms and Conditions (Insurance)

International insurance coverage is available for Priority Mail International® flat rate and variable weight parcels and is subject to both U.S. Postal<br>Service® regulations and the domestic regulations of the destination countries. Any article received in damaged condition or with some or all contents missing must be taken to any Post Office for inspection. All claims for damage or missing contents missing existence in a product of the set destination Post Office. Further information is available in IMM Part 232.

Note: Indemnity and Insurance are not available for the Priority Mail International Flat Rate Envelope and small flat-rate box

Privacy Act Statement: Your information will be used to satisfy reporting requirements for customs purposes. Collection is authorized by 39 U.S.C. 401, 403, 404, and 407; 13 U.S.C. 301–307; and 50 U.S.C. 1702. Providing the information is voluntary, but if not provided, we may not process your<br>transaction. We do not disclose your information to third parties without your or as legally required. This includes the following limited circumstances: to a congressional office on your behalf; to financial entities regarding financial transaction issues; to a U.S. Postal Service auditor; to entiti other entities aiding us to fulfill the service (service providers); to domestic and international customs pursuant to federal law and agreements; and to<br>other governmental entities with authority over exportation. For mor

1. Shipping supplies are available online at www.usps.com or your Local Post Office.

2. Verify that all information populated on each of the copies is valid.

3. Select the appropriate category of the item. If the international shipment contains dangerous goods that are approved for mailing, check the box for<br>"Dangerous Goods." Mailability information for international shipments (chapter 6), and in IMM Part 135.

4. Except for shipments to APO/FPO/DPO addresses, enter an Automated Export System (AES) Internal Transaction Number (ITN), AES Exemption, or<br>if applicable, an AES Downtime Citation. This standard may also apply when maili represented States — see DMM 608.2.5. One of these codes must appear in the "AES/ITME xemption" block before the Postal Service will accept<br>Freely Associated States — see DMM 608.2.5. One of these codes must appear in the must have an ITN or AES Downtime Citation if they are destined to certain countries on which the U.S. has a comprehensive embargo. To obtain an ITN or AES Downtime Citation if they are destined to certain countries on whic 0595. For additional information, refer to U.S. Postal Service® Publication 699, Special Requirements for Shipping Internationally, and to IMM Part 520.

AES Exemption. In order to comply with U.S. Census Bureau's Foreign Trade Regulations, indicate "NOEEI § 30.37(a)," if applicable. "NOEEI §<br>30.37(a)" may be used when the value of each class of goods is \$2,500 or less, if

5. Commercial senders: supply the following information to assist Customs in processing the items

- a. Enter, If known, the 6-digit Harmonized Tariff Schedule number, which is based on the Harmonized Commodity Description and Coding<br>System developed by the World Customs Organization. "Country of Origin" means the country they were produced/manufactured or assembled.<br>b. Enter License, Certificate, and/or Invoice number, if applicable.
- 

6. Fold or cut all copies in half and arrange in numerical order with "1-Customs Declaration" copy on top. Copies must be placed into the PS Form 2976-<br>E, *Customs Declaration Envelope - CP 91* (plastic envelope).

- 
- a. Affix the plastic envelope to the package on the address side.<br>b. Package must be large enough that the plastic envelope does not wrap around the package edges.
- c. Ensure that the entire barcode and all information is visible.
- d. If using a pickup service, retain Sender's Copy then arrange remaining copies in numerical order with "1-Customs Declaration" copy on top.

7. Priority Mail International items bearing a computer-generated customs form with customs data that has been electronically transmitted (e.g., using r. Friends wan international neuris beaming a computer-generated customs form win customs data may neem electromation of the objective of postage.<br>Click-N-Ship service) may be deposited through any of the following methods Contract Postal Unit (CPU). For additional places of mailing, see IMM Part 235. Items must be mailed on the mailing date selected.

8. Each shipping label number is unique and can be used only once - DO NOT PHOTOCOPY or FAX - ONLY THE ORIGINAL LABEL CAN BE **ACCEPTED** 

## **3.2.4 Label Diagram (4x6 Size)**

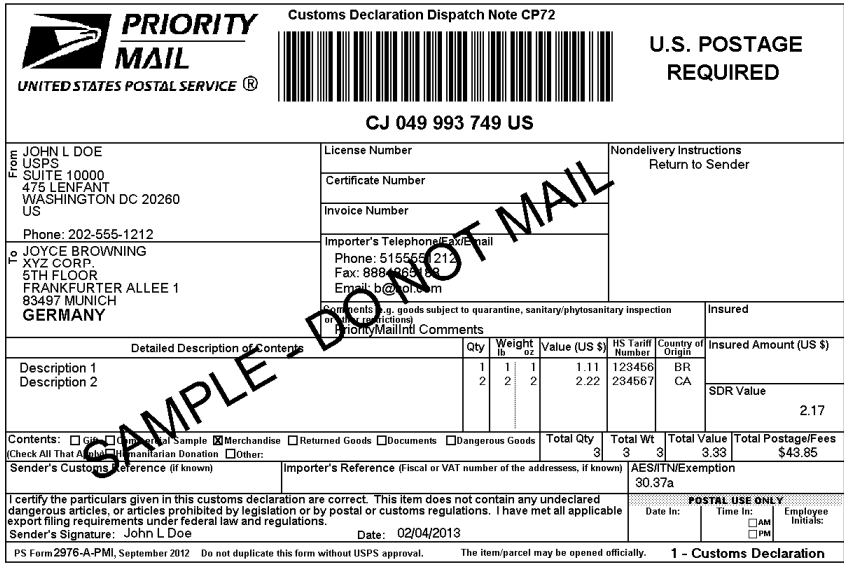

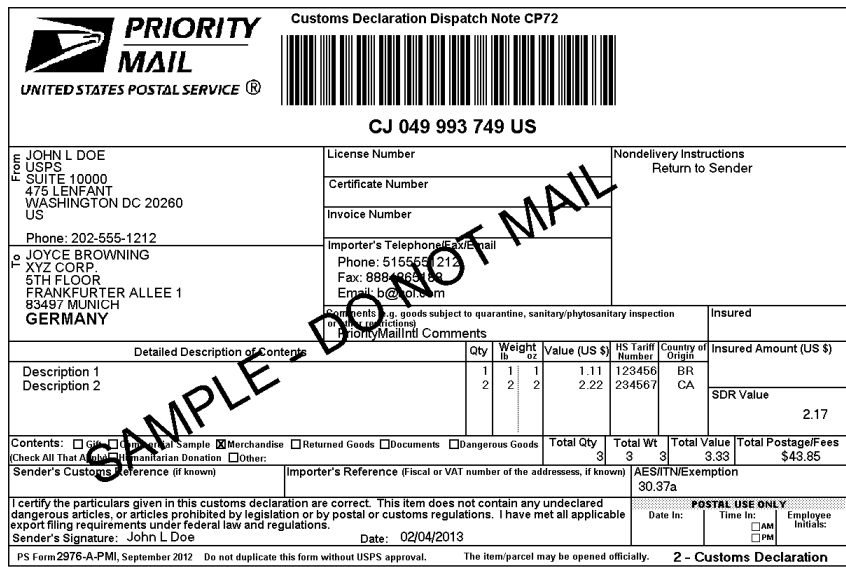

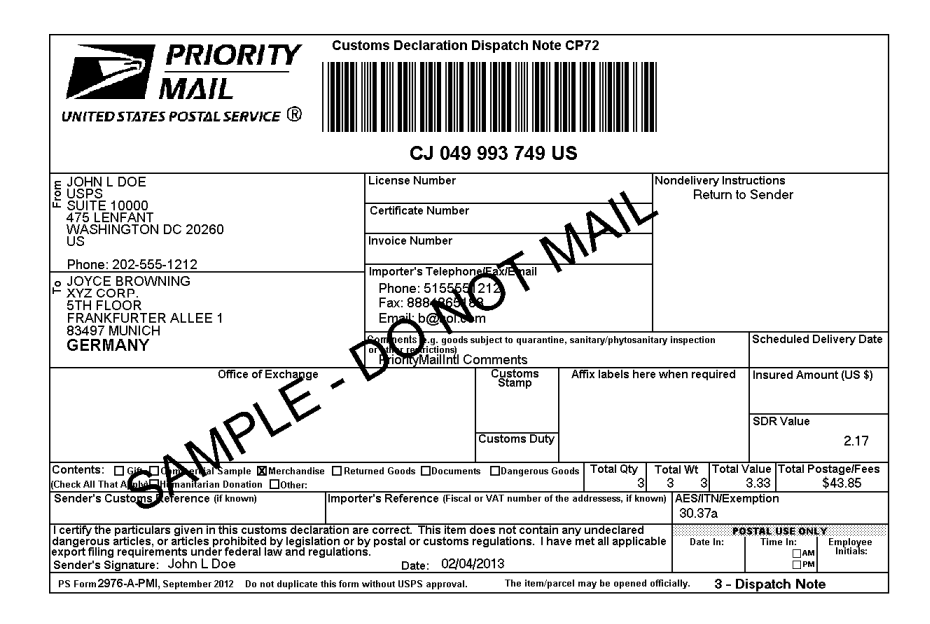

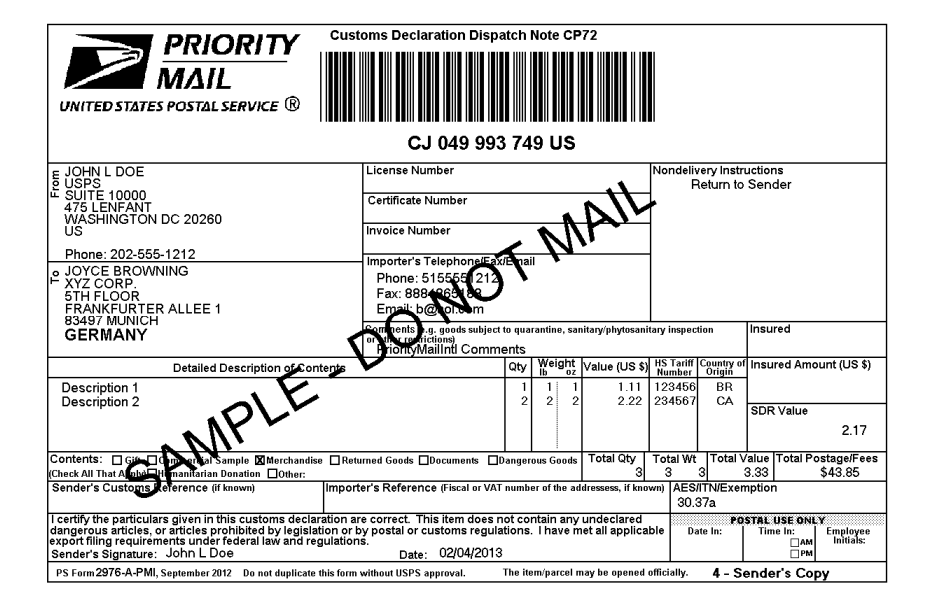

#### INSTRUCTIONS FOR COMPLETING PS. FORM 2976-A. CUSTOMS DECLARATION AND DISPATCH NOTE - CP72

1. Complete the declaration fully; otherwise, delay and inconvenience may result for the addressee. A false or misleading declaration may lead to a fine or seizure of the item and additional penalties.

2. Enter the Certification Number, or License Number and/or Invoice Number in the corresponding block on the form. Your goods may be subject to restrictions. It is your responsibility to comply with import and export regulations and restrictions (e.g. quarantine, pharmaceuticals, etc.) and to determine what documents (e.g. commercial invoice, certificat to quarantine such as plant, animal, or food product, etc.), if any are required in the destination country. Check the country listings at<br>http://pe.usps.com, as well as the UPU List of Prohibited Items available at http:/ articles.html

3. Enter the sender's and addressee's full name and full address in the blocks provided on the 2976-A. Incomplete names (e.g., initials) or incomplete address entries on the 2976-A may result in delayed handling by Customs and/or the delivery office. Please provide the addressee's (Importer's) contact information (telephone/fax/email), which may be used to facilitate customs clearance or delivery.

4. Select the option specifying "Nondelivery" instructions in case of nondelivery. Items returned to sender are subiect to return charges at the sender's expense

5. Enter a detailed description for each article - e.g., "men's cotton shirts" General descriptions - e.g., "samples," "food products," or "toiletries" – are not permitted. If there is insufficient space on the form to list all articles, use the continuation sheet as needed. Each article must include the quantity, net weight (in pounds and ounces), and value (in U.S. dollars). Each article must also include the 6-digit HS tariff number (if known) – which must be based on the Harmonized Commodity Descriptio Organization - and a "Country of Origin" (if known). The "Country of Origin" is the country where the goods originated - e.g., where they were produced/manufactured or assembled

6. Select the option specifying the description of contents. Enter explanation if "other" is selected

7. Enter the total weight of the package including packaging, in pounds and ounces. This corresponds to the weight used to calculate postage

8. Enter an International Transaction Number (ITN), Exemption Legend, or AES Downtime Citation. This standard may also apply when mailing items to, from, and between U.S. territories, possessions, and Freely Associated States — see DMM 608.2.5 for when this applies.<br>One of these codes must appear in the "AES/ITN/Exemption" block before the Postal Ser mailpieces containing any type of goods (per Schedule B Export Codes at www.*census.gov/foreign-trade/schedules/b)* valued at more than \$2,500, or requiring an export license under U.S. law, must have an ITN issued by the U.S. Census Bureau or an AES Downtime Citation, scribt), or requiring an export normal of the extended of the Case and the section of the U.S. between the case and the state are exempt from filing must have an Exemption Legend. Regardless of exemptions, all mailpieces m Requirements for Shipping internationally, and to IMM Part 520 for additional information.

9. Sign and date the form. Your signature certifies that all entries are correct and the items(s) being mailed contains no undeclared dangerous,<br>prohibited, or restricted contents per postal, customs, or destination countr applicable Federal Export laws, including filing requirements under Foreign Trade Regulations.

10. Insert the completed form(s) into PS Form 2976-E. Customs Declaration Envelope – CP 91. Enclose any commercial documents and the continuation sheets (if applicable) into the envelope. Do not fold form(s) or wrap around the package. The entire barcode and all information must be visible. Remove the backing sheet from PS Form 2976-E and affix the enve

**Privacy Act Statement:** Your information will be used to satisfy reporting requirements for customs purposes. Collection is authorized by 39 U.S.C. 401, 403,<br>404, and 407; 13 U.S.C. 301–307; and 50 U.S.C. 1702. Providing exportation. For more information regarding our privacy policies, visit usps.com/privacypolicy

**PARCEL INDEMNITY COVERAGE:** Indemnity for Priority Mail International® parcels, including insured and ordinary (uninsured) parcels, is provided only in<br>accordance with Postal Service™ regulations in *Mailing Standards of* http://pe.usps.com. The addressee must report damage or missing contents to the delivering Post Office immediately.

Ordinary (i.e. uninsured) Priority Mail International parcels include indemnity coverage against loss, damage, or missing contents. Indemnity is limited to the lesser<br>of the actual value of the contents or the maximum inde

Insured mall service is available for a fee and replaces indemnity on ordinary parcels. Insurance coverage varies by country and is not available to some<br>countries. Indemnity coverage is subject to both U.S. Postal Service and claims for damage and missing contents may be payable only to the addressee. The sender or addressee may waive the right of payment in favor of the other

FILING CLAIMS: To initiate an inquiry for loss, damage, or missing contents, call the International Inquiry Center at 800-222-1811. International indemnity<br>inquiries and claims for loss must be filed within the time limits evidence of insurance, and evidence of value (e.g., sales receipt or repair estimate) must be submitted in support of all claims. For complete regulations, see the IMM at http://pe.usps.com.

EXCEPTIONS: No coverage is provided for consequential losses, delay, concealed damage, spoilage of perishable items, articles improperly packaged, articles<br>too fragile to withstand normal handling in the mails, or prohibit too fragile to withstand normal handling in the mails, or prohibited articles. See the DMM and<br>limitations on coverage, the terms of insurance or indemnity, and the conditions of payment.

IMPORTANT: Indemnity coverage is not paid for Express Mail International® or ordinary (uninsured) Priority Mail International parcels containing the following:<br>coins; banknotes; currency notes, including paper money; secu

#### **3.2.5 Tagged Label Diagram**

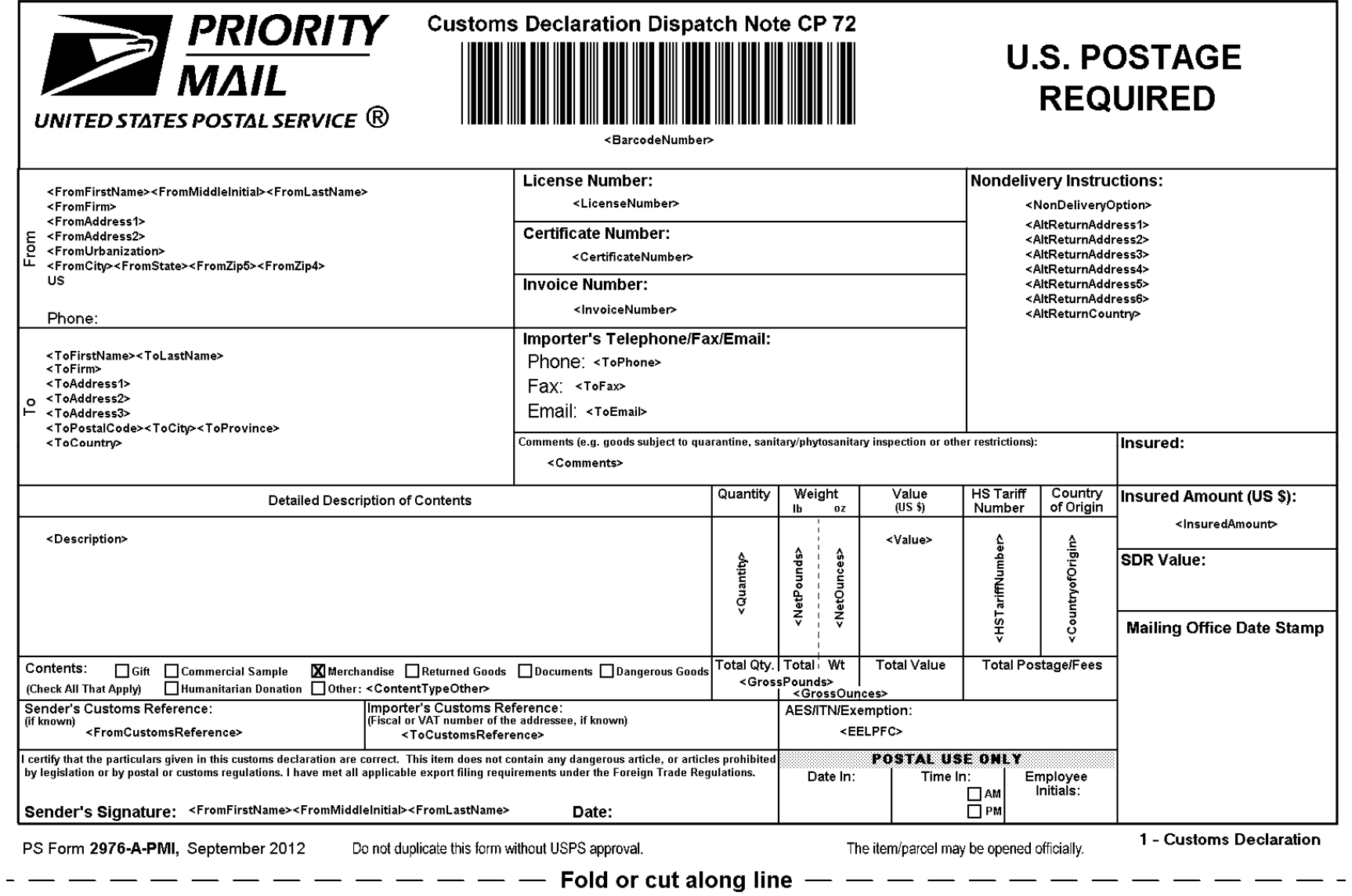

#### **3.2.6 Response Example**

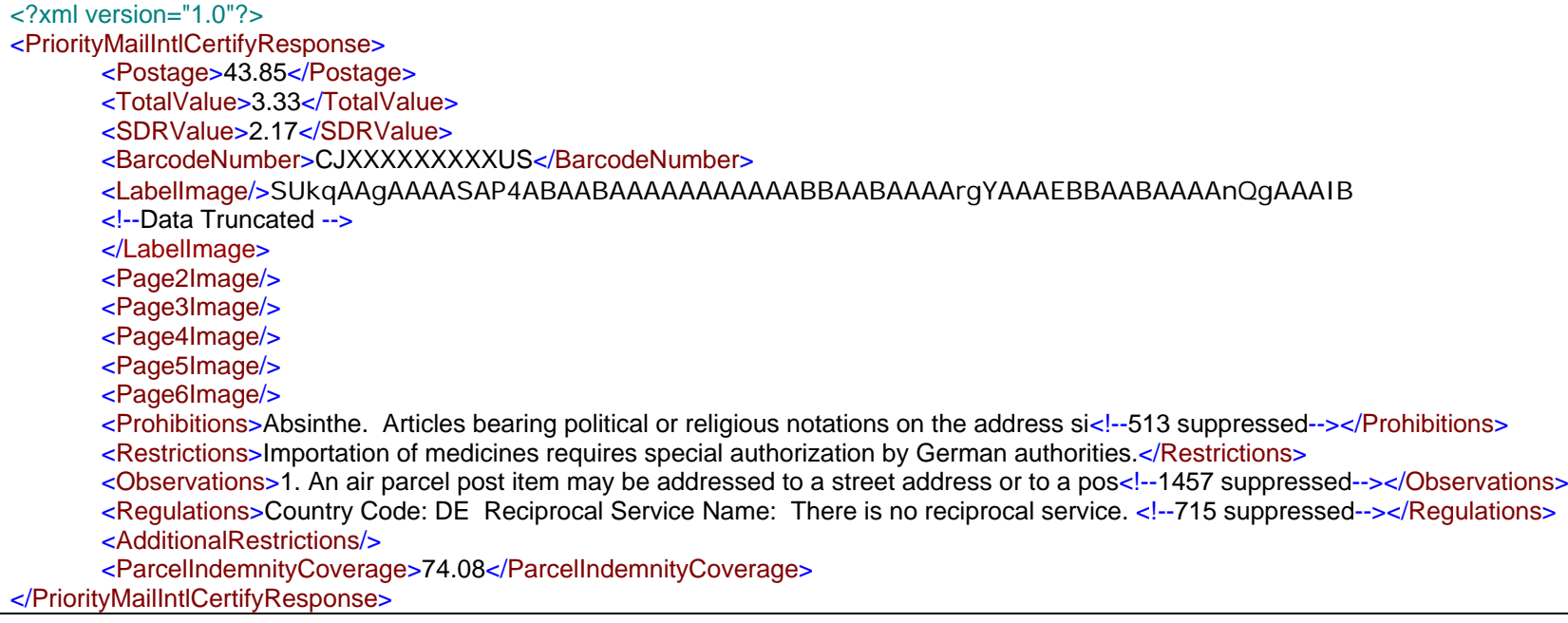

# **4 First Class Mail International API**

### **4.1 First Class Mail International Request**

The table below presents the XML input tags for generating Live requests and the restrictions on the values allowed. An error message will be returned if an incorrect value is entered. Also, be aware of the maximum character amounts allowed for some tags. If the user enters more than those amounts, an error will not be generated. **The Web Tool will simply pass in the characters up to the maximum amount allowed and disregard the rest.** This is important since the resulting value could prevent a correct response.

When building the XML request, pay particular attention to the **order and case** for tags. An error message will be returned if an incorrect value is entered. Remember that all data and attribute values in this document are for illustration purposes and are to be replaced by your actual values. For instance, a line of sample code may be:

#### **<ZipDestination>12345</ZipDestination>**

In this instance, you will replace "12345" with the destination ZIP Code for the domestic-bound package.

#### **4.1.1 API Signature**

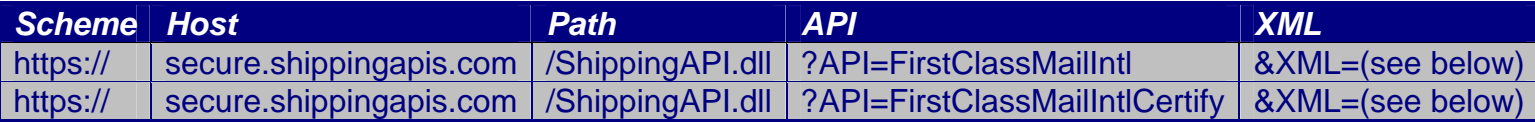

#### **4.1.2 Request Diagram**

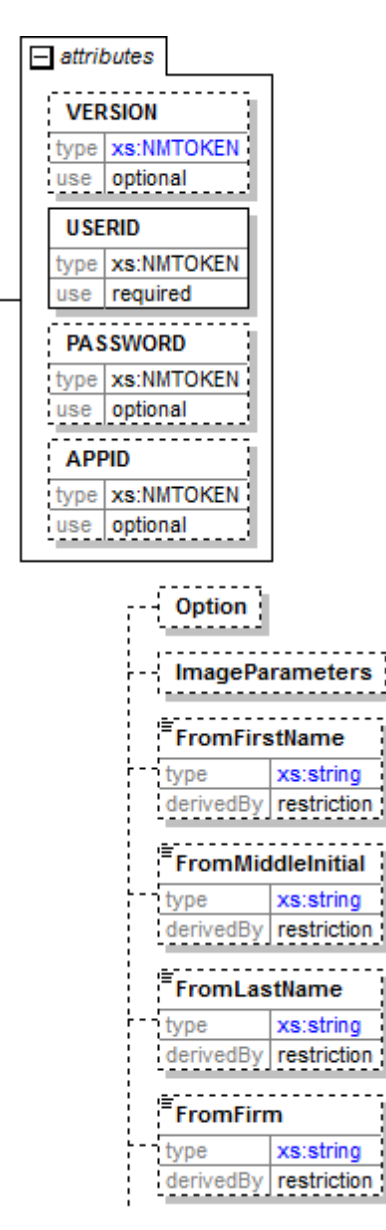

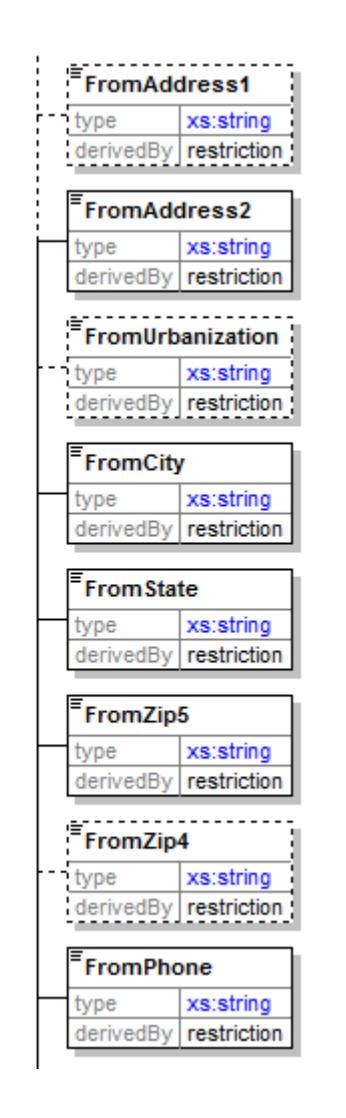

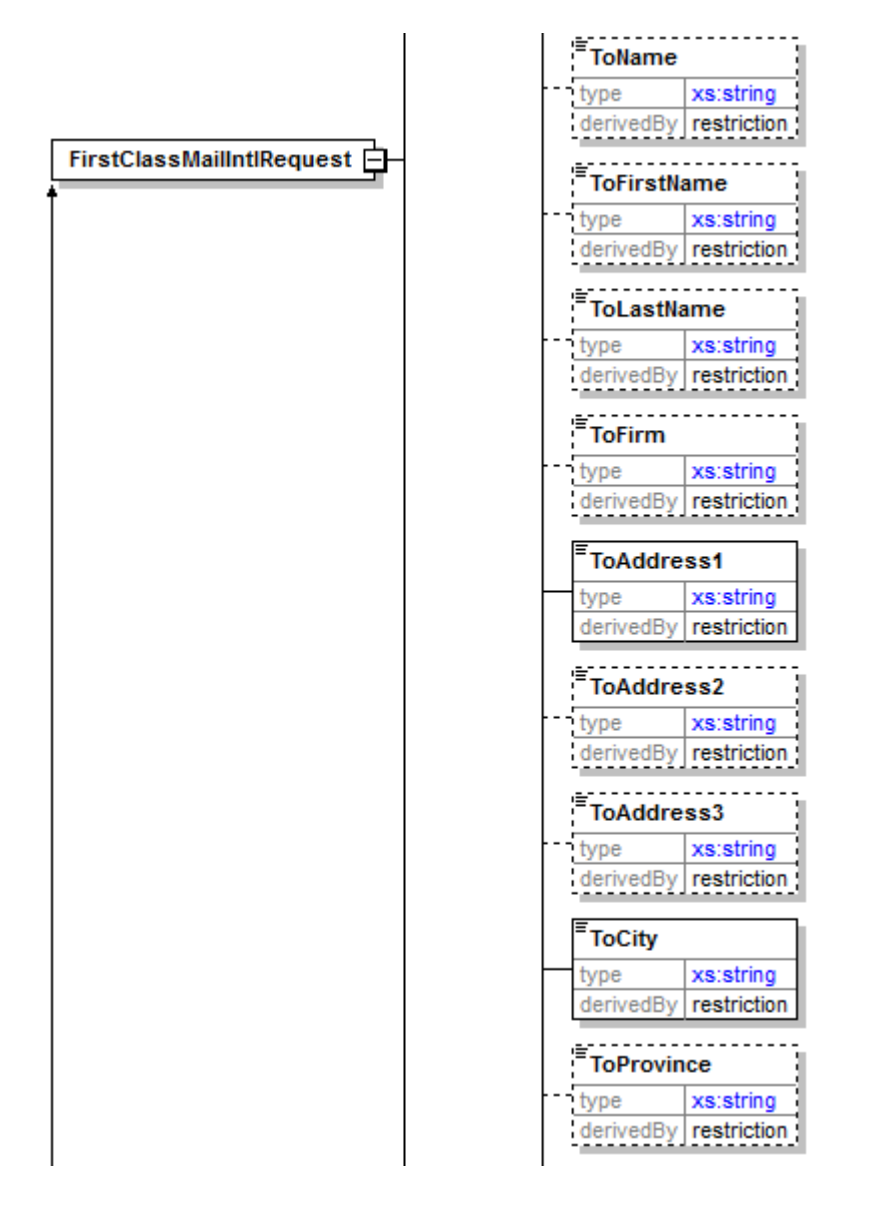

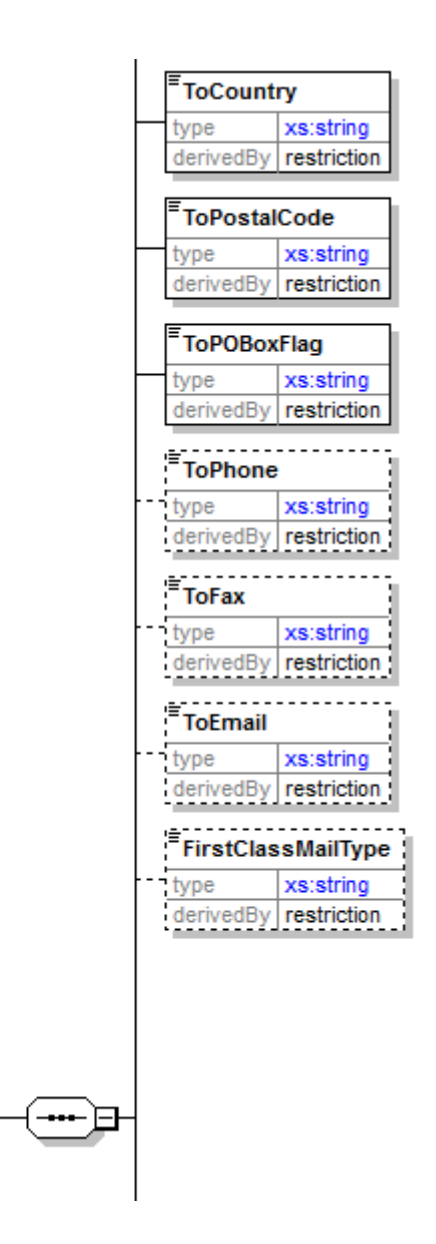

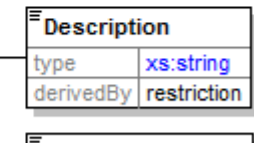

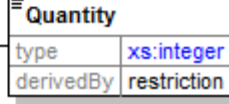

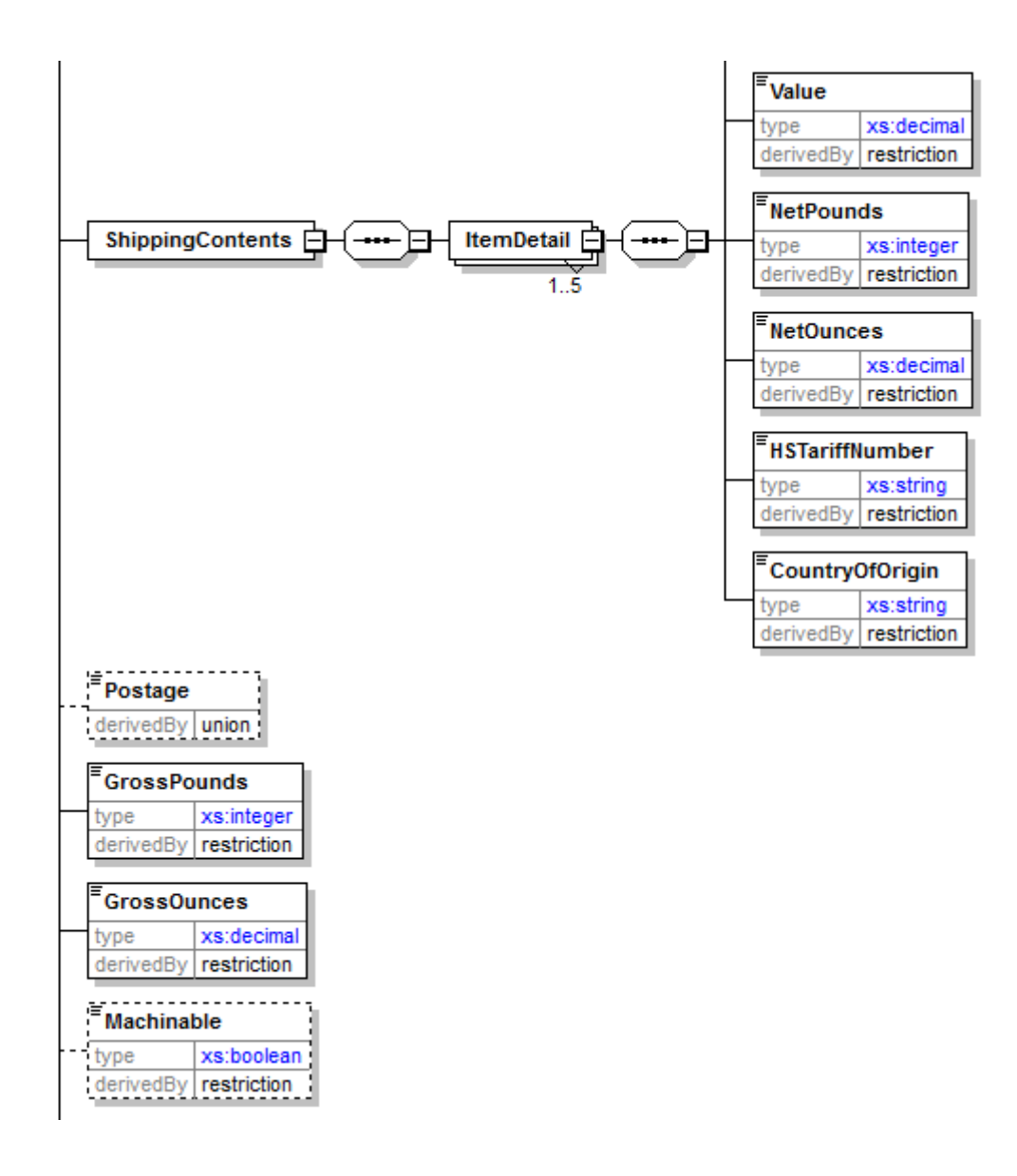

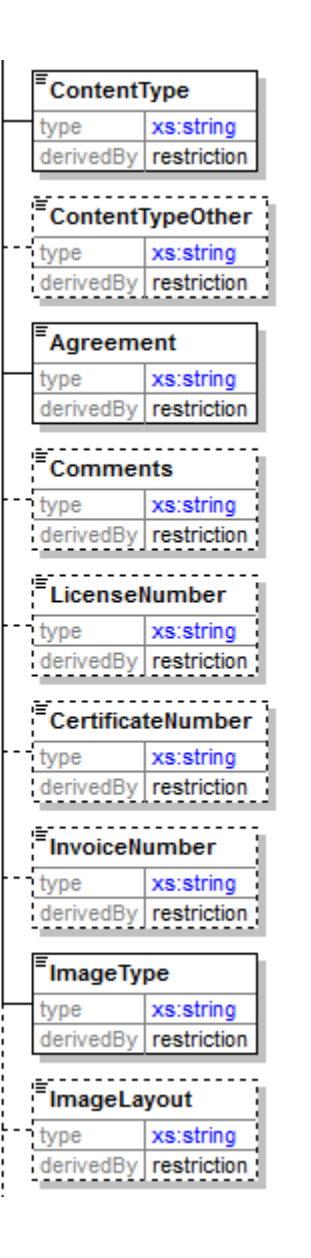

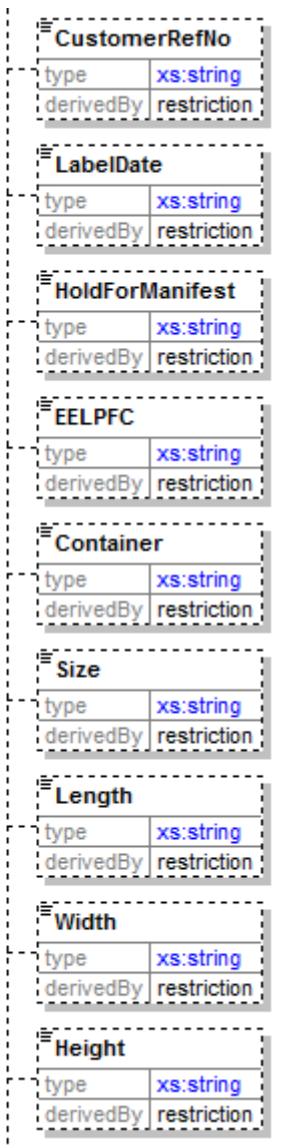

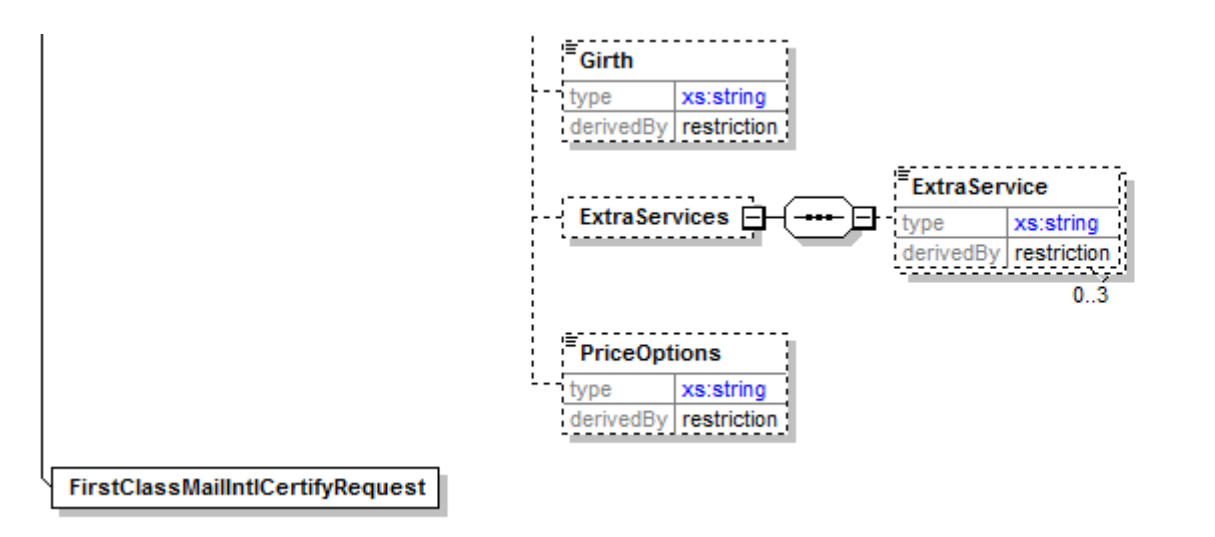

### **4.1.3 Request Parameters**

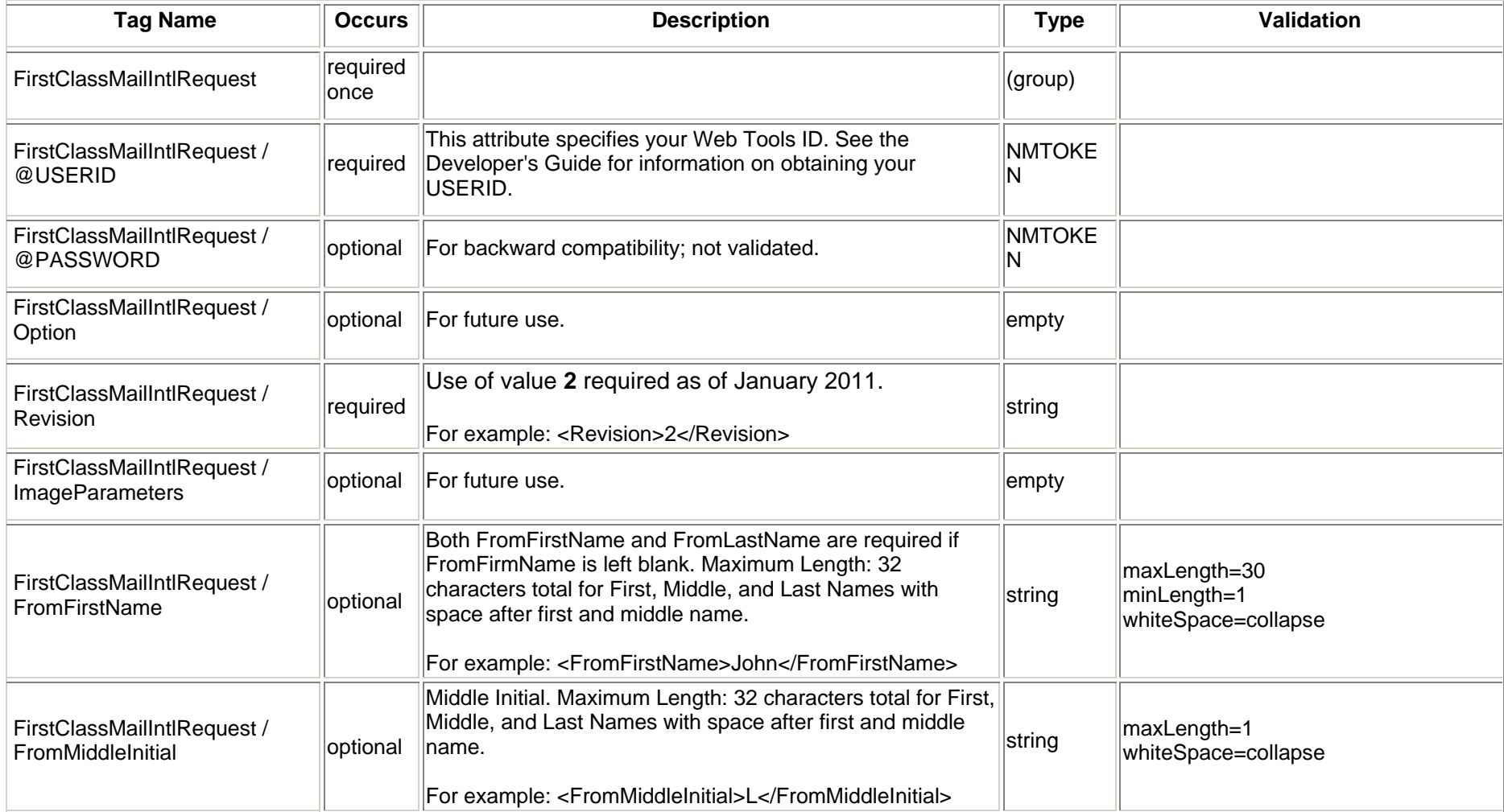

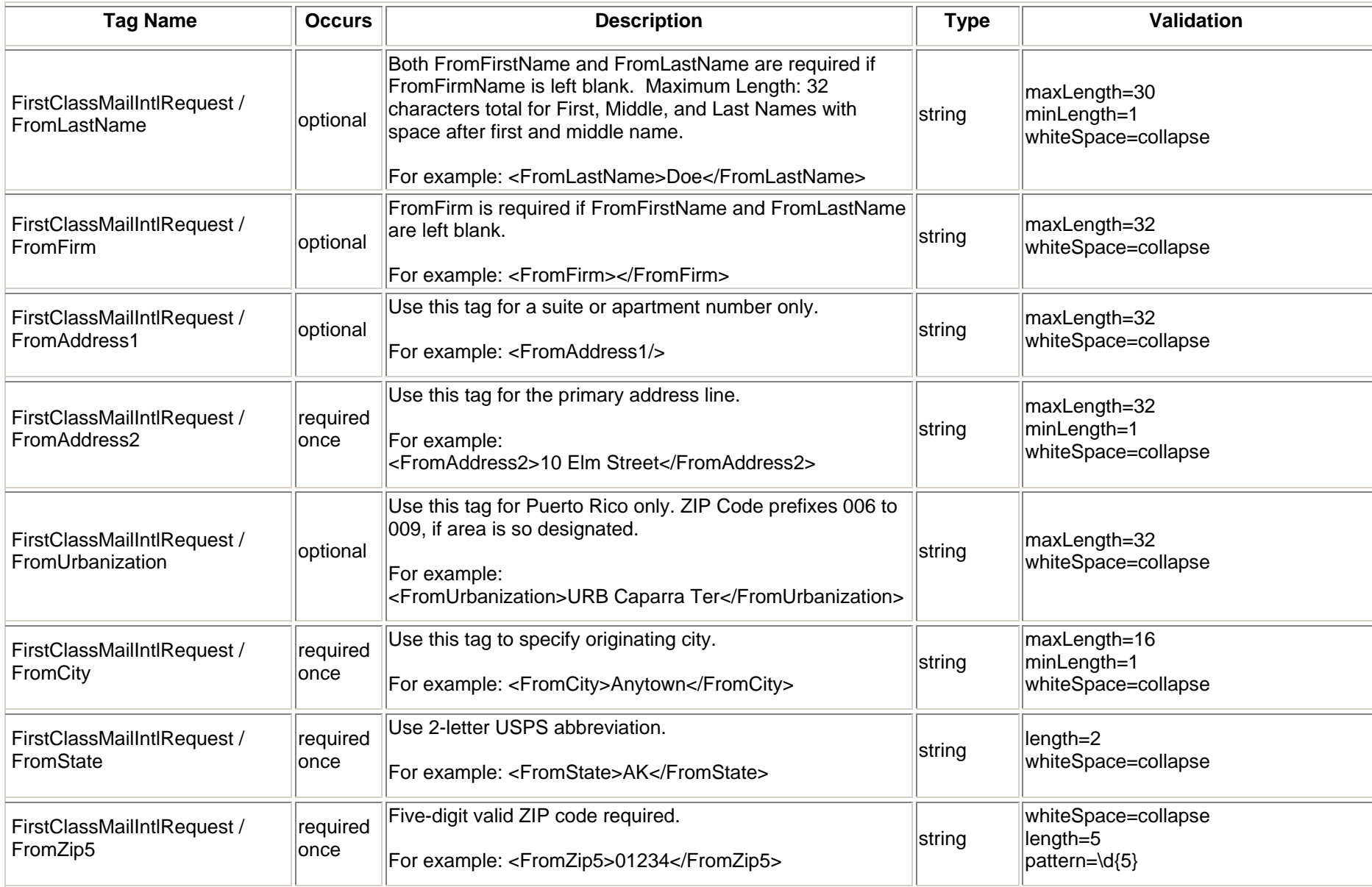

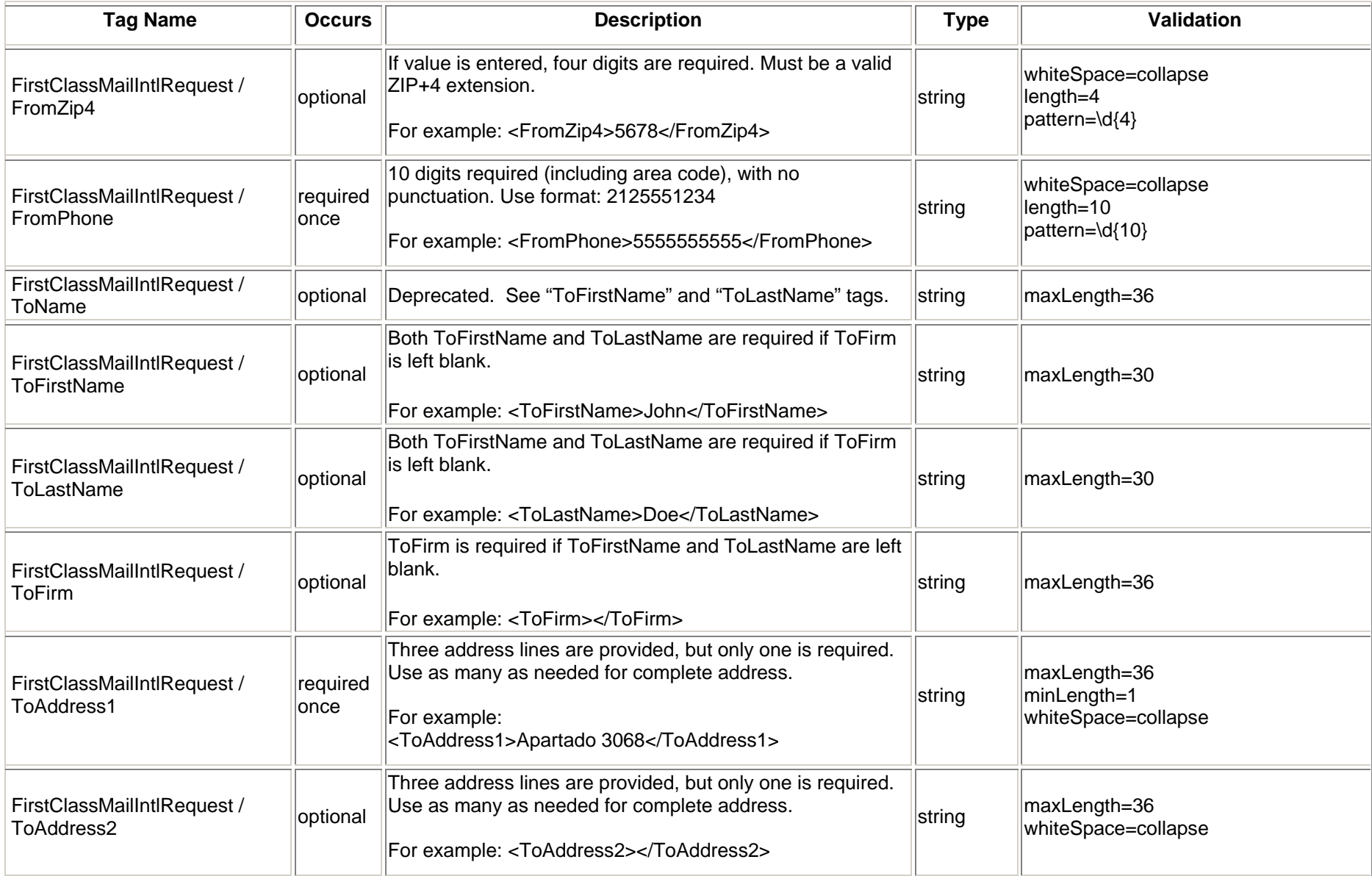

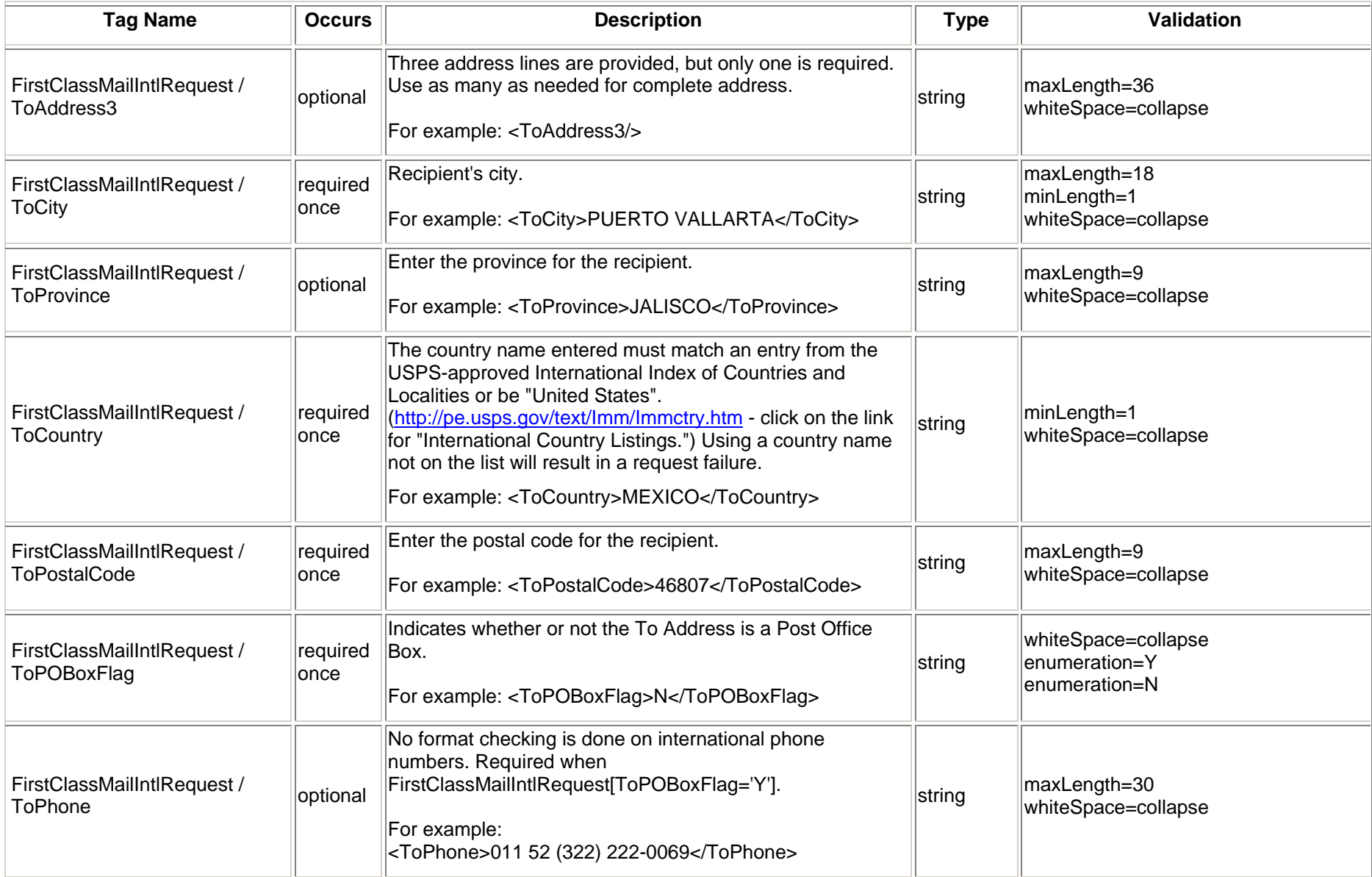

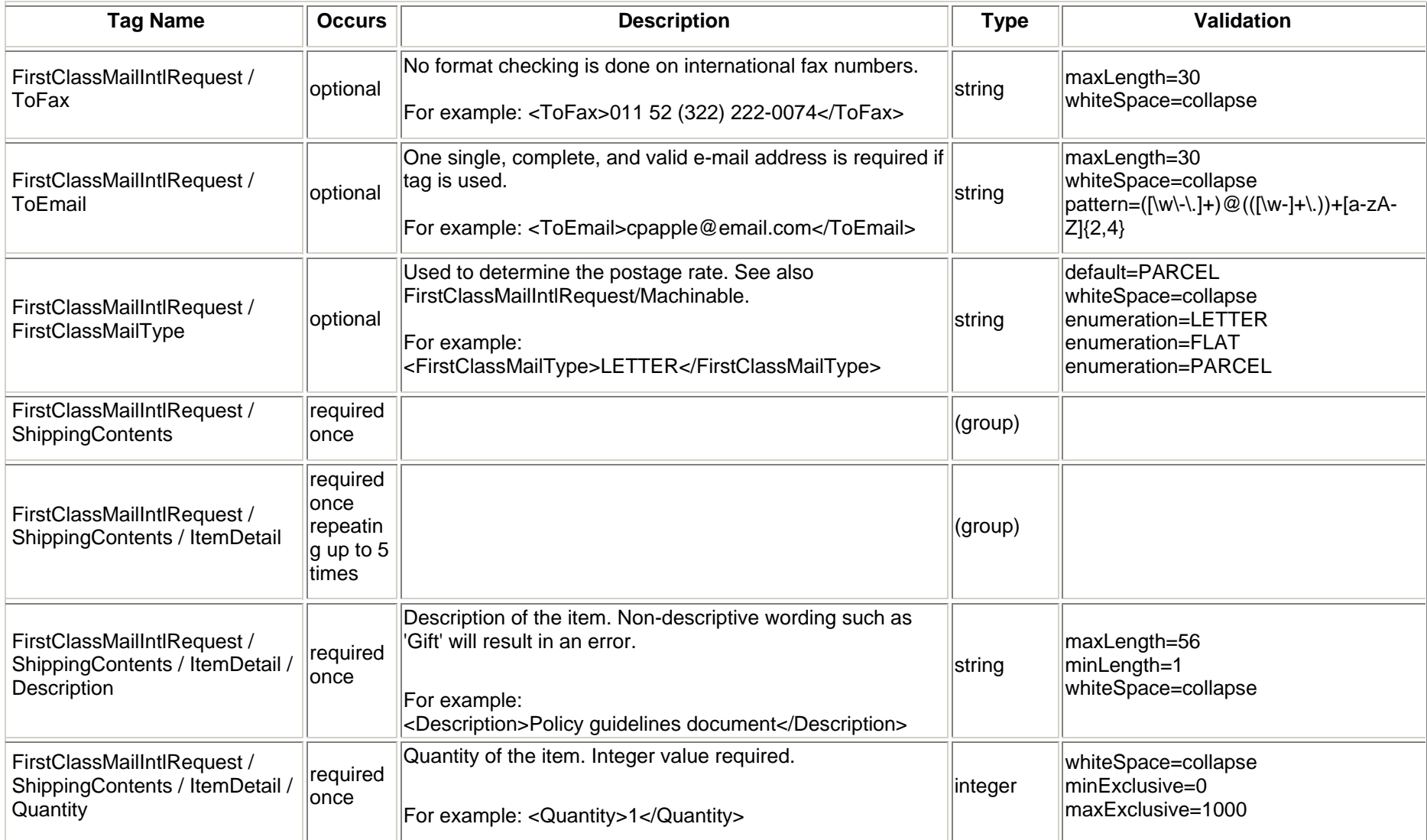

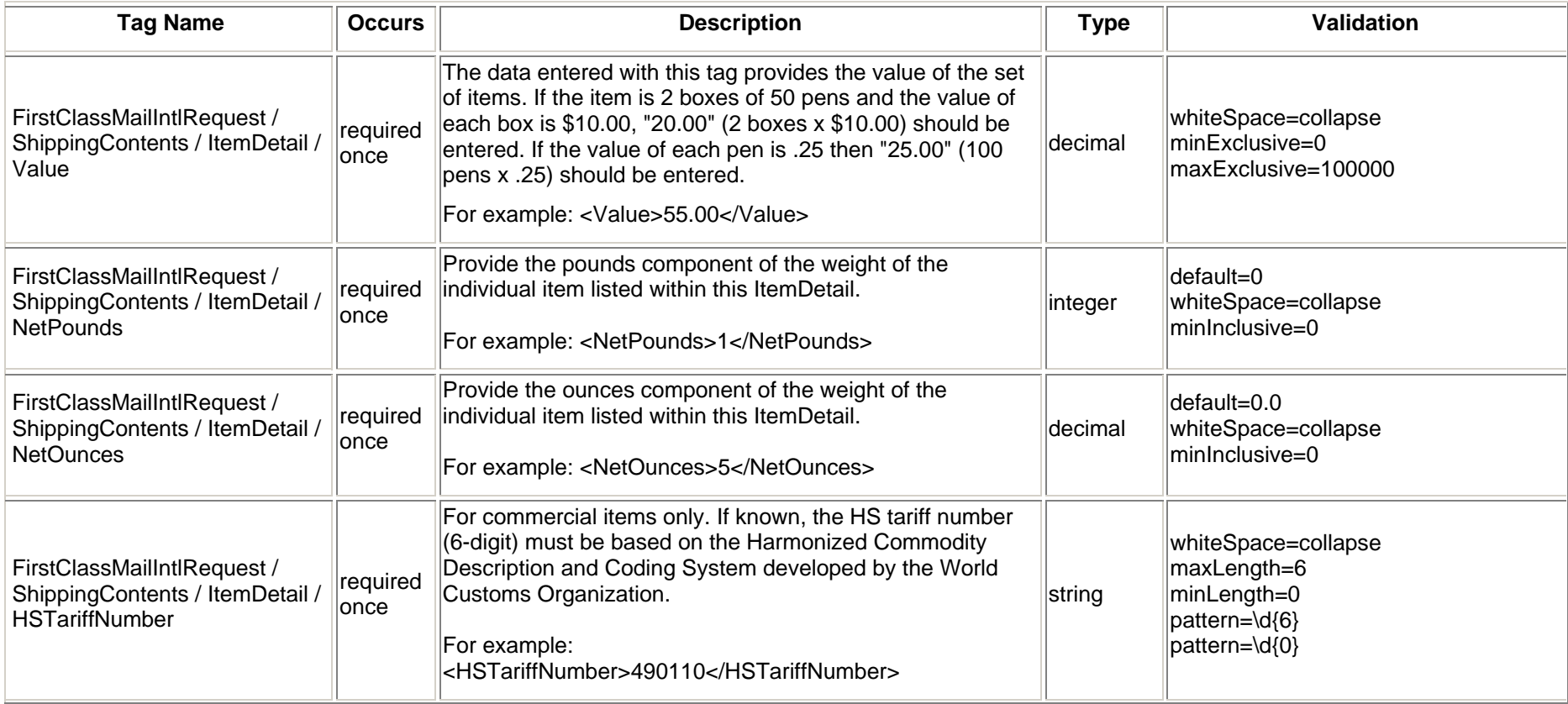

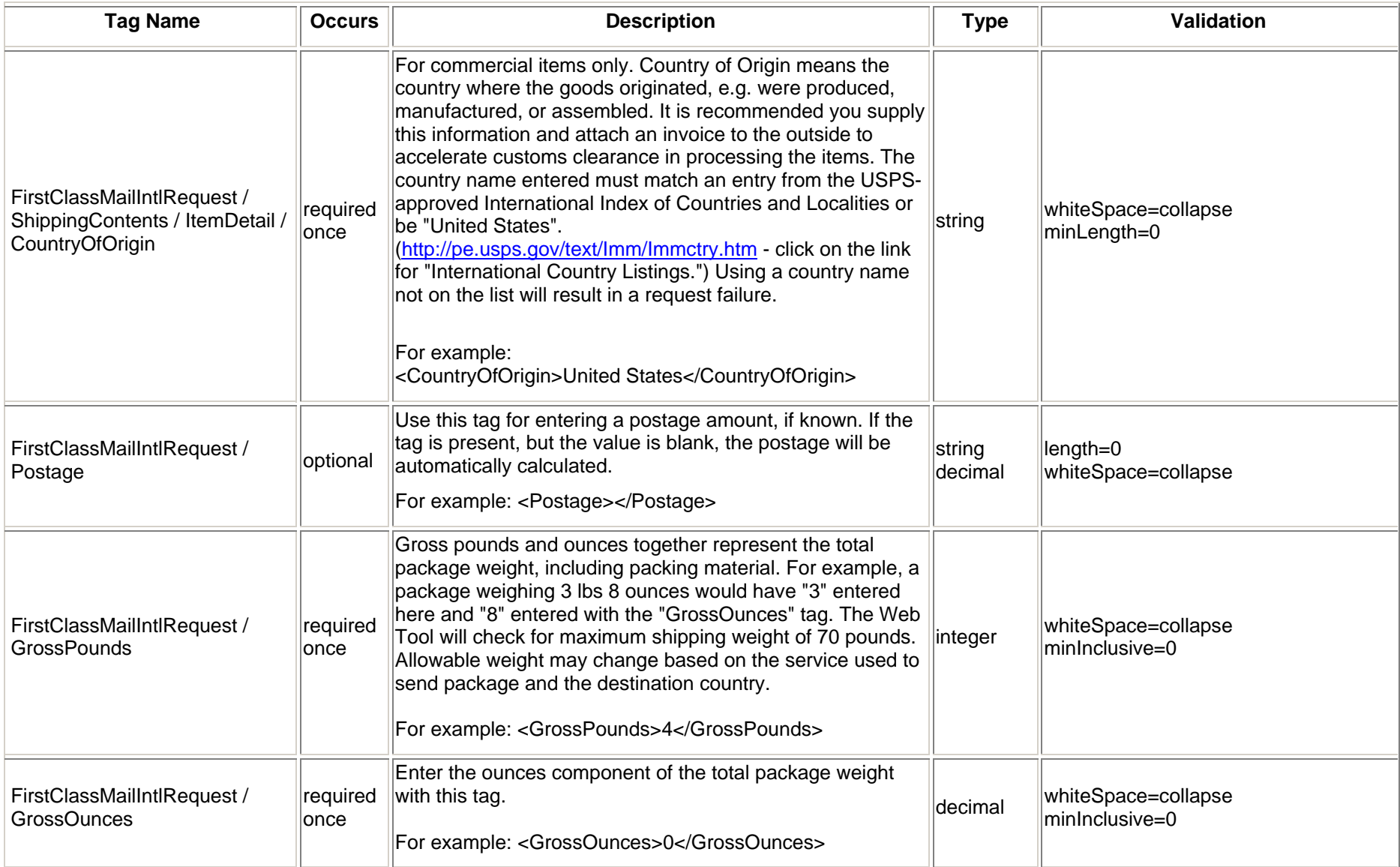

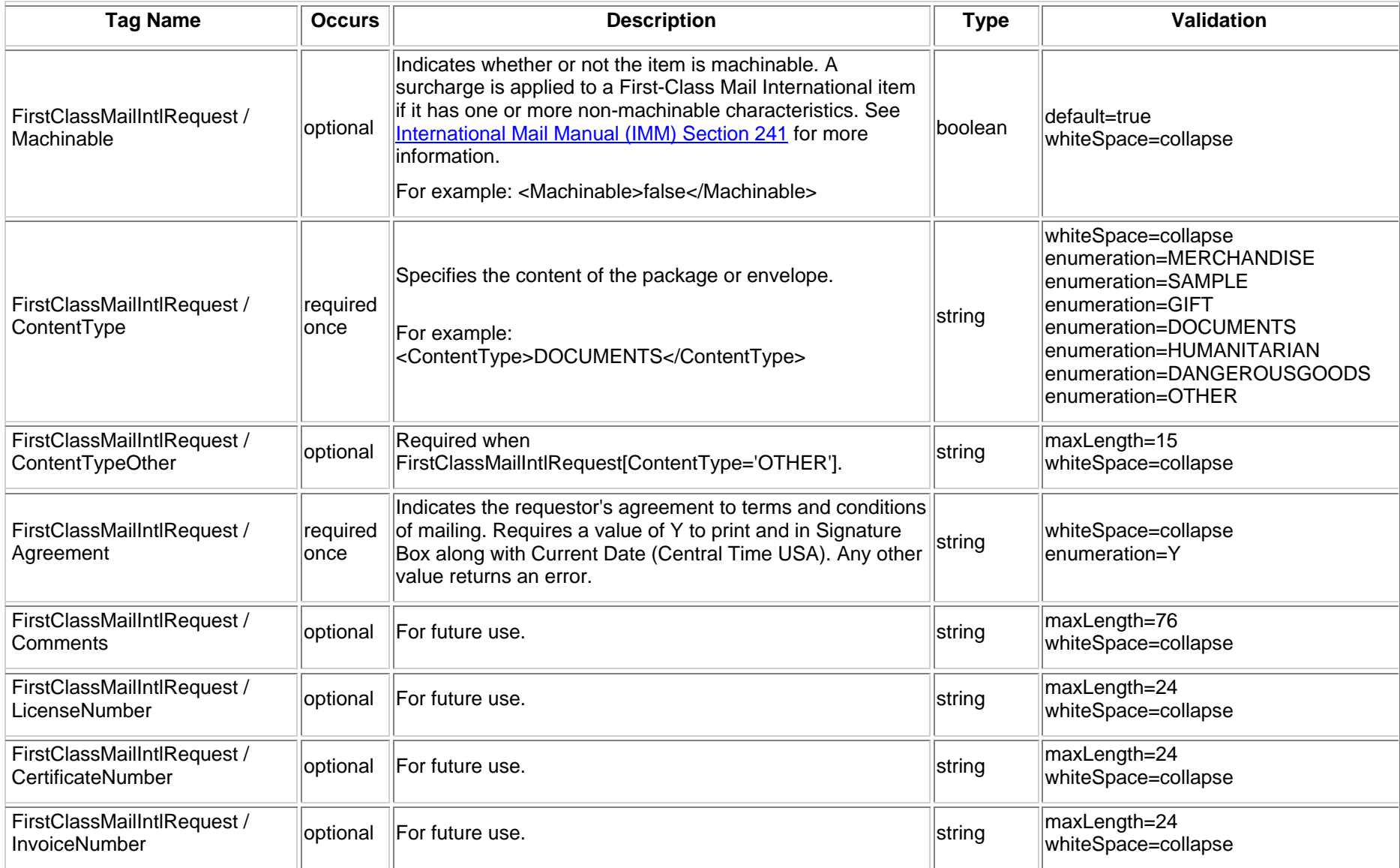

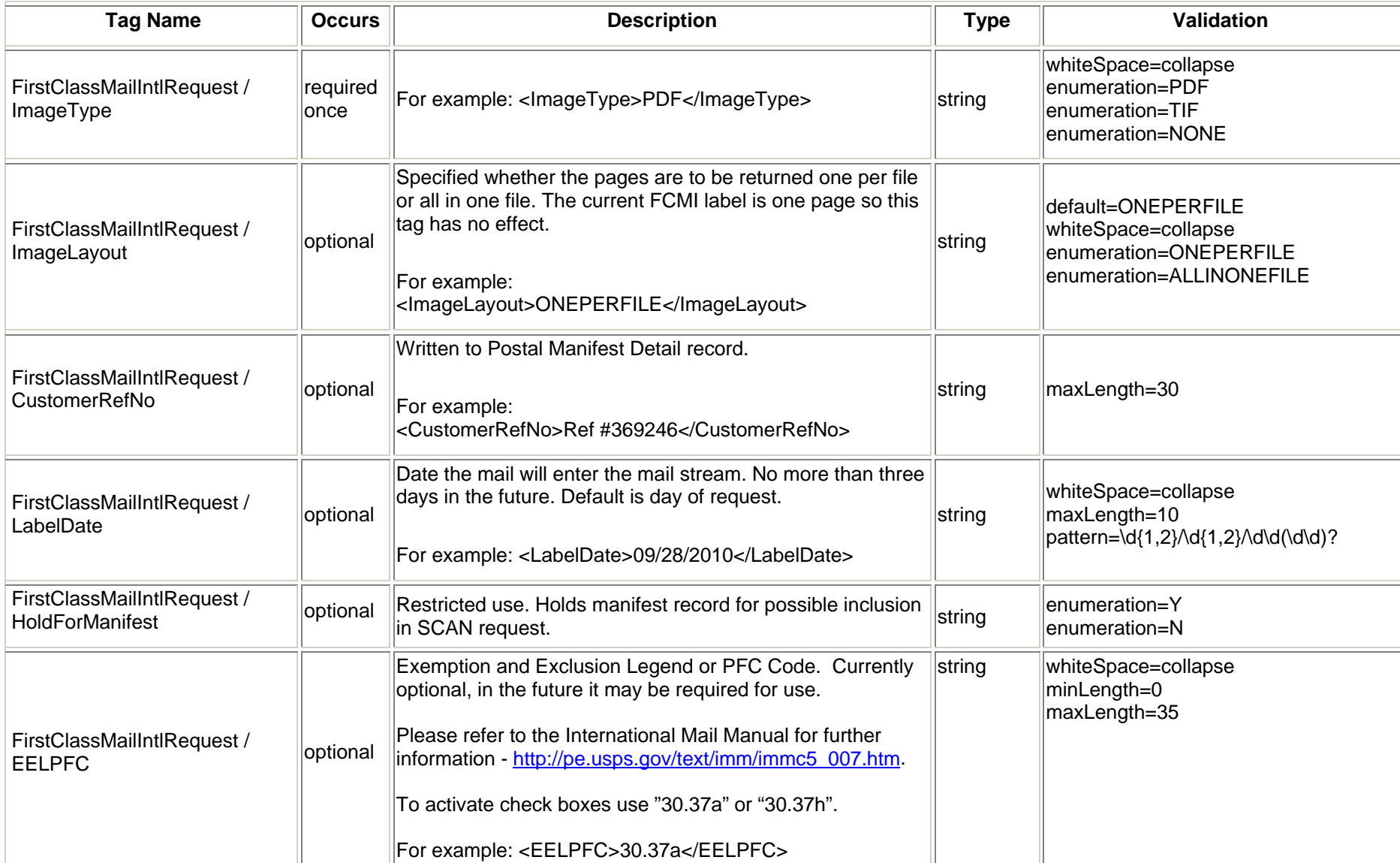

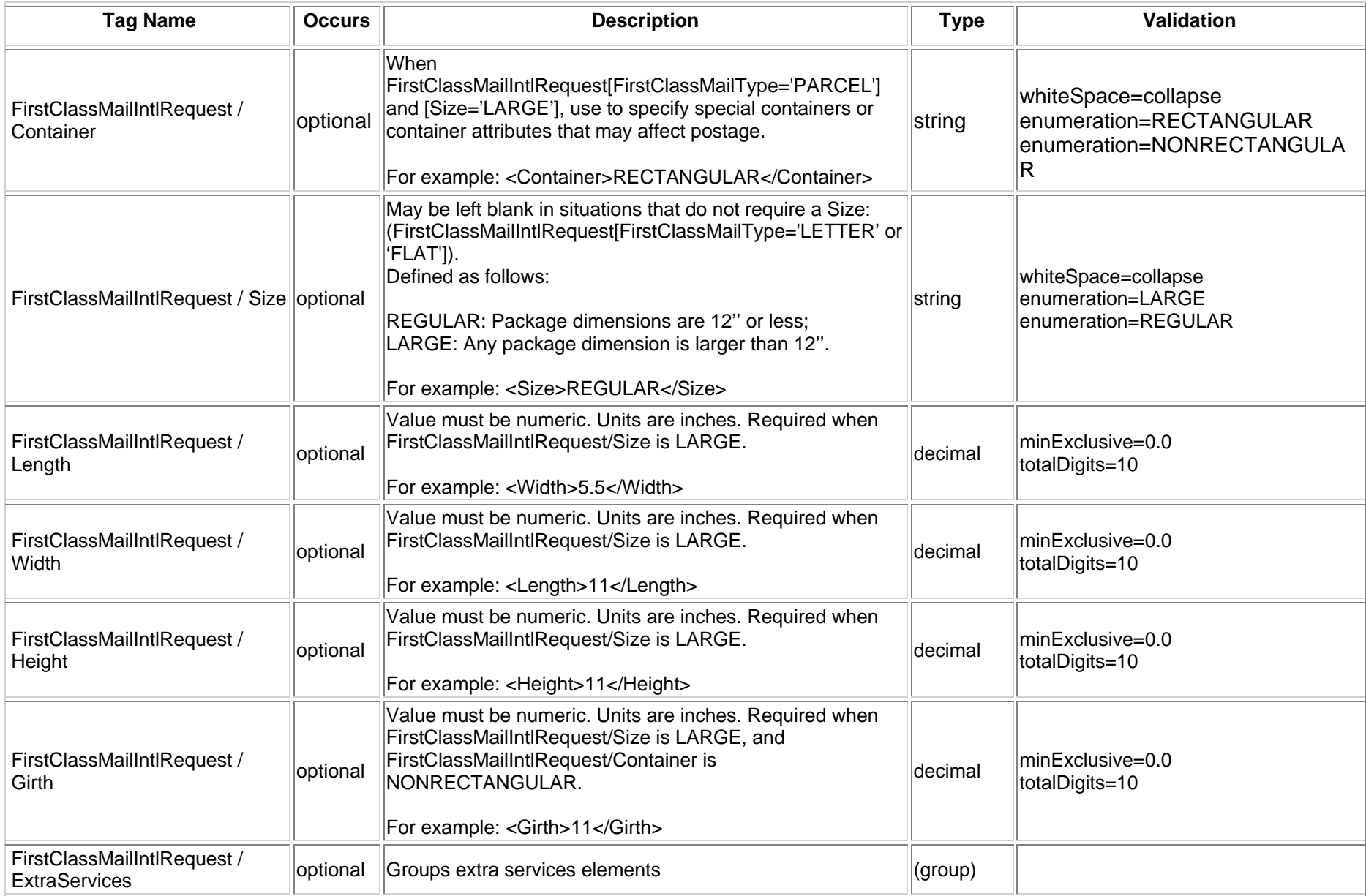

*USPS Web Tools Reference*: International Shipping Labels Web Tools (Document Version 4.5a) 101

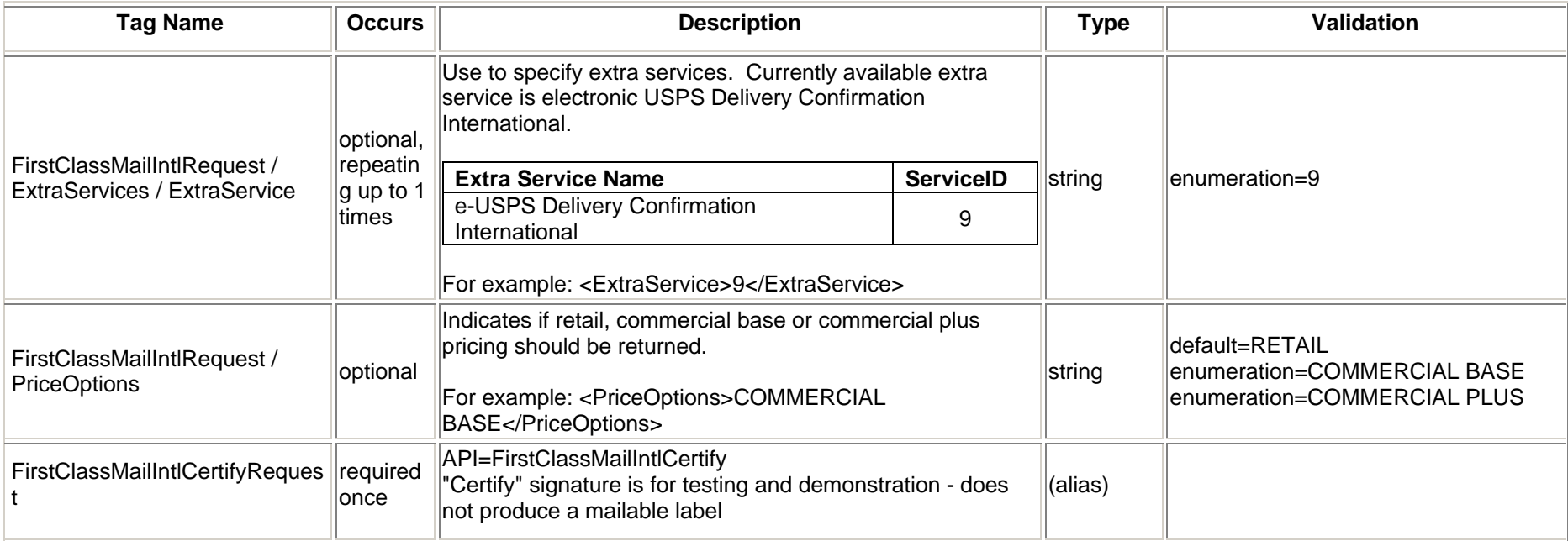

#### **4.1.4 Request Example**

| <firstclassmailintlcertifyrequest userid="xxx"></firstclassmailintlcertifyrequest> |  |
|------------------------------------------------------------------------------------|--|
| <option></option>                                                                  |  |
| <revision>2</revision>                                                             |  |
|                                                                                    |  |
| <fromfirstname>John</fromfirstname>                                                |  |
| <frommiddleinitial>C</frommiddleinitial>                                           |  |
| <fromlastname>Doe</fromlastname>                                                   |  |
| <fromfirm>USPS</fromfirm>                                                          |  |
| <fromaddress1>Suite 10000</fromaddress1>                                           |  |
| <fromaddress2>475 Lenfant</fromaddress2>                                           |  |
| <fromcity>Washington</fromcity>                                                    |  |
| <fromstate>DC</fromstate>                                                          |  |
| <fromzip5>20260</fromzip5>                                                         |  |
| <fromphone>2025551212</fromphone>                                                  |  |
| <tofirstname>Jane</tofirstname>                                                    |  |
| <tolastname>Smith</tolastname>                                                     |  |
| <tofirm></tofirm>                                                                  |  |
| <toaddress1></toaddress1>                                                          |  |
| <toaddress2>5th floor</toaddress2>                                                 |  |
| <toaddress3>789 Universal Dr</toaddress3>                                          |  |
| <tocity>Ottawa</tocity>                                                            |  |
| <tocountry>Canada</tocountry>                                                      |  |
| <topostalcode>K1A0A1</topostalcode>                                                |  |

*USPS Web Tools Reference*: International Shipping Labels Web Tools (Document Version 4.5a) 103

<ToPOBoxFlag>N</ToPOBoxFlag>

<ToPhone>5555555555</ToPhone>

<ToFax>88888888888888</ToFax>

<ToEmail>b@aol.com</ToEmail>

<FirstClassMailType>PARCEL</FirstClassMailType>

<ShippingContents>

<ItemDetail>

<Description>Description 1</Description>

<Quantity>1</Quantity>

<Value>1.11</Value>

<NetPounds>1</NetPounds>

<NetOunces>1</NetOunces>

<HSTariffNumber>123456</HSTariffNumber>

<CountryOfOrigin>Brazil</CountryOfOrigin>

</ItemDetail>

<ItemDetail>

<Description>Description 2</Description>

<Quantity>2</Quantity>

<Value>2.22</Value>

<NetPounds>0</NetPounds>

<NetOunces>2</NetOunces>

<HSTariffNumber>234567</HSTariffNumber>

<CountryOfOrigin>Canada</CountryOfOrigin>

</ItemDetail>

</ShippingContents>

<GrossPounds>3</GrossPounds>

<GrossOunces>2</GrossOunces>

<Machinable>false</Machinable>

<ContentType>GIFT</ContentType>

<Agreement>Y</Agreement>

<Comments>FirstClassMailIntl Comments</Comments>

<ImageType>TIF</ImageType>

<ImageLayout>ONEPERFILE</ImageLayout>

<HoldForManifest>N</HoldForManifest>

<EELPFC>30.37a</EELPFC>

<Container>RECTANGULAR</Container>

<Size>REGULAR</Size>

<Length>10.5</Length>

<Width>5.5</Width>

<Height>5.5</Height>

<Girth>5.5</Girth>

</FirstClassMailIntlCertifyRequest>

#### **4.2 First Class Mail International Response**

#### **4.2.1 Response Diagram**

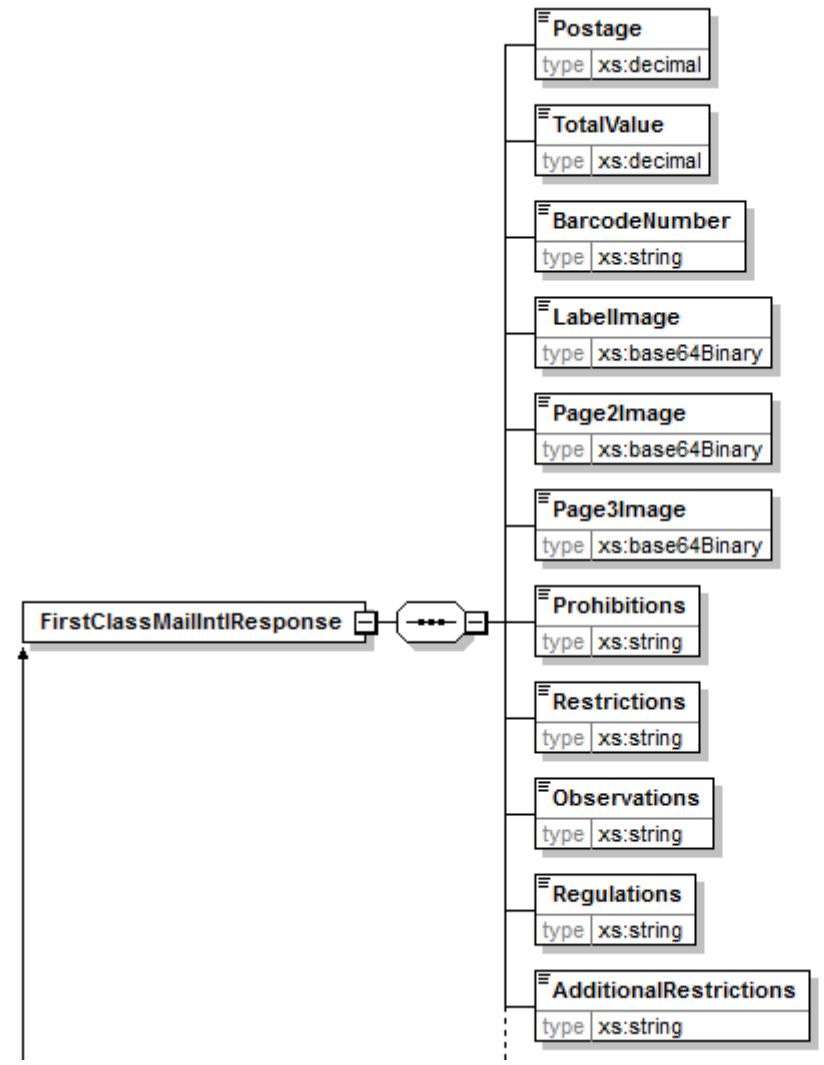

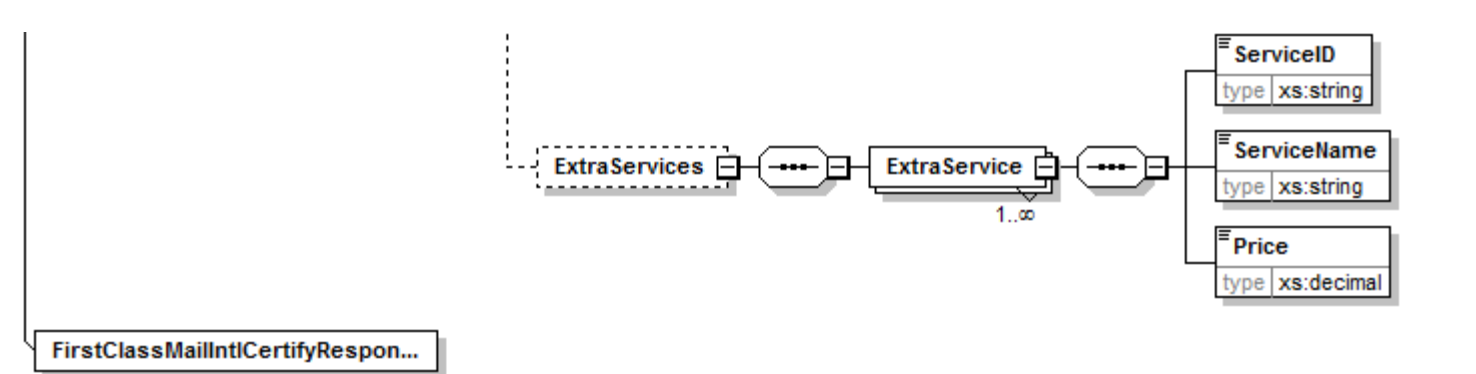

#### **4.2.2 Response Parameters**

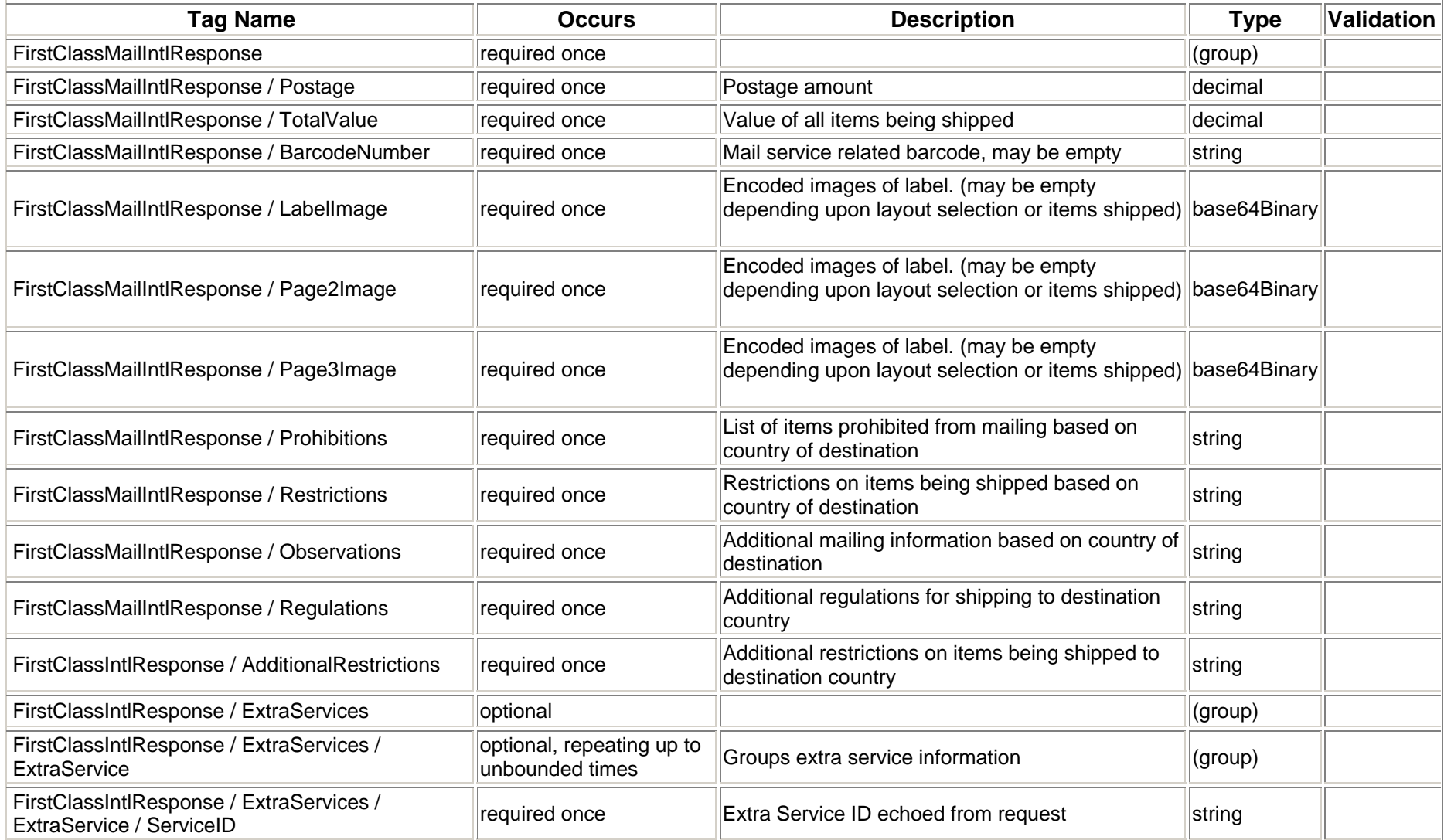

*USPS Web Tools Reference*: International Shipping Labels Web Tools (Document Version 4.5a) 108
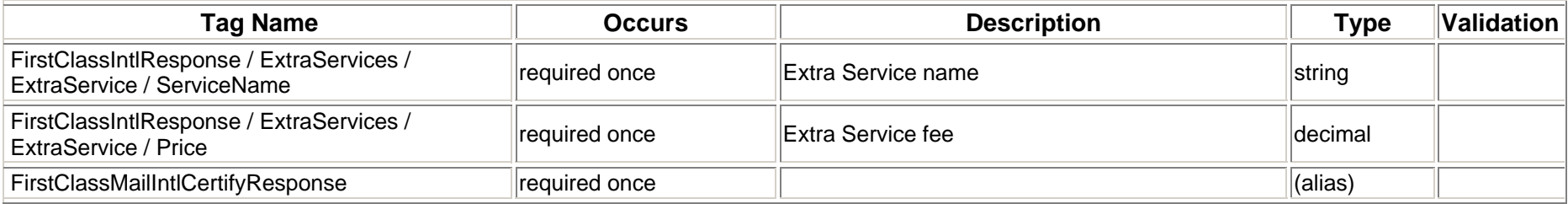

### 4.2.3 Label Diagram

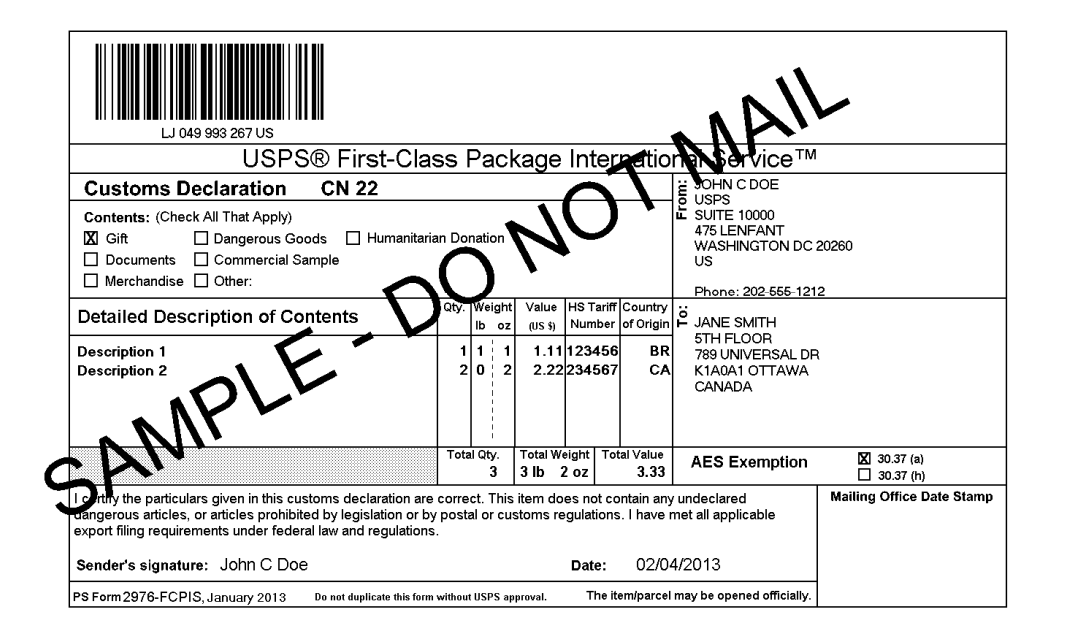

Cut on dotted line.

#### **Instructions**

道

Refer to the *International Mail Manual* (IMM®) at *pe usps.com* for international shipping and mailing<br>information.

1. **Do not use this form for malipieces that:** (1) Contain items valued over \$400; (2) Require an export license; (3) Contain goods (non-documents) destined to fran, Sudan, or Syria; or (4) Contain goods destined by the fo

2. Verify that all information populated in the form is correct.

3. Select the appropriate category of the item. If the international shipment contains dangerous goods that are approved for mailing, check the box for "Dangerous Goods." Mailability information for international shipment

4. Commercial items: Enter, if known, the 6-digit Harmonized Tariff Schedule number, which is based<br>on the Harmonized Commodity Description and Coding System developed by the World Customs<br>Organization. "Country of Origin"

5. AES Exemption. In order to comply with the U.S. Census Bureau's Foreign Trade Regulations,<br>check the box "NOEEI § 30.37(a)" or "NOEEI § 30.37(h)." Further information is available in IMM<br>Parts 526 and 527. Use the follo

- NOEE! § 30.37(a): Use this AES Exemption when the value of each class of goods is \$2,500<br>or less, if an export license is not required. Do NOT use this AES Exemption for items sent<br>to Cuba or North Korea.
- NOEEI§ 30.37(h): Use this AES Exemption for gift parcels or humanitarian donations destined<br>to certain sanctioned countries (as of September 2012, this includes Cuba and North Korea),<br>if the package complies with the con

6. Adhere your label to the package and ensure it does not wrap around the edge. Be sure the ed<br>are secure. A self-adhesive label is recommended. If tape or glue is used, DO NOT TAPE OVER<br>BARCODE. edges

University. The main of the analog a computer-generated customs form with customs data that has been<br>electronically transmitted may be deposited through any of the following methods, provided postage is<br>paid by a means oth

8. The shipping label is unique and can be used only once.

9. Privacy Notice: For information regarding our Privacy Policy, visit usps.com/privacypolicy.

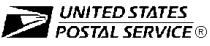

Thank you for shipping with the United States Postal Service!

**Online Label Record** 

02/04/2013

02/04/2013

 $3 lb 2 oz$ 

JOHN C DOE

USPS<br>USPS<br>SUITE 10000 475 I FNFANT WASHINGTON DC 20260<br>US

**JANE SMITH** 

5TH FLOOR

789 UNIVERSAL DR<br>K1A0A1 OTTAWA CANADA

Not Paid Online Print Date:

Ship Date:

Weight:

From:

To:

**Customs Barcode Number:** LJ 049 993 267 US

> Postage: Total:

First-Class Package Intl. Service™

\$23.15

\$23.15

## 4.2.4 Tagged Label Diagram

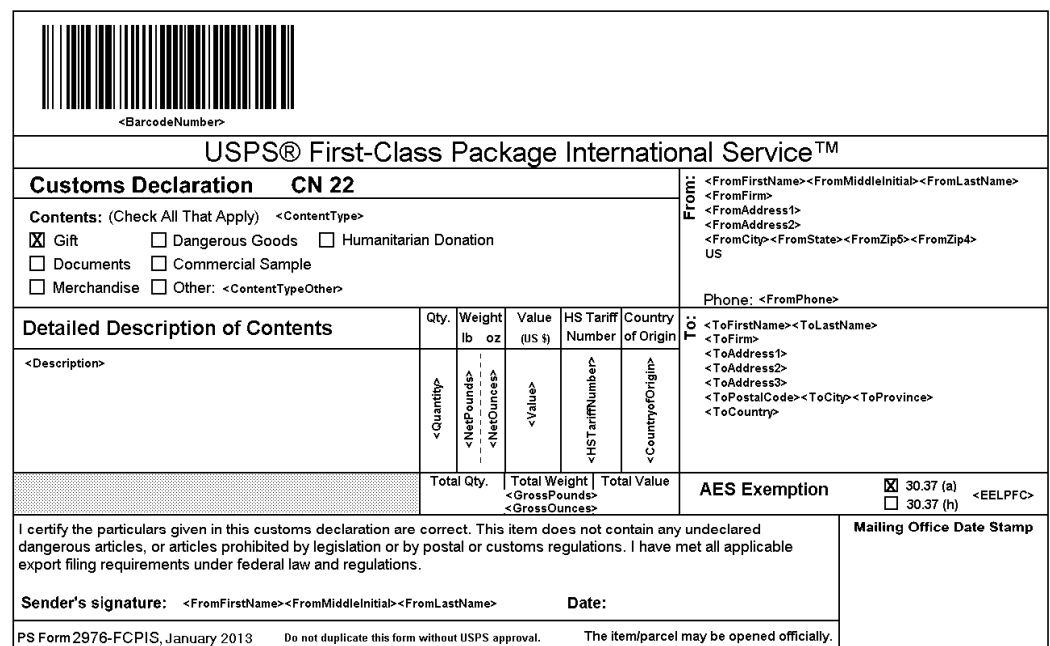

- ≫

Cut on dotted line.

#### **Instructions**

Refer to the International Mail Manual (IMM®) at pe.usps.com for international shipping and mailing information

1. **Do not use this form for mailpieces that:** (1) Contain items valued over \$400; (2) Require an export license; (3) Contain goods (non-documents) destined to lang, Sudan, or Syria; or (4) Contain<br>goods destined to Cuba o by 15 CFR § 740.12.

2. Verify that all information populated in the form is correct.

3. Select the appropriate category of the item. If the international shipment contains dangerous goods<br>that are approved for mailing, check the box for "Dangerous Goods." Mailability information for<br>international shipments (chapter 6), and in IMM Part 135.

4. Commercial items: Enter, if known, the 6-digit Harmonized Tariff Schedule number, which is based<br>on the Harmonized Commodity Description and Coding System developed by the World Customs<br>Organization. "Country of Origin"

5. AES Exemption. In order to comply with the U.S. Census Bureau's Foreign Trade Regulations,<br>check the box "NOEEI§ 30.37(a)" or "NOEEI§ 30.37(h)." Further information is available in IMM<br>Parts 526 and 527. Use the followi

- .<br>NOEEI § 30.37(a): Use this AES Exemption when the value of each class of goods is \$2,500<br>or less, if an export license is not required. Do NOT use this AES Exemption for items sent to Cuba or North Korea.
- NOEEI § 30.37(h): Use this AES Exemption for gift parcels or humanitarian donations destined<br>to certain sanctioned countries (as of September 2012, this includes Cuba and North Korea),<br>if the package complies with the co

6. Adhere your label to the package and ensure it does not wrap around the edge. Be sure the edges<br>are secure. A self-adhesive label is recommended. If tape or glue is used, DO NOT TAPE OVER<br>BARCODE.

7. International items bearing a computer-generated customs form with customs data that has been electronically transmitted may be deposited through any of the following methods, provided postage is social content process and the text of postage stamps: (a) Through Package Pickup Services (b) At a<br>paid by a means other than the use of postage stamps: (a) Through Package Pickup Service, (b) At a<br>Postal Service retail c

8. The shipping label is unique and can be used only once.

9. Privacy Notice: For information regarding our Privacy Policy, visit usps.com/privacypolicy.

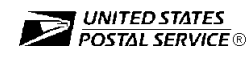

Thank you for shipping with the United States Postal Service!

**Online Label Record** 

<LabelDate>

Weight: <GrossPounds><GrossOunce

US

≺ToName><br>≺ToFirm><br>≺ToAddress1>

≺ToAddress2≻<br>≺ToAddress3≻

Not Paid Online Print Date:

Ship Date:

From:

To:

**Customs Barcode Number:** 

Postage: Total:

First-Class Package Intl. Service™

:Tostage>

<Postage>

LJ 050 020 484 US

<FromFirstName><FromMiddleInitiab<FromLastName><br><FromFirm><br><FromMiddress1><br><FromAddress1><br><FromAddress2><br><FromCith><FromState><FromZip6><FromZip4>

# **4.2.5 Response Example**

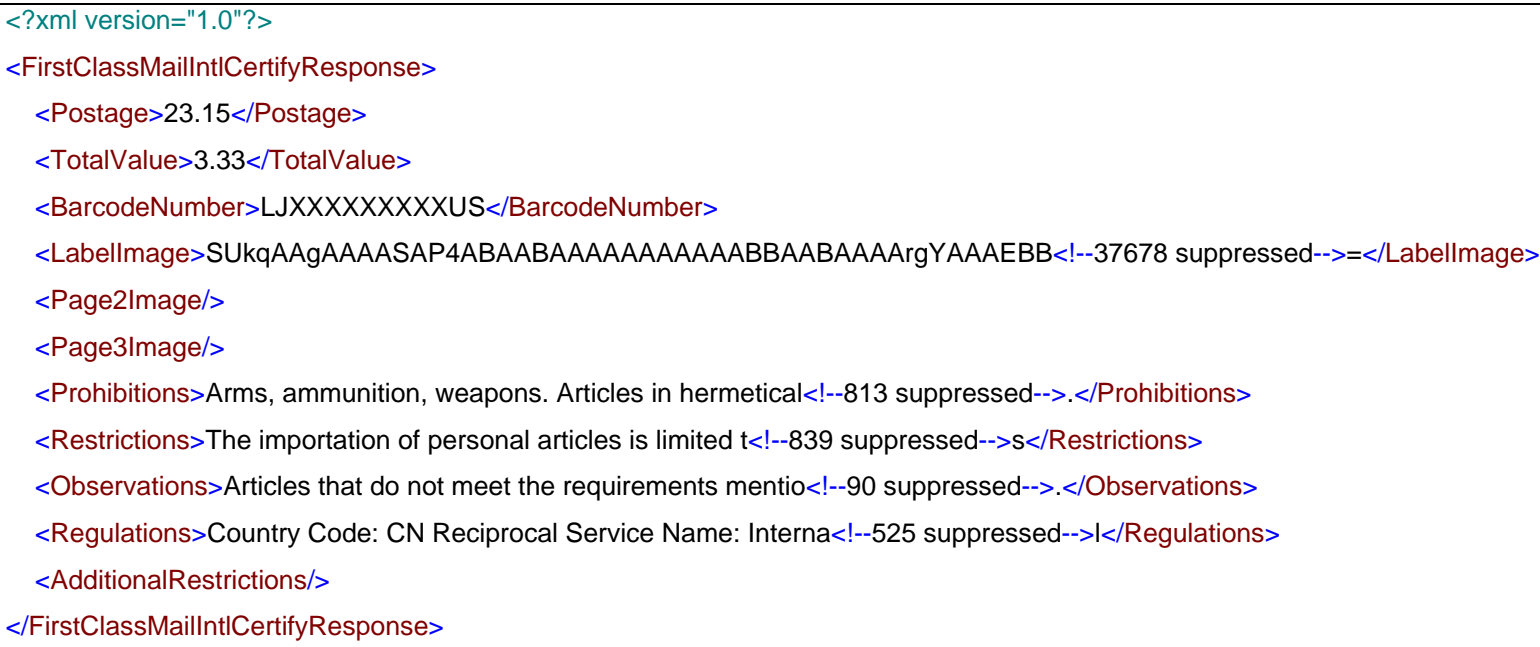